#### DÉBORA DA SILVA FERNANDES

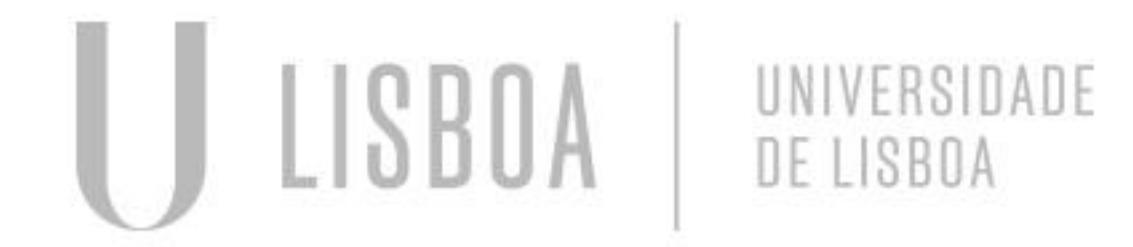

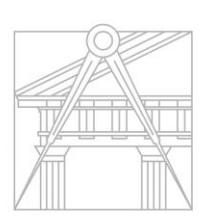

**FACULDADE DE ARQUITETURA** UNIVERSIDADE DE LISBOA

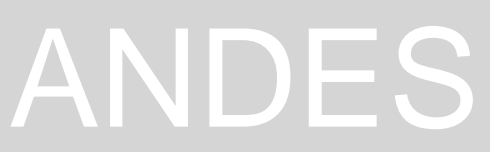

Mestrado Integrado em Arquitectura Ano Lectivo 2023-2024 1º Semestre Docente - Nuno Alão 2º Ano F

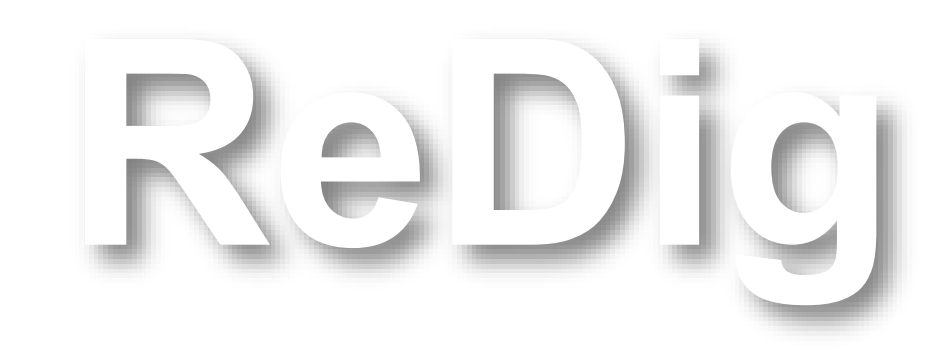

#### DÉBORA DA SILVA FERNANDES

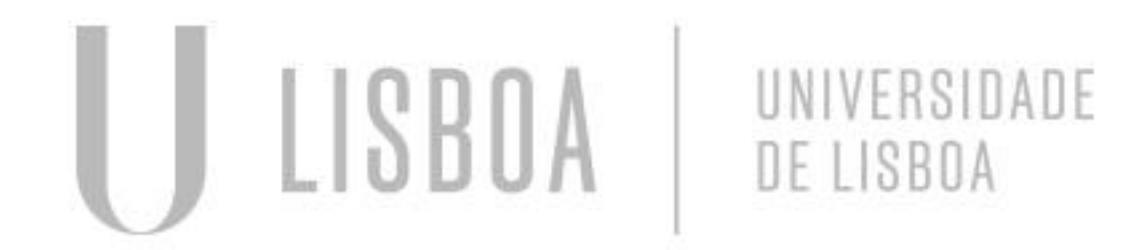

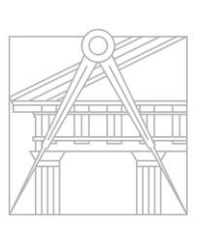

**FACULDADE DE ARQUITETURA** UNIVERSIDADE DE LISBOA

Mestrado Integrado em Arquitectura Ano Lectivo 2023-2024 1º Semestre Docente - Nuno Alão 2º Ano F

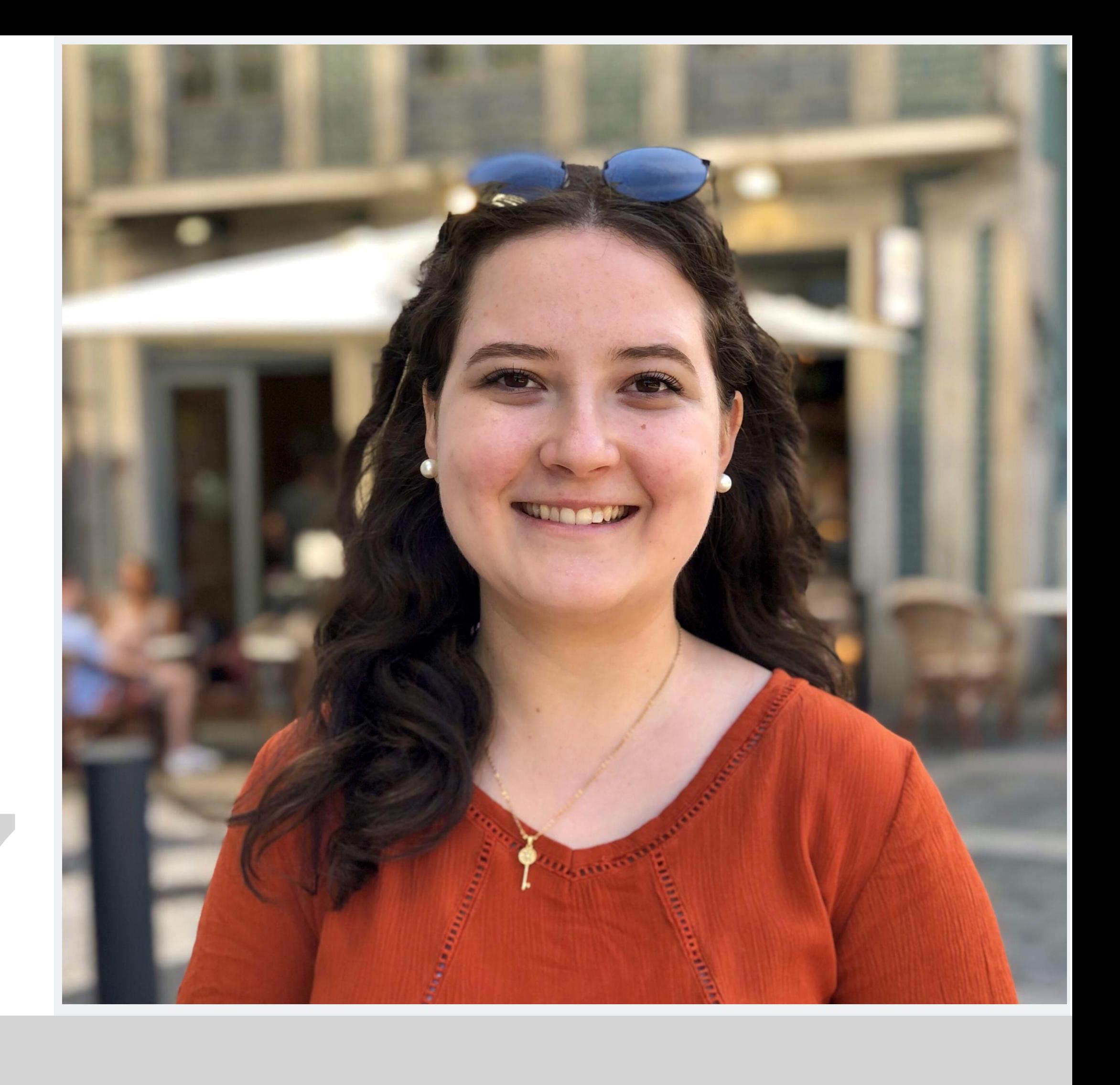

# 20231357

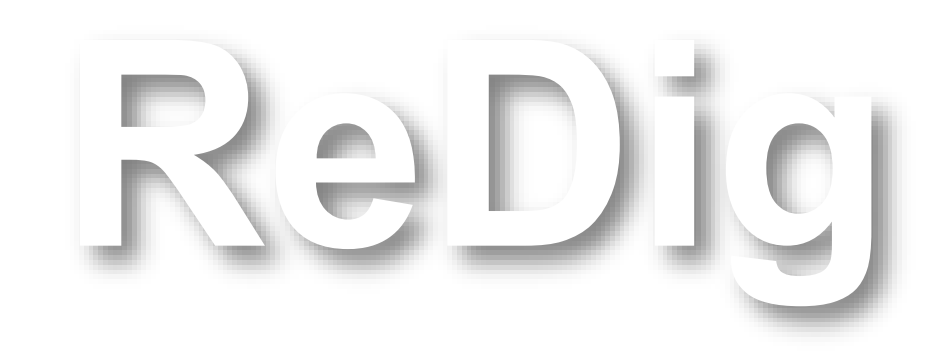

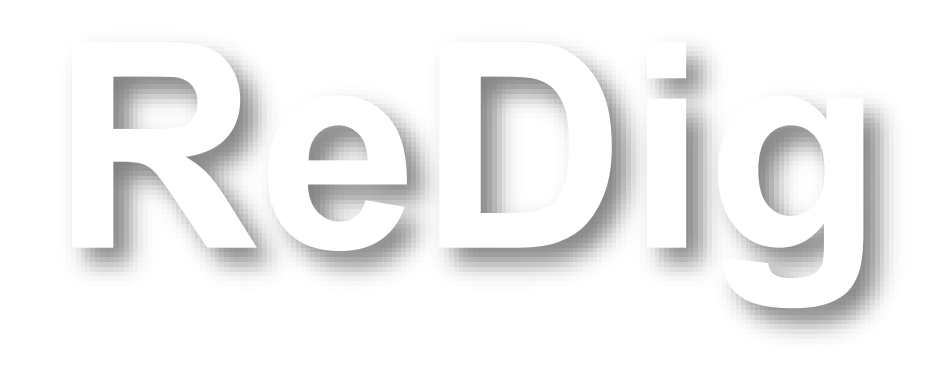

Mestrado Integrado em Arquitectura Ano Lectivo 2023-2024 1º Semestre Docente - Nuno Alão 2º Ano

**ÍNDICE**

**Semana 1 – 19/21 setembro Semana 2 – 26/27 setembro Semana 3 – 03/04 outubro Semana 4 – 10/11 outubro Semana 5 – 17/18 outubro Semana 6 – 24/25 outubro Semana 7 – 31/out 01/nov Semana 8 – 07/08 novembro Semana 9 – 14/15 novembro Semana 10 – 21/22 novembro Semana 11 – 28/29 novembro Semana 12 – 05/06 dezembro Semana 13 – 12/13 dezembro Semana 14 – 19/20 dezembro**

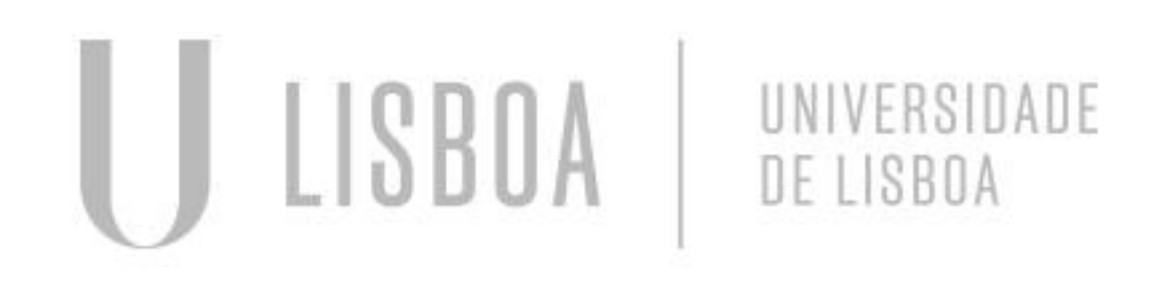

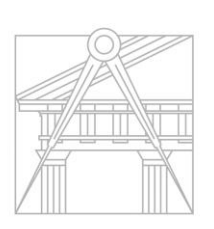

**FACULDADE DE ARQUITETURA** UNIVERSIDADE DE LISBOA

O seguinte documento possui informações que foram postas ao caderno físico, fotografadas e anexadas aqui. Nessas fotos, possuem informações importantes sobre o processo de aprendizado e construção, assim como as informações digitadas. As imagens representam parte do processo, totalizando assim, os elementos completos para compressão do raciocíneo.

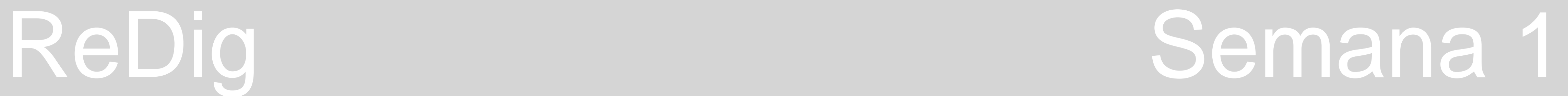

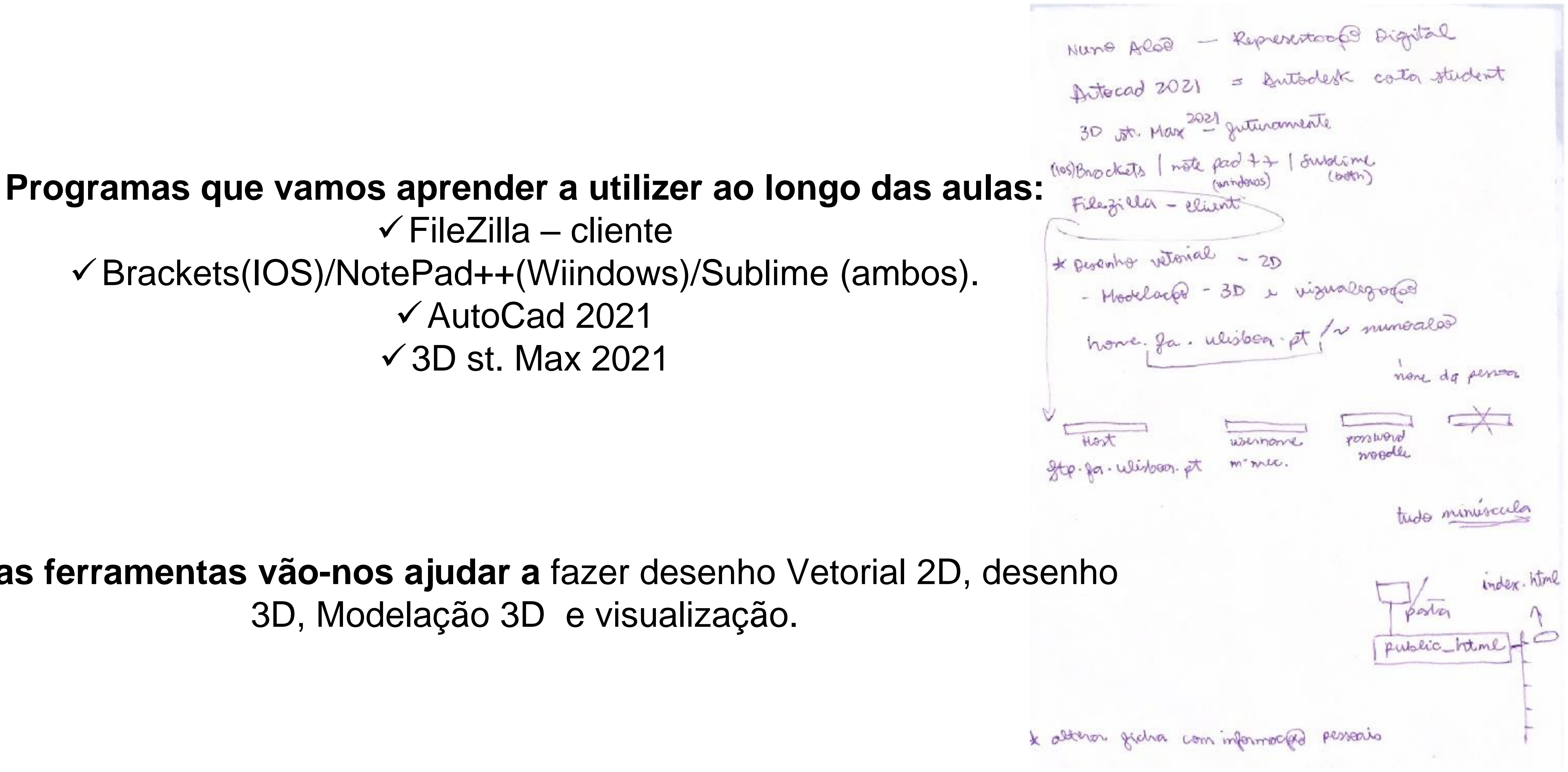

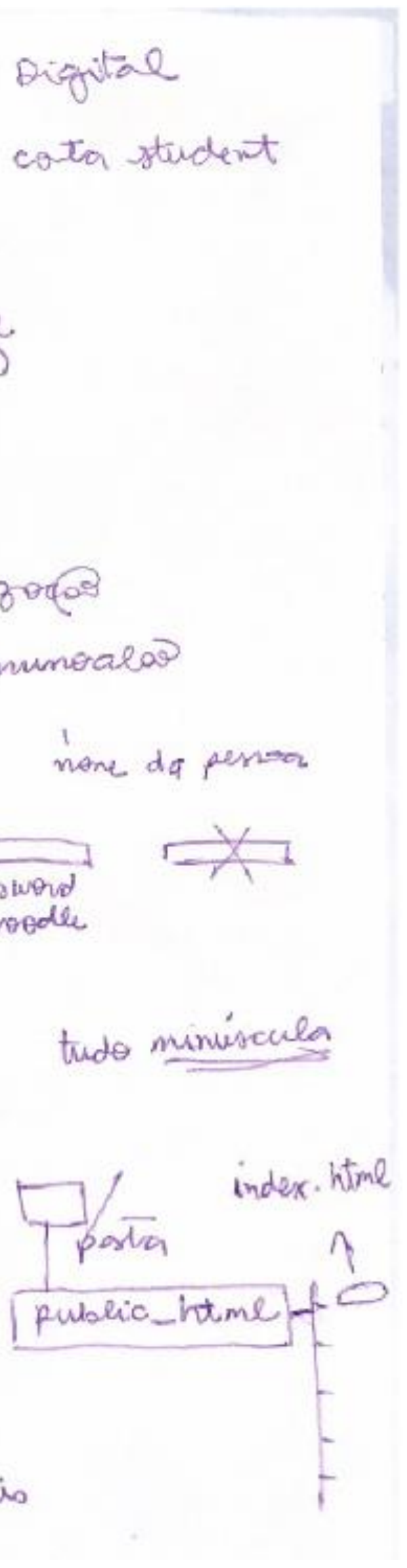

#### $\checkmark$  FileZilla – cliente ✓Brackets(IOS)/NotePad++(Wiindows)/Sublime (ambos). ✓AutoCad 2021 ✓3D st. Max 2021

#### **Essas ferramentas vão-nos ajudar a** fazer desenho Vetorial 2D, desenho 3D, Modelação 3D e visualização.

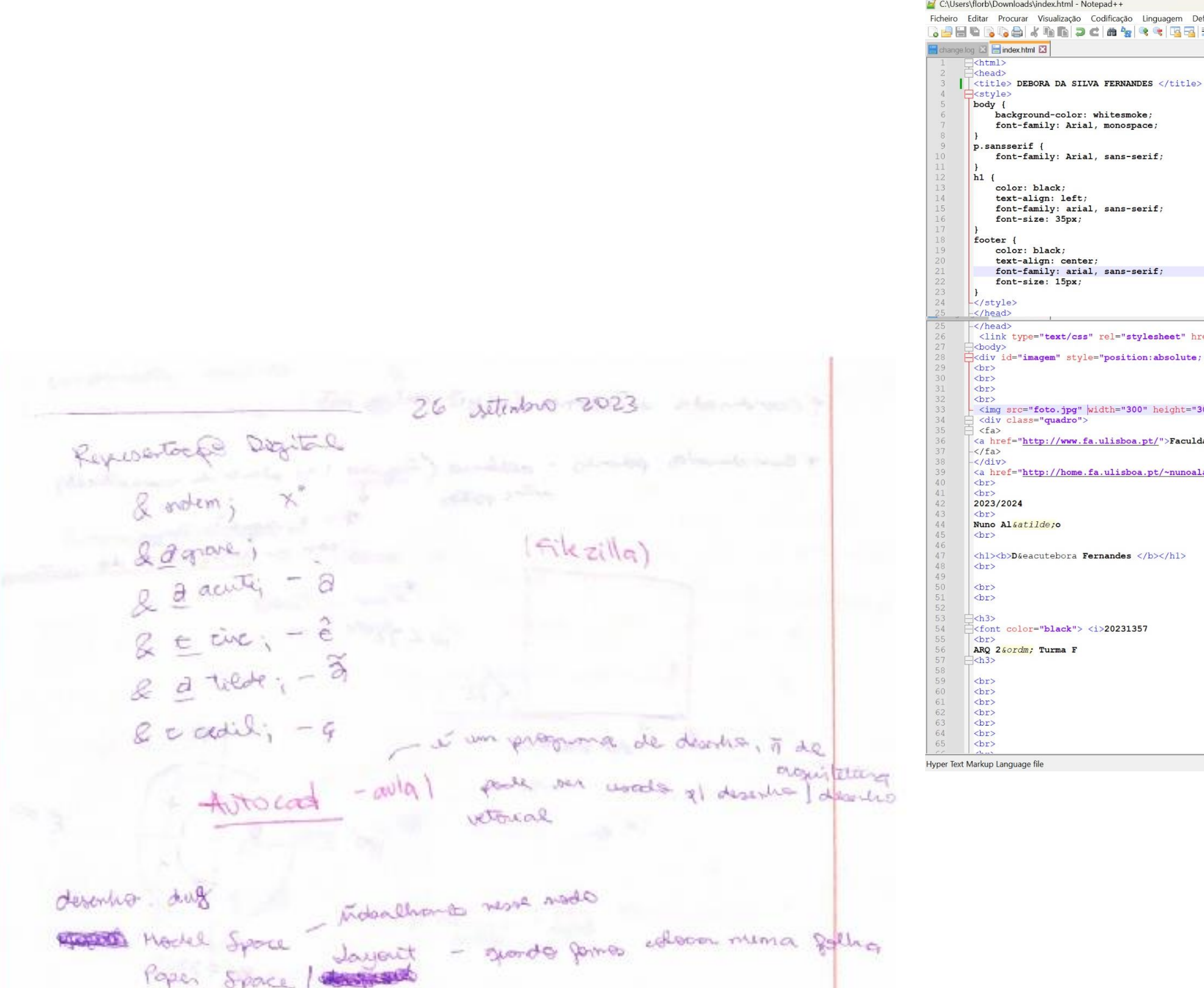

Acadiso. dust (drings este)

ReDig

To vale to pena dorin um ocal 30, pois a autorcal joil tridinancional

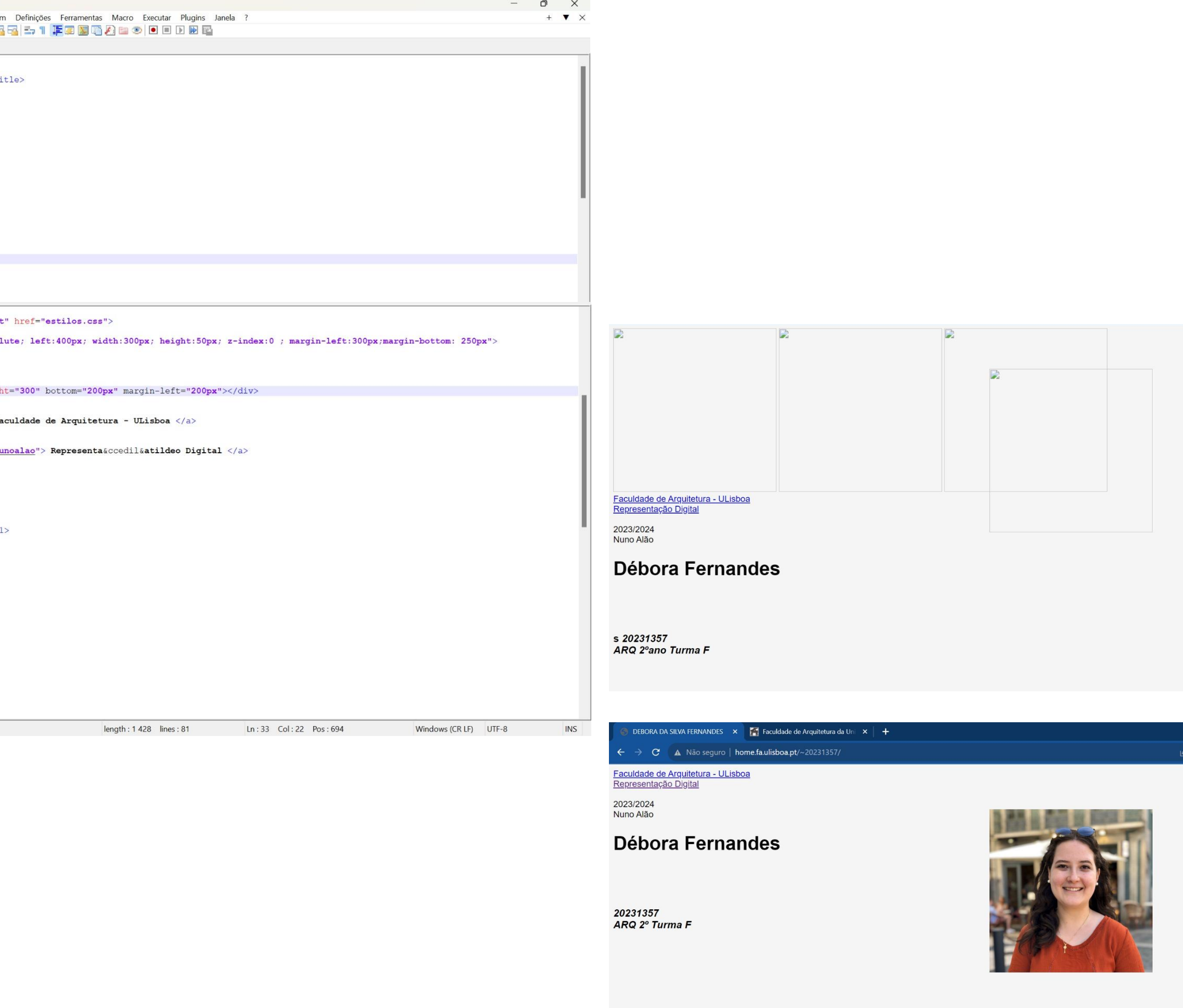

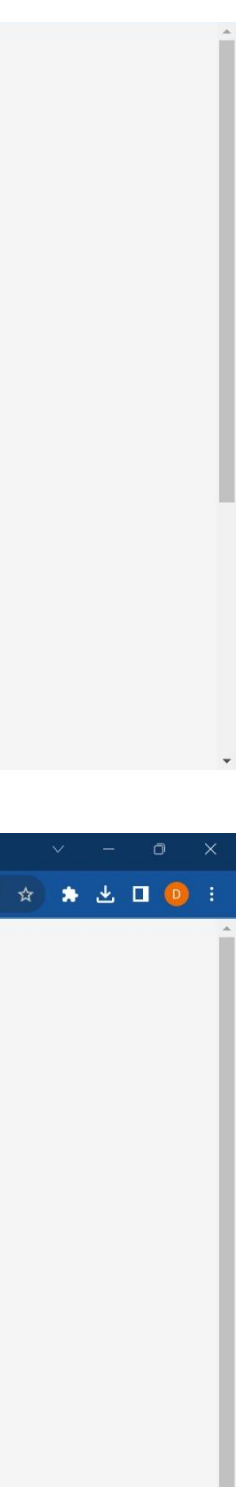

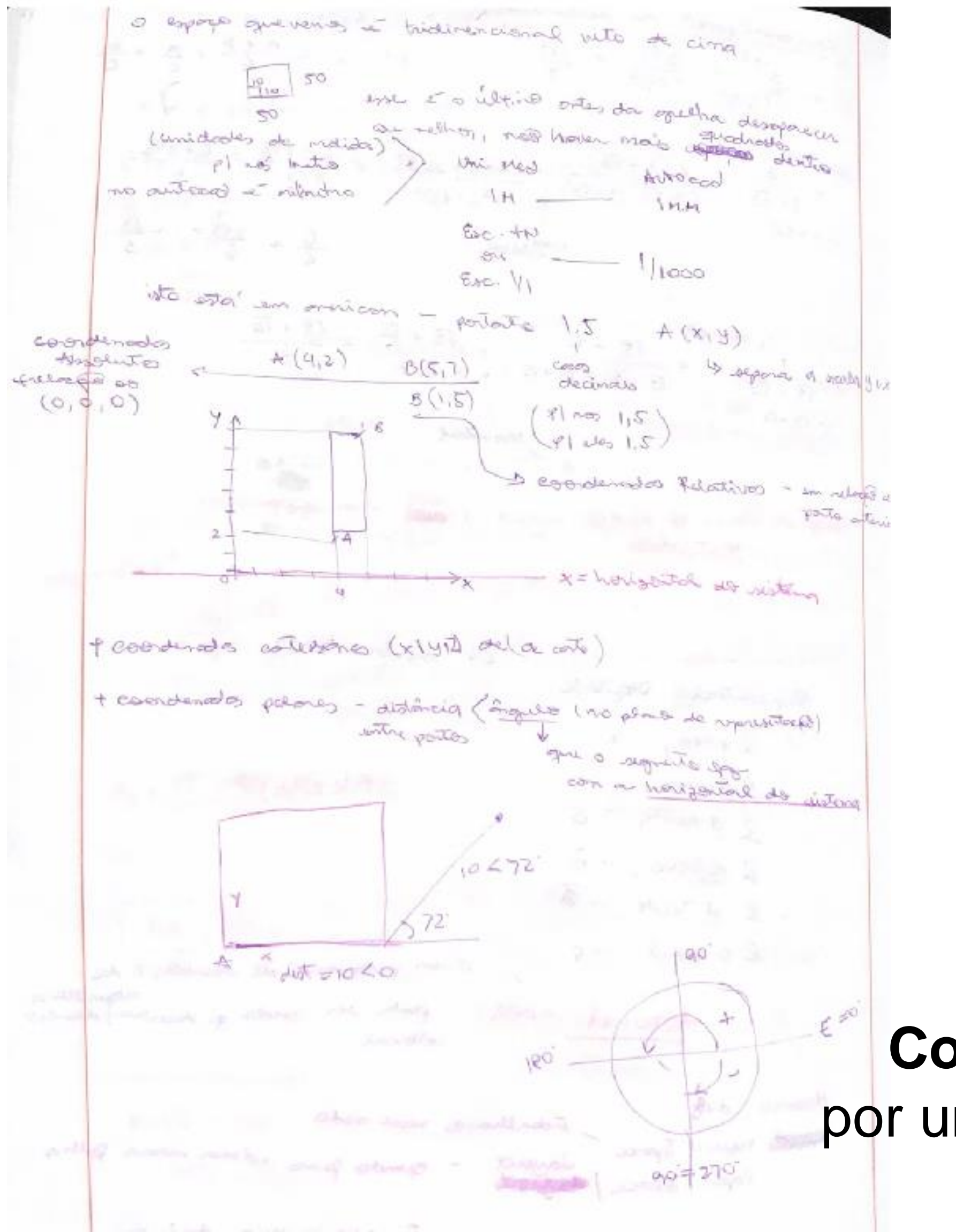

#### • O primeiro icon é da grelha estar ativada. Sendo que o quadrado menor mede 10x10unidades.

![](_page_5_Picture_2.jpeg)

## ReDig Semana 2

• Essa bússula orienta o desenho, sendo possível para desenho vetorial também.

**Coordenadas polares** – definidas por uma distância e por um ângulo no plano de representação.

![](_page_5_Picture_7.jpeg)

![](_page_6_Figure_0.jpeg)

#### Por exemplo se quisermos desenhar um pentágono teremos de usar o ângulo de 72º. O ângulo é definido pela direita.

![](_page_6_Picture_4.jpeg)

![](_page_6_Picture_6.jpeg)

![](_page_7_Picture_0.jpeg)

• Após desenhar o pentágono = retângulo em (30.0) com  $10x3 - e$  4 cópias destes alinhando com as faces do pentágono. • M – move até vértice do retângulo num vértice do pentágono

![](_page_7_Picture_3.jpeg)

![](_page_7_Figure_4.jpeg)

![](_page_7_Picture_6.jpeg)

![](_page_8_Picture_0.jpeg)

![](_page_8_Picture_1.jpeg)

#### Geometria e linhas guia

![](_page_8_Picture_3.jpeg)

![](_page_8_Picture_4.jpeg)

COMMANDUNE Representation Digital de sitembre 2023 Scale UNDO \* - def (docto un voices programs) Rido # bork (bothug - authorise) (durg) we today  $E - env$  $Z$  (2000)  $Z$ ATTACH of down Align  $H - Move$  $L = \text{Riv}_1$ Poter  $g_{\text{2}} = \frac{g_{\text{2}}}{g_{\text{2}} + g_{\text{2}}}$  and  $g_{\text{2}} = \frac{g_{\text{2}}}{g_{\text{2}}}$ a 11 86 2 avenue yough dedigator recurso change  $-504940$ Dist List PL - polytine copy  $CFSCT = 0$ 

![](_page_8_Picture_7.jpeg)

![](_page_9_Picture_0.jpeg)

![](_page_9_Picture_1.jpeg)

![](_page_9_Picture_2.jpeg)

- •Comprimento/Cobertor degrau escadas entre 28 e 30cm
- •Profundidade bancada cozinha obrigatoriamente 60cm hoje
- •Cama 2 m comprimento Vamos ver essas 3 medidas para confirmar o tamanho/a Escala da nossa planta.

![](_page_9_Picture_6.jpeg)

![](_page_9_Picture_8.jpeg)

![](_page_9_Picture_9.jpeg)

Nos anos 60 (data do projeto) a porta podia ter 70 cm, e a da rua - 90 cm. Atualmente, uma casa tem de ter portas interiores de 80cm!

![](_page_9_Picture_11.jpeg)

![](_page_9_Picture_12.jpeg)

![](_page_9_Picture_13.jpeg)

#### Depois de ter nossa planta escalada, vamos criar os layers. Cada layer consoante às informações que queremos expor no nosso desenho.

Vamos fazer nas escalas 1/10 e 1/100.

![](_page_10_Picture_2.jpeg)

![](_page_11_Picture_0.jpeg)

Geometria:

Vamos fazer as linhas guia, para termos orientação e ser facilitada a construção da planta. E traçar as linhas das paredes com L (line)

![](_page_11_Picture_3.jpeg)

![](_page_11_Picture_4.jpeg)

![](_page_11_Picture_7.jpeg)

![](_page_12_Figure_0.jpeg)

![](_page_12_Figure_2.jpeg)

![](_page_13_Picture_0.jpeg)

![](_page_13_Figure_1.jpeg)

![](_page_13_Figure_2.jpeg)

![](_page_13_Picture_4.jpeg)

Hatch 10

Vãos 10

![](_page_13_Picture_7.jpeg)

![](_page_13_Picture_124.jpeg)

![](_page_13_Picture_9.jpeg)

Representação Digital Draweroler Front Bock mare (under Matches - ratch proposites trageds femiliates presented detected the JPP's BUCK trum = cutting adops is selections a linhar the

![](_page_14_Picture_2.jpeg)

![](_page_14_Picture_3.jpeg)

![](_page_14_Picture_5.jpeg)

![](_page_14_Picture_6.jpeg)

![](_page_15_Picture_4.jpeg)

#### **Pesquisas indiviaduais sobre a obra CASA ANTÓNIO CARLOS SIZA**

![](_page_15_Picture_54.jpeg)

![](_page_15_Figure_3.jpeg)

#### **Pesquisas indiviaduais sobre a obra CASA ANTÓNIO CARLOS SIZA**

![](_page_16_Picture_1.jpeg)

Pepresistore Digital  $10/10$ EATTECH, soming 16 de outubre (regumble-faires) · Glimna auta dia 18 (grata fara) I Photosom scale are went desig womana (20 outsiders) 2359 Deadline. Mich Properties C-circle (pour form frances des fonctes) AIC - AICG appel volt: Pedit<br>Incente (Polydine to)), dimented JOSKAP ( Nearest General ancomon of parts) \* Engenigen pat y com cola vinana, prints i opendizados das ausas - devoto change Propetties form onlis forger Posse gor prespecte des eistes pour payor traduction sim plas \* Se en quiver dividir un segueto un pates règiolo = Vivide a since I gut quice in a central des neu mas. Fliggents 3 parts parts gon a once que queno Extend ( respondiences Anim sta Unin as exupos con Rut = rangement as dues en Algerne top in to ac to replico demos oosa, redenses other as leasentos v1 to, certifica the one cotonics of spec-Sand State pensor no exactor mais a depois is possessionales for detailles que polition vivil power grounds was my a plustering receive A world 1/100. me pperce la que sita à vista Kten, Here trustilecododes Pott exportants do sayonts amonità

![](_page_17_Picture_1.jpeg)

![](_page_17_Picture_3.jpeg)

![](_page_17_Figure_4.jpeg)

![](_page_17_Picture_5.jpeg)

![](_page_18_Picture_4.jpeg)

![](_page_18_Picture_5.jpeg)

![](_page_18_Picture_0.jpeg)

#### **Layer paredes 100 e geometria/linhas guia**

![](_page_18_Picture_2.jpeg)

Mentillent 22 Representação Digital Dashed --- central soupabor - - - - (lining e plus) ENTREGA Coderne de oudos prop notorpode 194) e salvar en 1908 a celara no veint titre ean o mons Georgina de dune the de enemy non peoples Parle ver o ner decimente pose todos os unnomos cal quises.  $d\omega_9 + b \cdot 80F - 8C_3$ De marcina genal podents imprimer en PLOT, que Ma odoptant vomos imprim em 2 damentos, excela 1/10 e 1/100 posens von Portnant/ 200 docopt gotext (MARINO - Marke views) Att is elector 2x na jourla I inso transformer a excelar our nome do. Autécord pour a wonder des realiste.  $f$ act. soc  $x_0$ 

Pour ne estate etannos ray estate plantin de (9) root peut fort dager<br>al 1 flaver - Greege flaus<br>(congelativements)

Rother door  $\frac{10}{1000}$  a  $\frac{10}{100}$  a  $\frac{1}{100}$ 

![](_page_20_Figure_6.jpeg)

![](_page_20_Picture_7.jpeg)

#### **Dashdot**

![](_page_20_Picture_69.jpeg)

#### **Pesquisas indiviaduais sobre a obra CASA ANTÓNIO CARLOS SIZA**

![](_page_21_Picture_1.jpeg)

#### **Pesquisas indiviaduais sobre a obra CASA ANTÓNIO CARLOS SIZA**

![](_page_22_Figure_1.jpeg)

![](_page_22_Picture_35.jpeg)

![](_page_22_Picture_4.jpeg)

Papertontages Pigites **TT** or Talys  $Z \in$ Sel Antonid may someon meaniths (1) **JUCIC** fortato , super que pomos marinin algo, persono alocon na veola que querente  $\frac{1}{1000}$  x  $\frac{10}{100}$  x  $\frac{1}{100}$ Printpot = Impression VPLAYER - Went stayer Pode-ve return auto no conso do consolo over homos de repúblic

![](_page_23_Picture_3.jpeg)

![](_page_24_Figure_0.jpeg)

![](_page_24_Picture_3.jpeg)

Pepresentação Digital Mirew Dimlin V Rayon - freeze des eagen mobiliques Dim Ali  $Z \triangleleft S \triangleleft$ Dim Ang Dimostyle Regen ENTREGAR Descala 1/100 Platajnojeto De algados e l'arte  $\Rightarrow$  1 pormemor escala 1/10 o desento técnico - quebenticas Que Veigo da Eurita setalle

![](_page_25_Picture_2.jpeg)

## CASA ANTONIO SIZA VIEIRA Representação Digital - Docente: Nuno Alão Débora Fernandes nº 20231357 TMINT2F

![](_page_25_Figure_4.jpeg)

![](_page_25_Picture_6.jpeg)

![](_page_26_Figure_0.jpeg)

![](_page_26_Figure_2.jpeg)

Mapa de vois est No vai ver pedido

vai tes nemas espessiva construir l'este que à voja o sodo pelo pofesor  $2000$   $(100$ I ou 2 pointments da escala natural / 1/20

Entregg - "now enuncieds"

\* Perdent chose a poment da colatura se quisemos, os invés da porta foutamela Espering - lavering

protected mecánica de beted (o.3)

comoda de gorma

Jo.20 lage betop

\$70.02 Estugue

gre etá dessivelado

inclined il regna  $3.5$ / $\leq$  inclinação  $\leq$  2/ mos não ventimos

 $\begin{array}{c} \mathbf{A} \quad \mathbf{C} \quad \mathbf{A} \quad \mathbf{A$ 

Current layer: 0  $\mathbf{F} = \mathbf{A}$  $\blacksquare$   $\clubsuit$  All All Used

minino **Accited** 

wive

de 2 de prop

(seguro

bitoniche.

docomos

![](_page_26_Picture_10.jpeg)

engeing

![](_page_27_Picture_0.jpeg)

![](_page_27_Picture_1.jpeg)

Ruperentages Digrital 25 outubre 2022  $|q \cos \theta| < \sin \theta$ dydo no cod coda metro são 5 gulejos I concept a colocar portherto (4) dougas - sovotovio / somitos entoros que conde ha douga, tita a hachtale basto, pois a souga usta por cima. yourse colorar songs d'yl vos à occuterer. o intenior da closenta vi ceva relações, fina o tijds a nema Node we spage he can - Wheek deixon contro e Tedo - mivron o gre vons 10 esquega de for arquitetura / pensa como arquitete e verduer problems e pormores  $\Gamma$ Spline =  $text{textura} =$ 

![](_page_27_Picture_5.jpeg)

31 outwhich 2020 - Representação Digital C ponto se for time youto a power ores , posson which which calculus plysing por  $1 - 1000$ como do listo máis operas e dépens a cloges get operanos. (Ex. 1/100) the suadrate 50 0° go. John You House of Hema cacupainera do centro sition the form of longes for dence to either Depoin Sport store had a conceleto With comp writeck Jeneto Go excellento o pto de colector Converter with foca a chach hal Herenhos ave podens von where onde tenote on blocon, *COLLEGE* LINGERST eu podição consolated WROW o voo spacer os theos gue tomos spelvo Na han de solver o none tan que be doto perpodo

### Semana 7

REVSURF ORB-ORBIT of permite nover nere espace pl 3 dimenses a filler and a statement

**STAR** 

deting as be

1950 March

Service Products

**CRANK** 

![](_page_28_Figure_6.jpeg)

![](_page_28_Picture_7.jpeg)

![](_page_28_Picture_8.jpeg)

![](_page_29_Picture_0.jpeg)

![](_page_29_Picture_1.jpeg)

#### Parábola icónica

## ReDig

#### rev surf - selecionar uma das parábolas, selecionar eixo parábola, ângulo 0 e depois 360

![](_page_29_Picture_5.jpeg)

![](_page_29_Picture_6.jpeg)

![](_page_30_Picture_0.jpeg)

![](_page_30_Picture_1.jpeg)

![](_page_30_Picture_2.jpeg)

shade

![](_page_30_Picture_4.jpeg)

![](_page_30_Picture_5.jpeg)

![](_page_30_Picture_7.jpeg)

Representação Progitais

 $F_{\text{thump}} - F_{\text{thump}}$  Potate - Rot +y sixoz .

Retate 30- viso and. P cetro da espera à onde Tongulo 93 posson os eixas possibilis  $\frac{5}{9}$  // $e_{x}$  : Tere - state are Sangulo 99

Hide-esconder overtes que à se visituées

requalização Wheframe visual styles

Booleano Adiche - union A notem de subtract

The gallants was more as pepers de continui podenos usos no Roca aspectos

se cora de bano-notelo 3D dispensale

aalization

of november

 $1000 - 995$ 

on 3-5 resultados

differentes. Entre

 $\Omega$ X 0.9827  $\sqrt{0.0054}$ 

of iron arts computer

ReDig

![](_page_31_Picture_12.jpeg)

![](_page_31_Picture_150.jpeg)

![](_page_32_Picture_0.jpeg)

![](_page_32_Picture_94.jpeg)

![](_page_32_Picture_4.jpeg)

#### **Pesquisas indiviaduais sobre a obra CASA ANTÓNIO CARLOS SIZA PORMENOR QUE ESCOLHI**

![](_page_33_Picture_1.jpeg)

![](_page_33_Picture_4.jpeg)

![](_page_34_Figure_0.jpeg)

![](_page_34_Picture_2.jpeg)

![](_page_34_Picture_3.jpeg)

Téhaedro 41 Hexardro 6 1 Octardre 8 A Dedecoths 12 Icoraldro 201 testo Auxiliaes

 $20,10$ 

![](_page_35_Picture_3.jpeg)
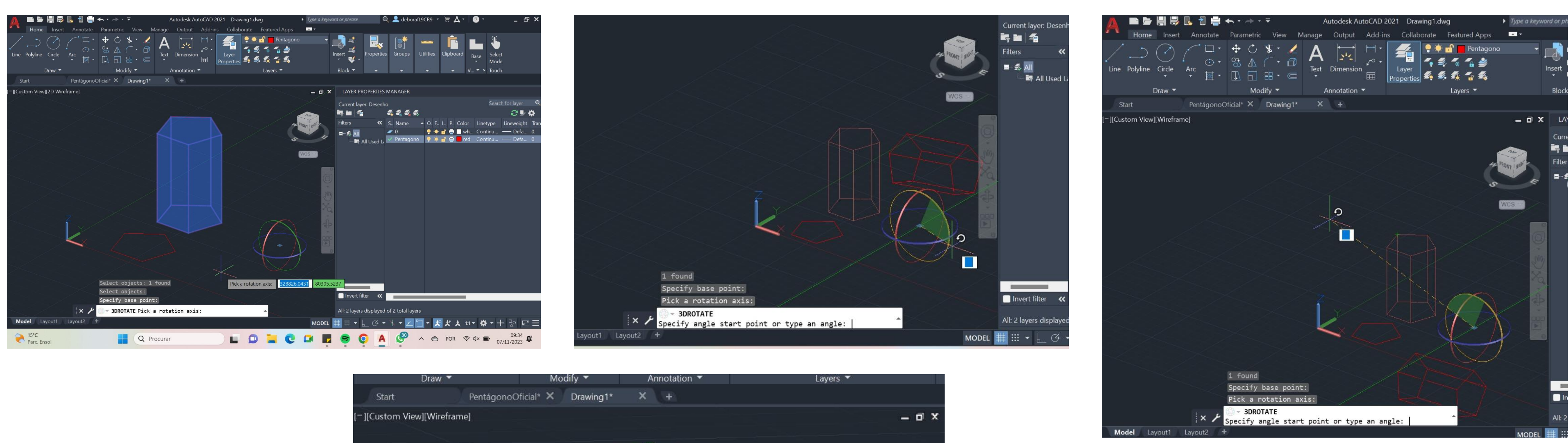

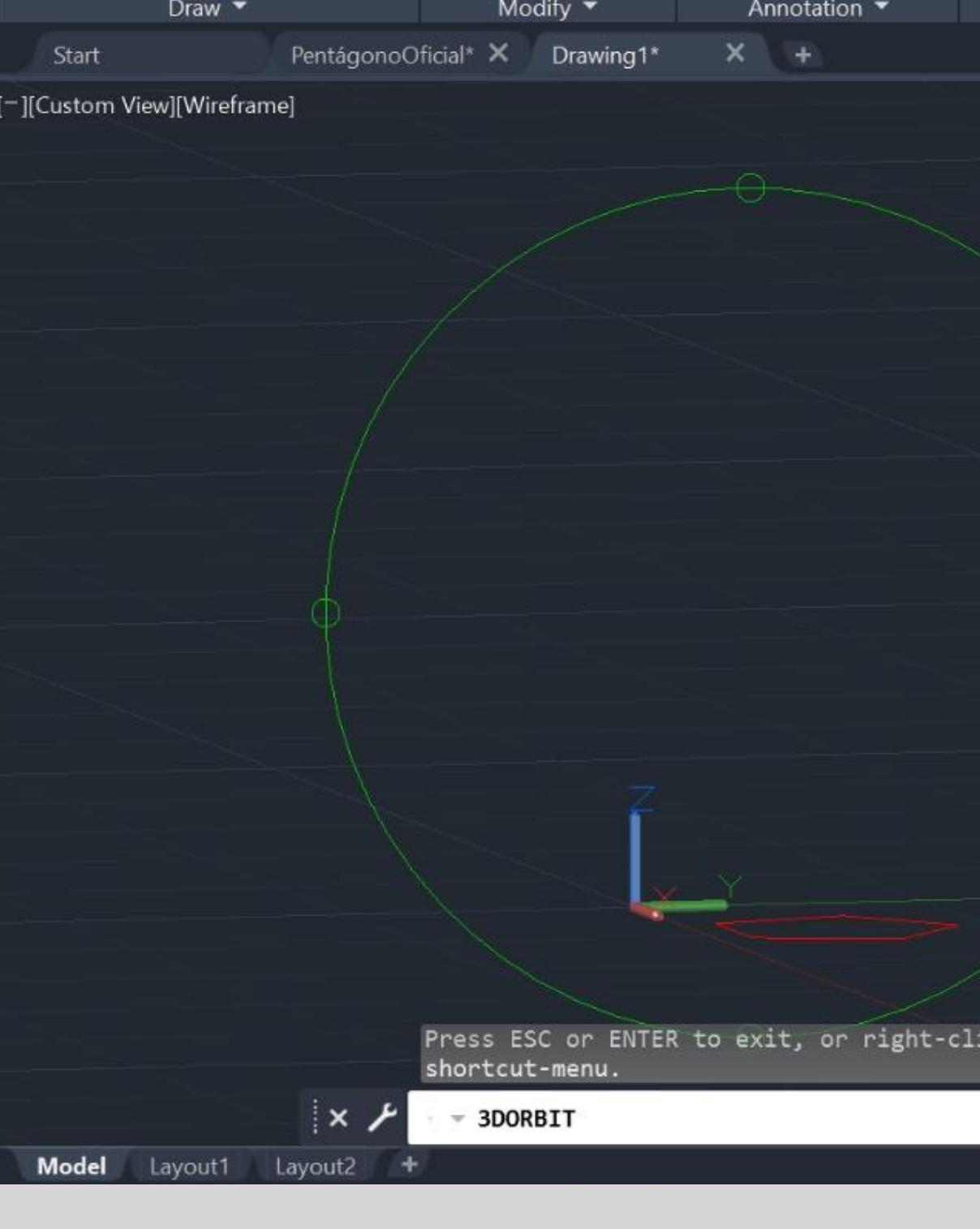

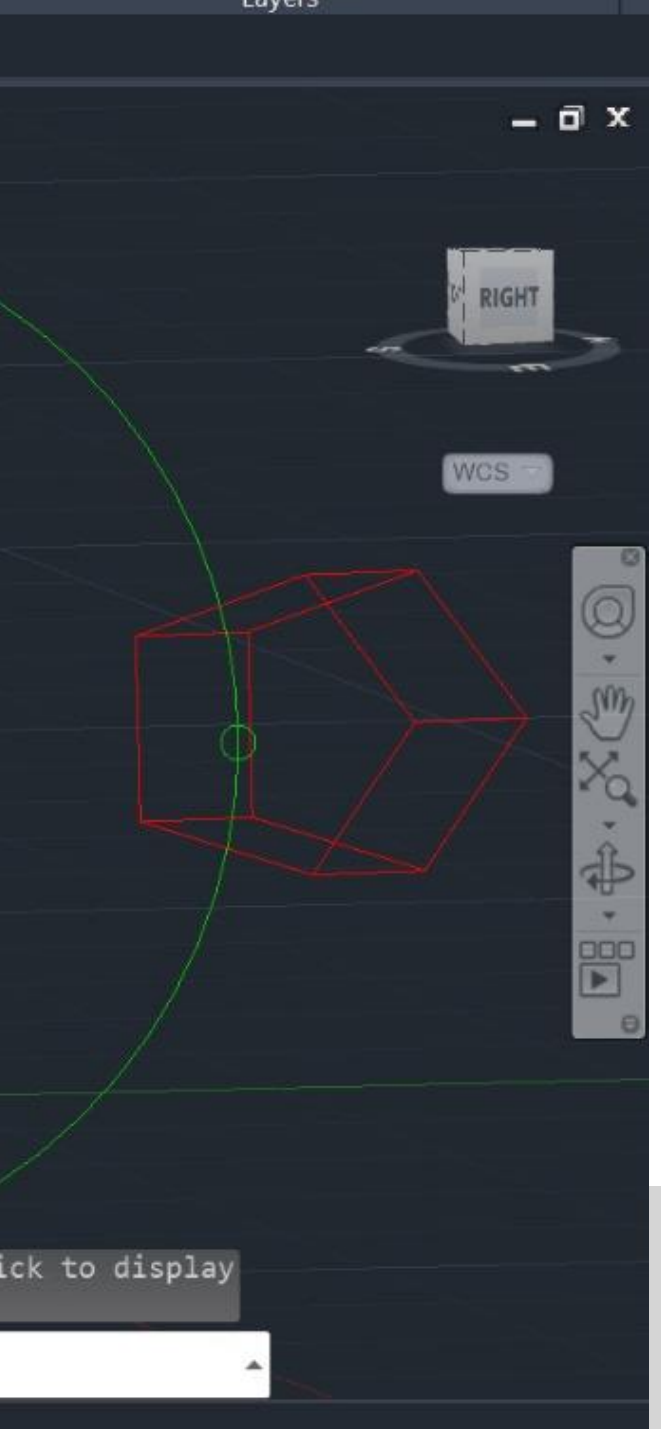

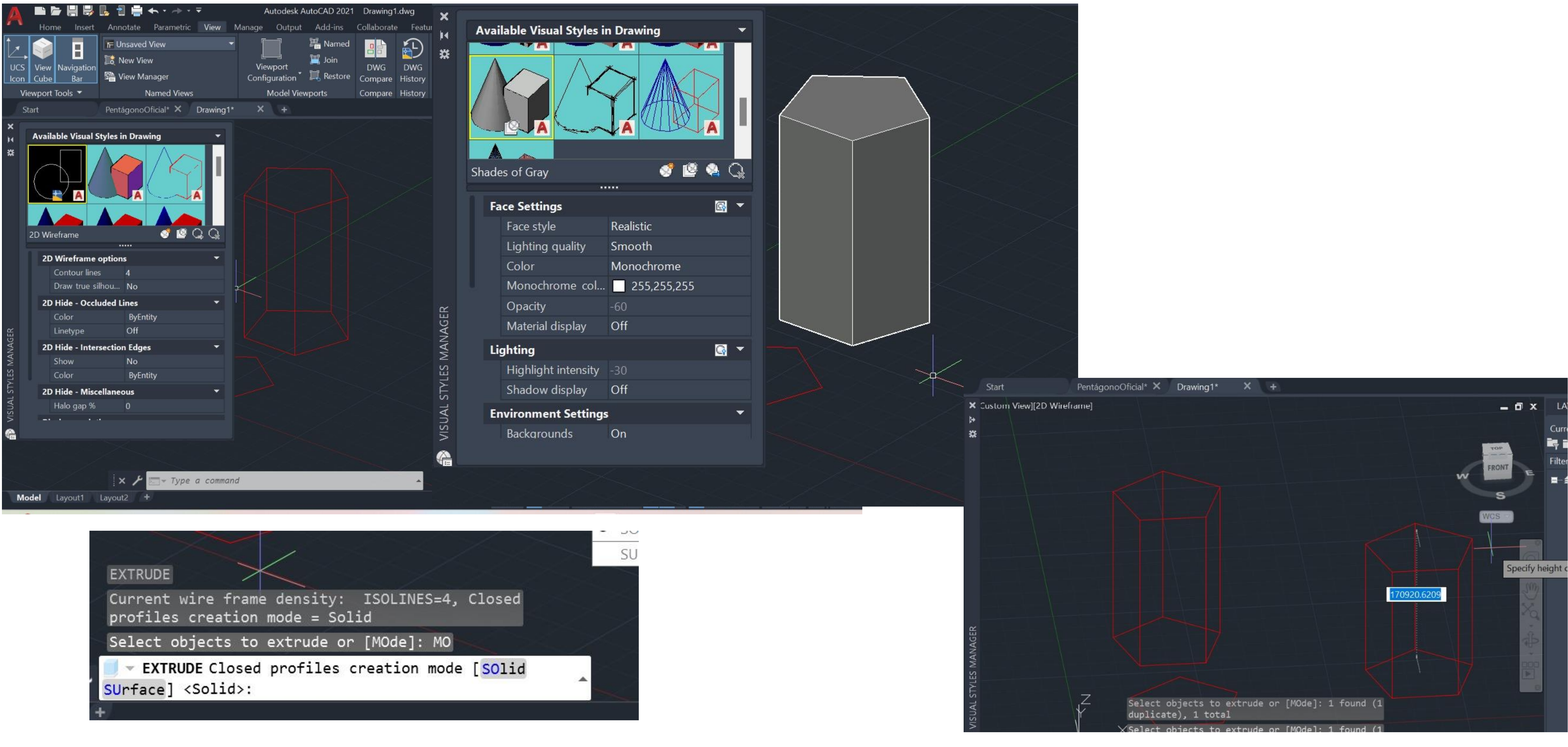

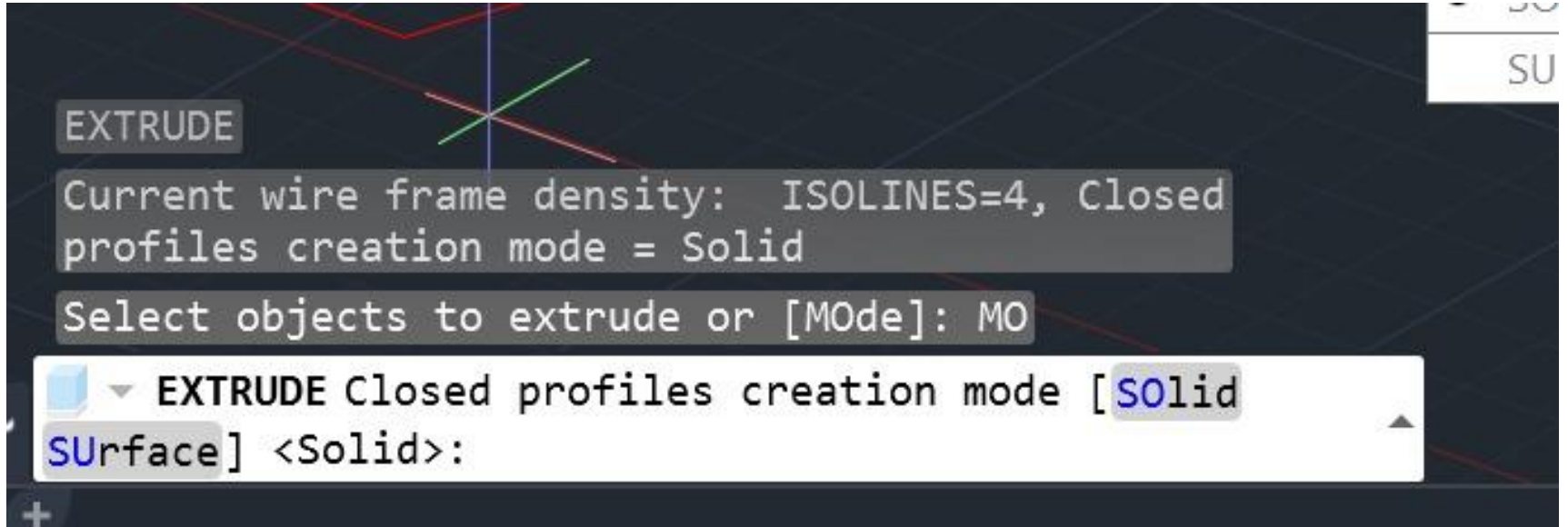

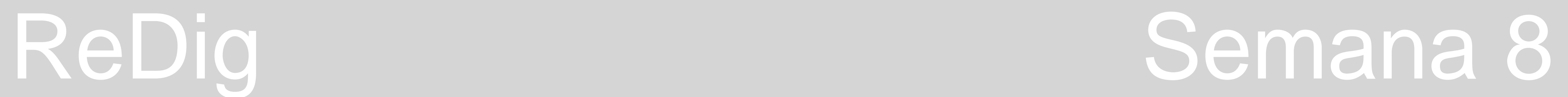

### **Podemos usar extrude para levantar uma planta**

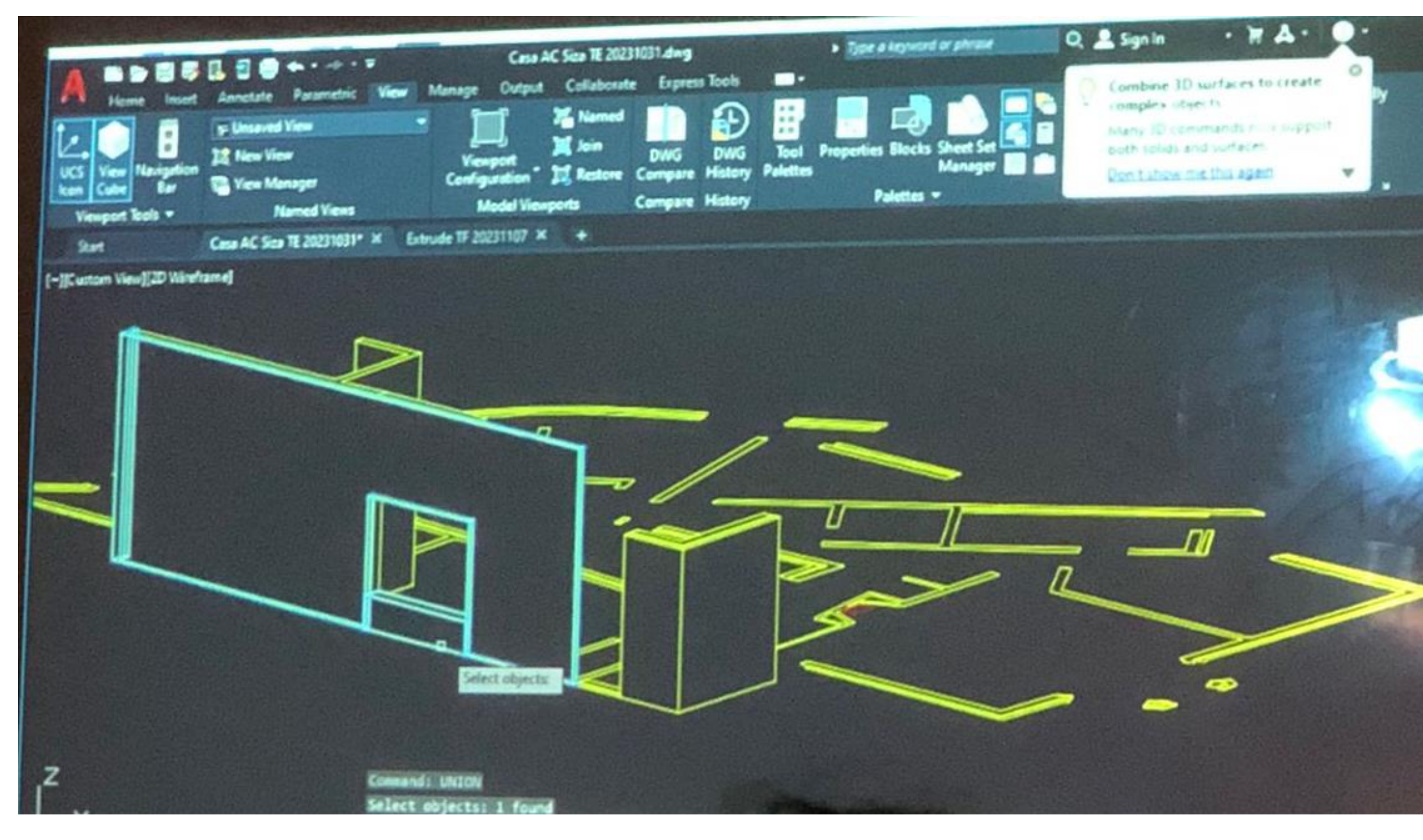

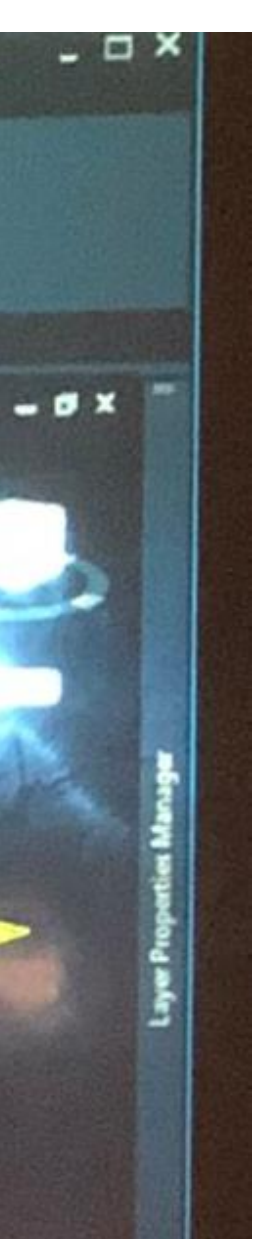

## **Ao fazer union das paredes**

### **E hide para esconder as de trás**

### **As arestas de trás**

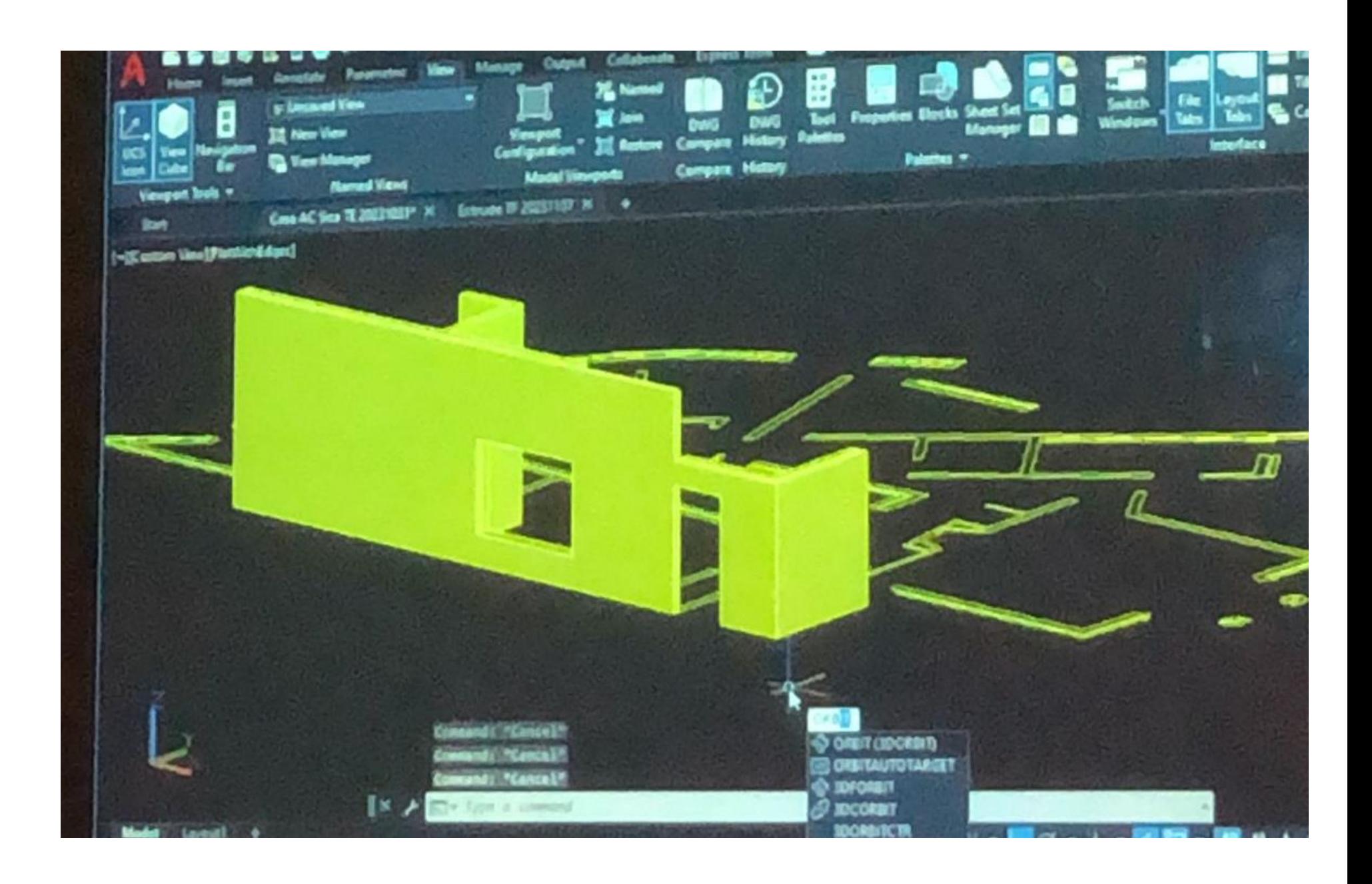

### **Ou assim com shade**

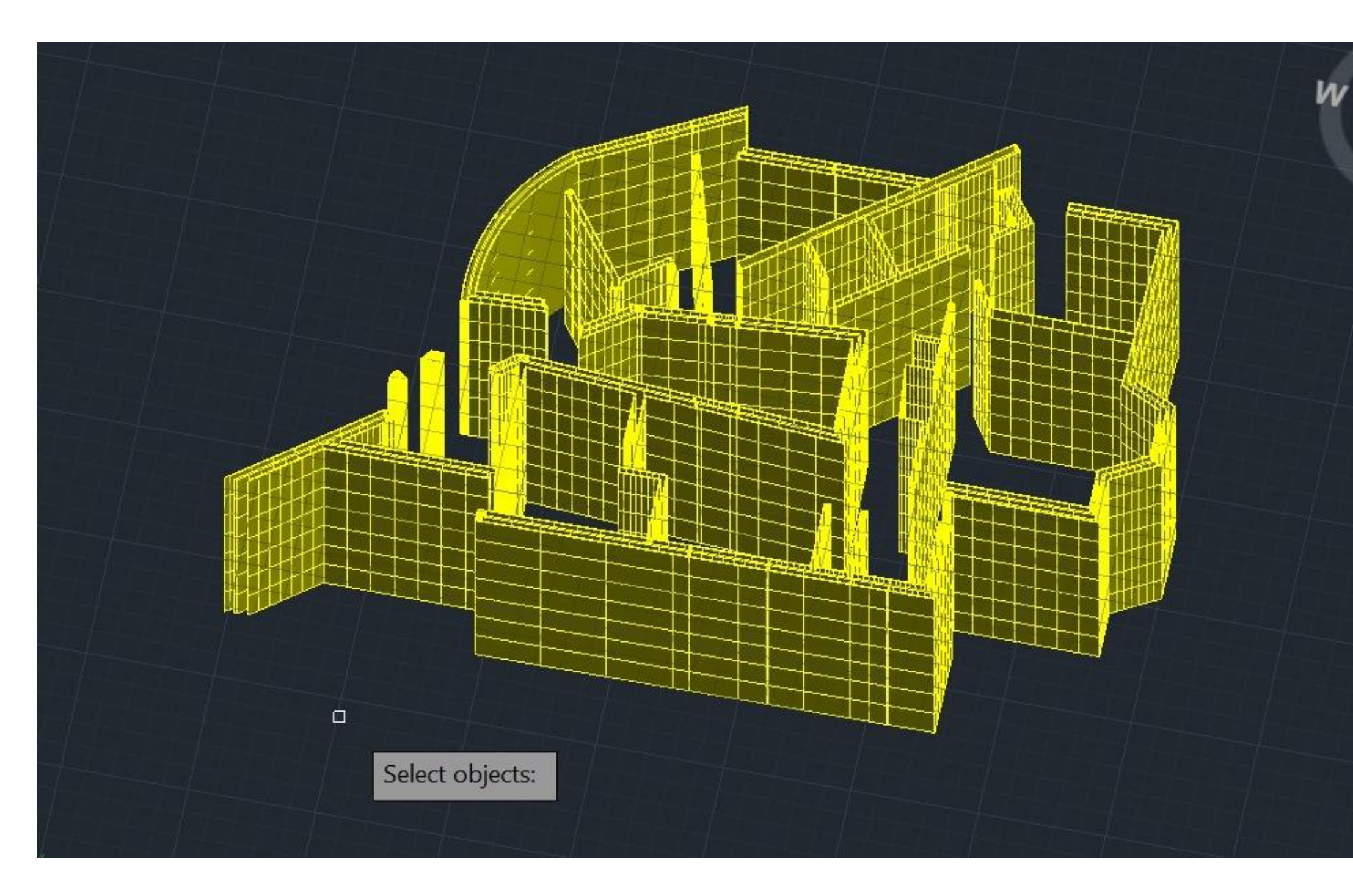

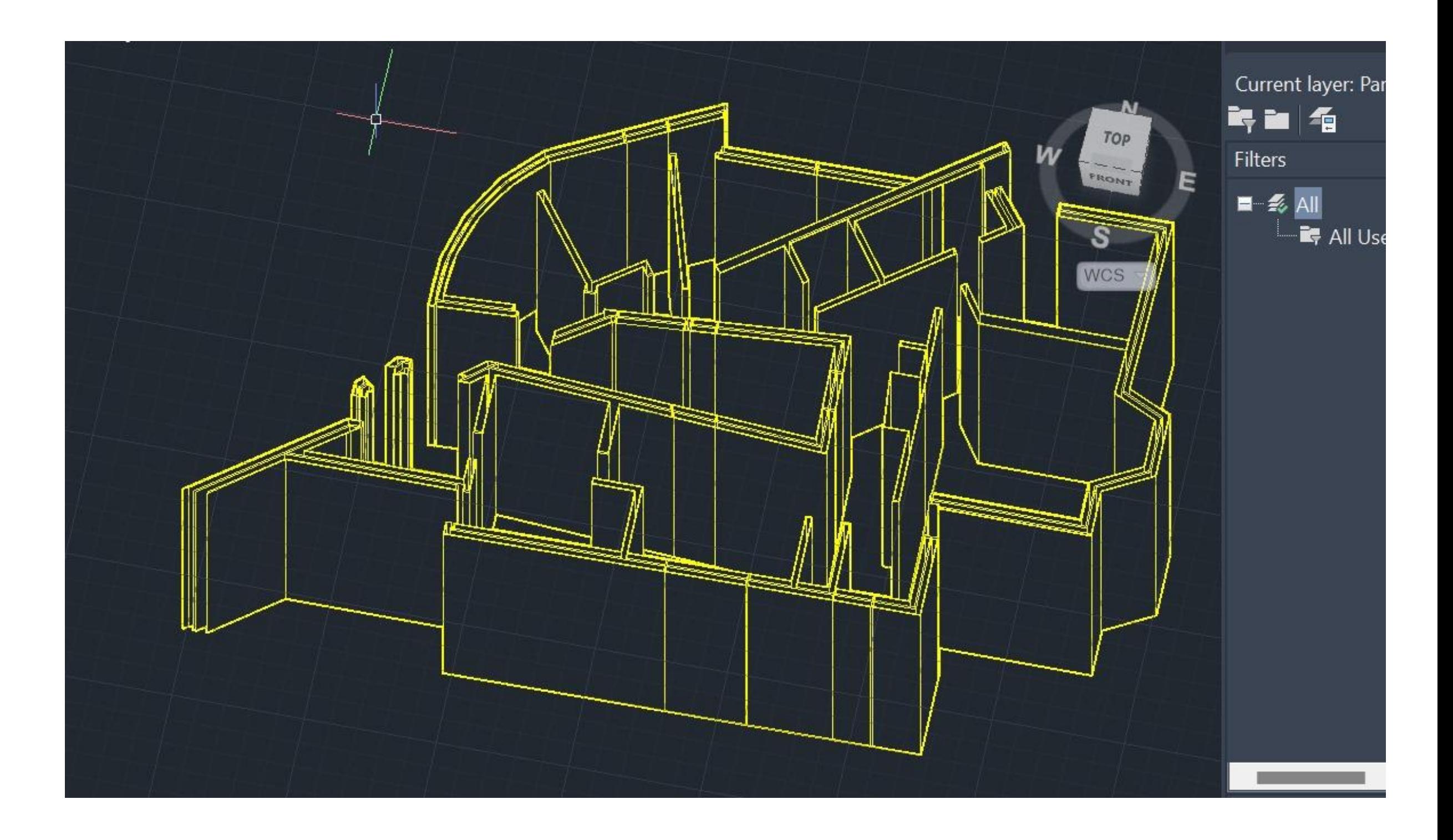

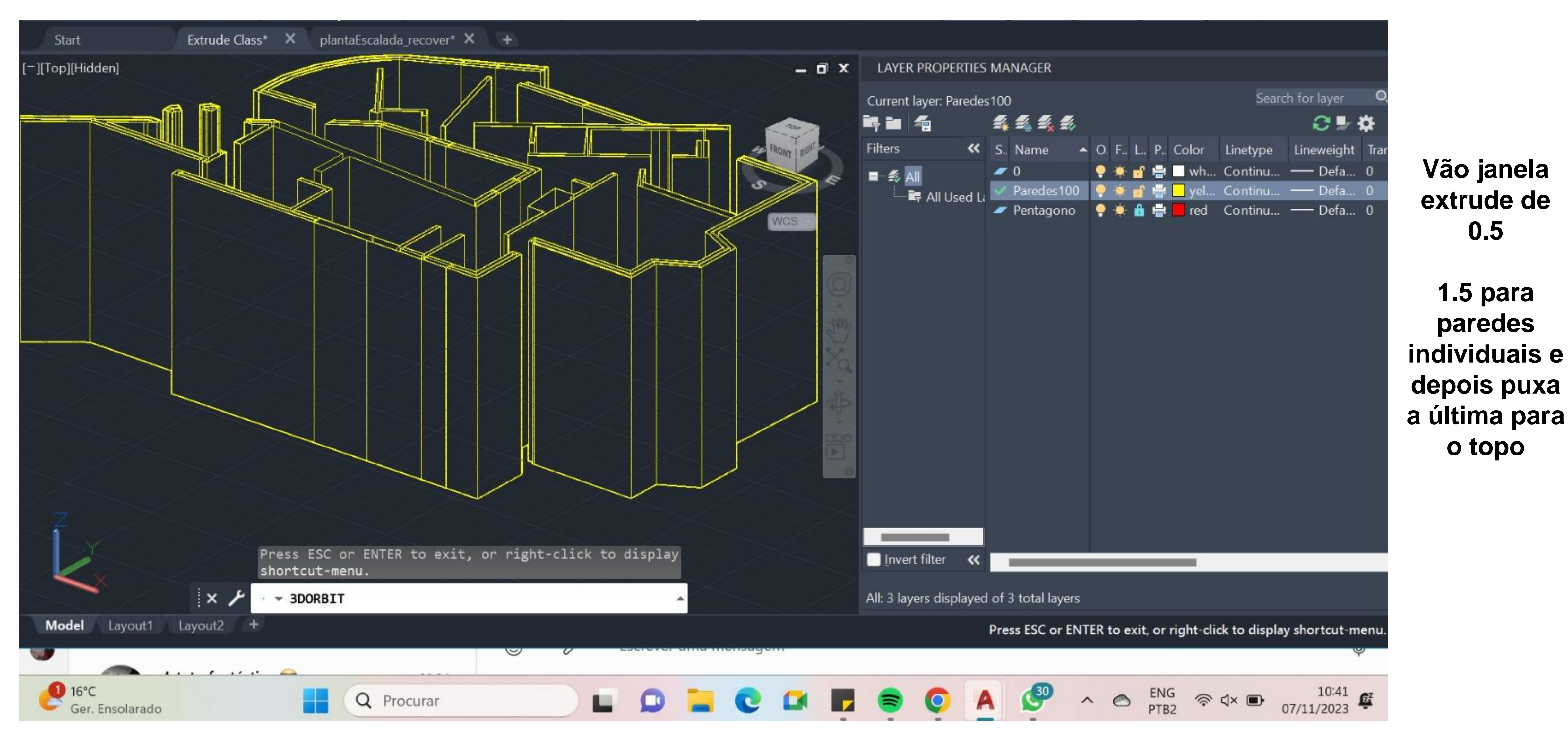

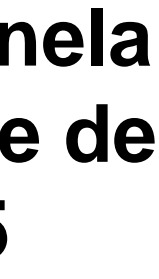

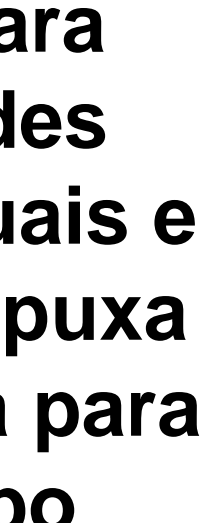

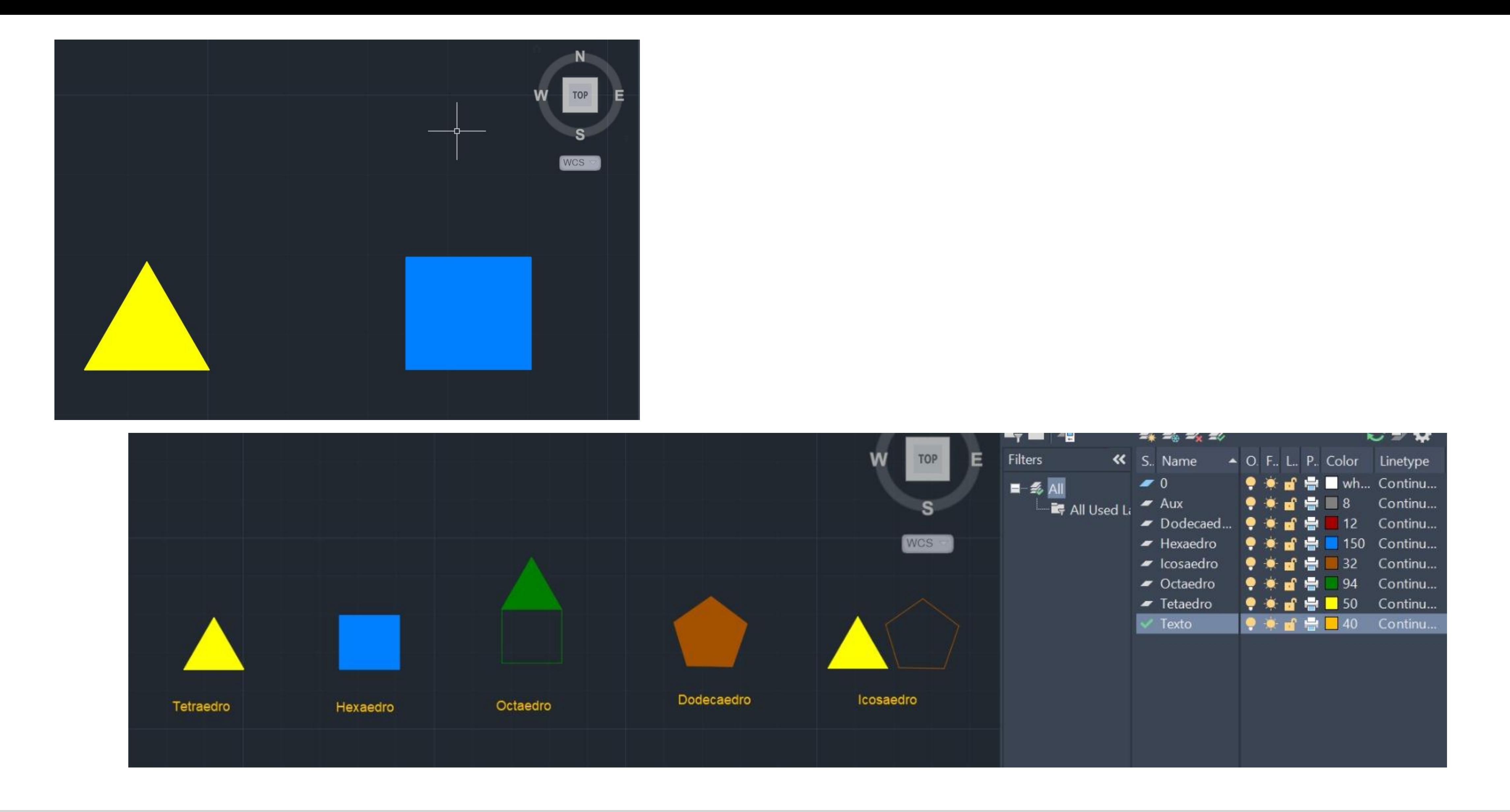

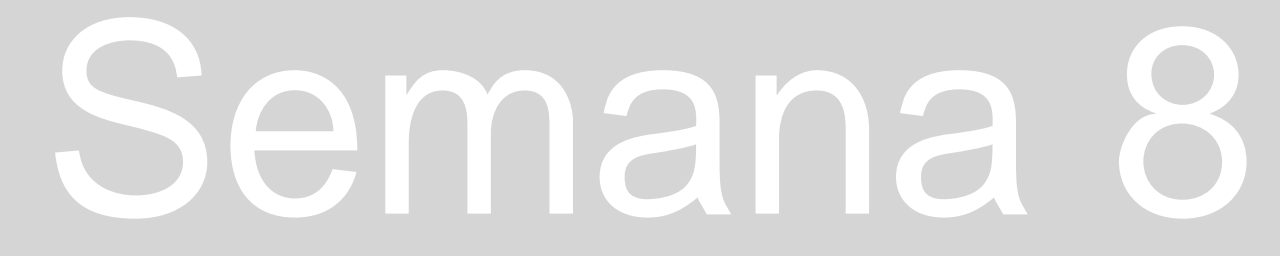

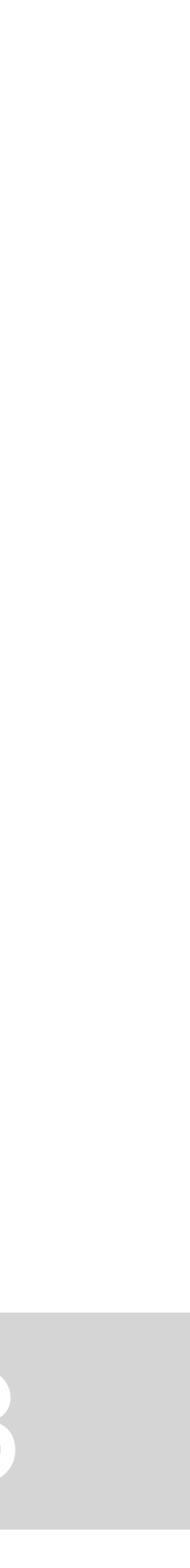

## **SOLIDOS PLATÓNICOS**

**Poliedros regulares – arestas de 10 unidades TETRAEDRO – 4 faces triangulares HEXAEDRO – 6 faces quadrangulares OCTAEDRO – 8 faces triangulares DODECAEDRO – 12 faces pentagonais SOCAEDRO – 20 faces triangulares** 

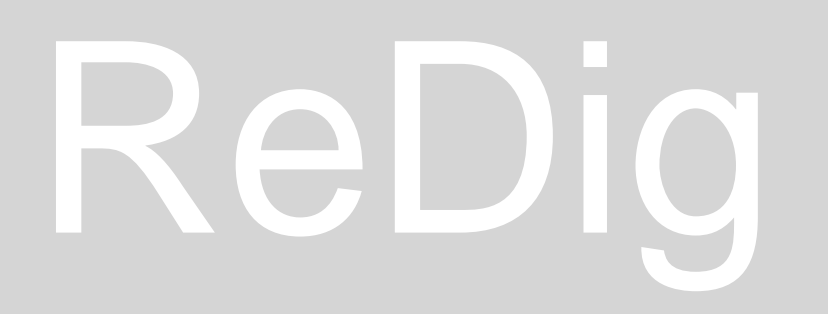

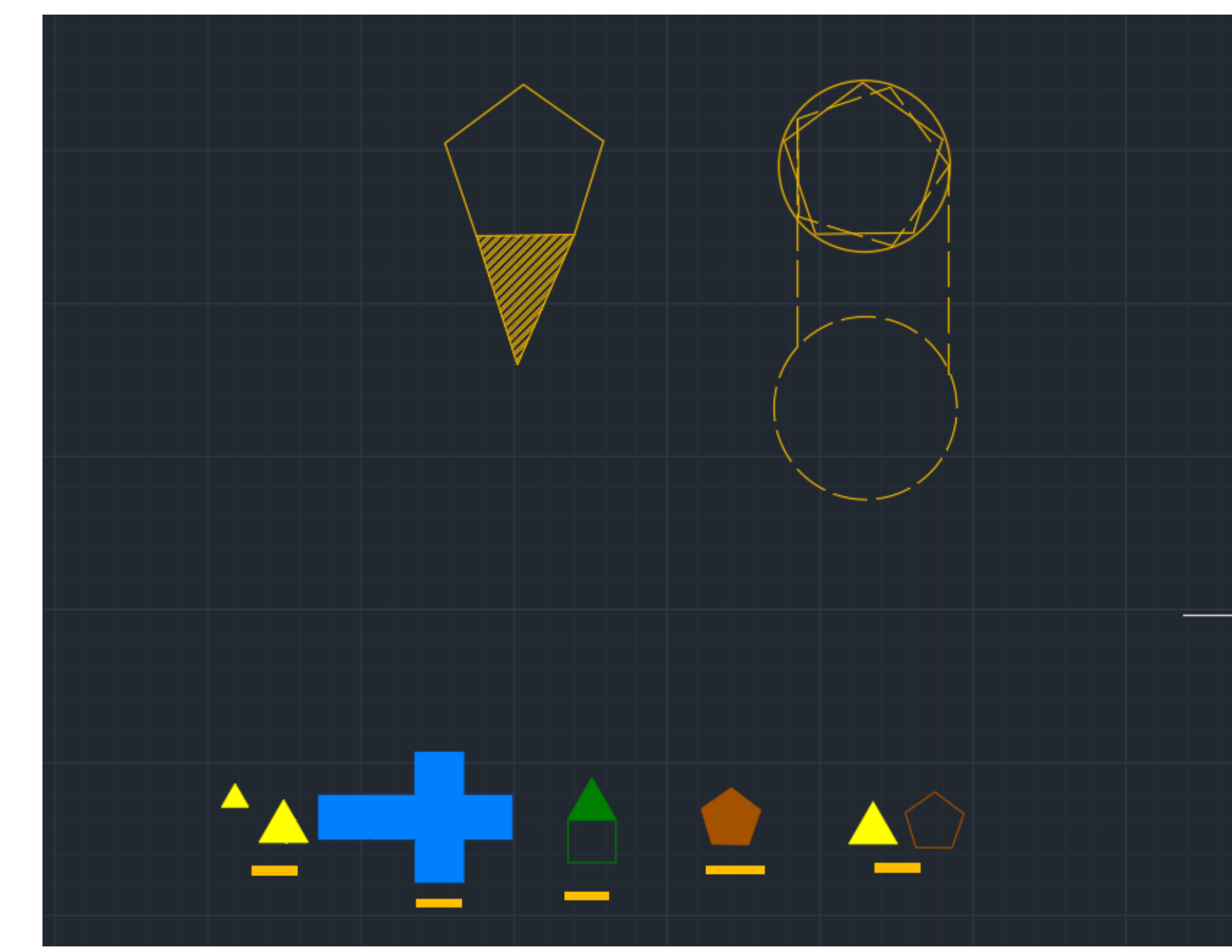

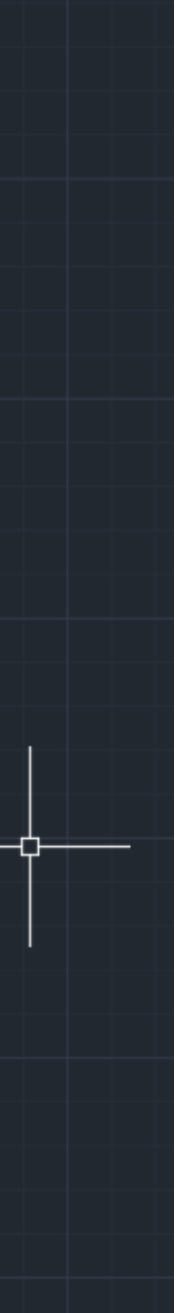

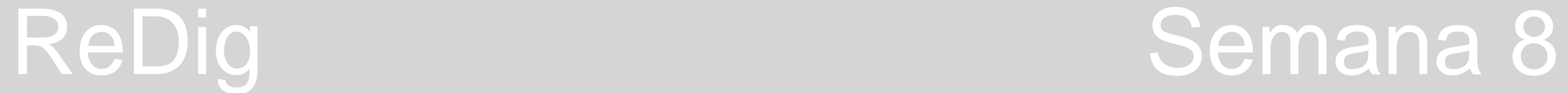

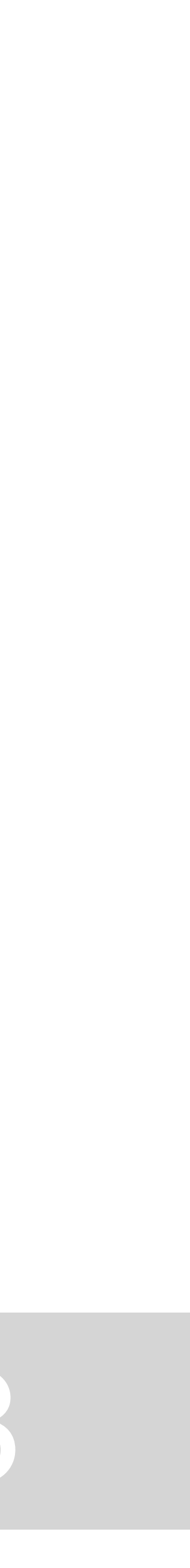

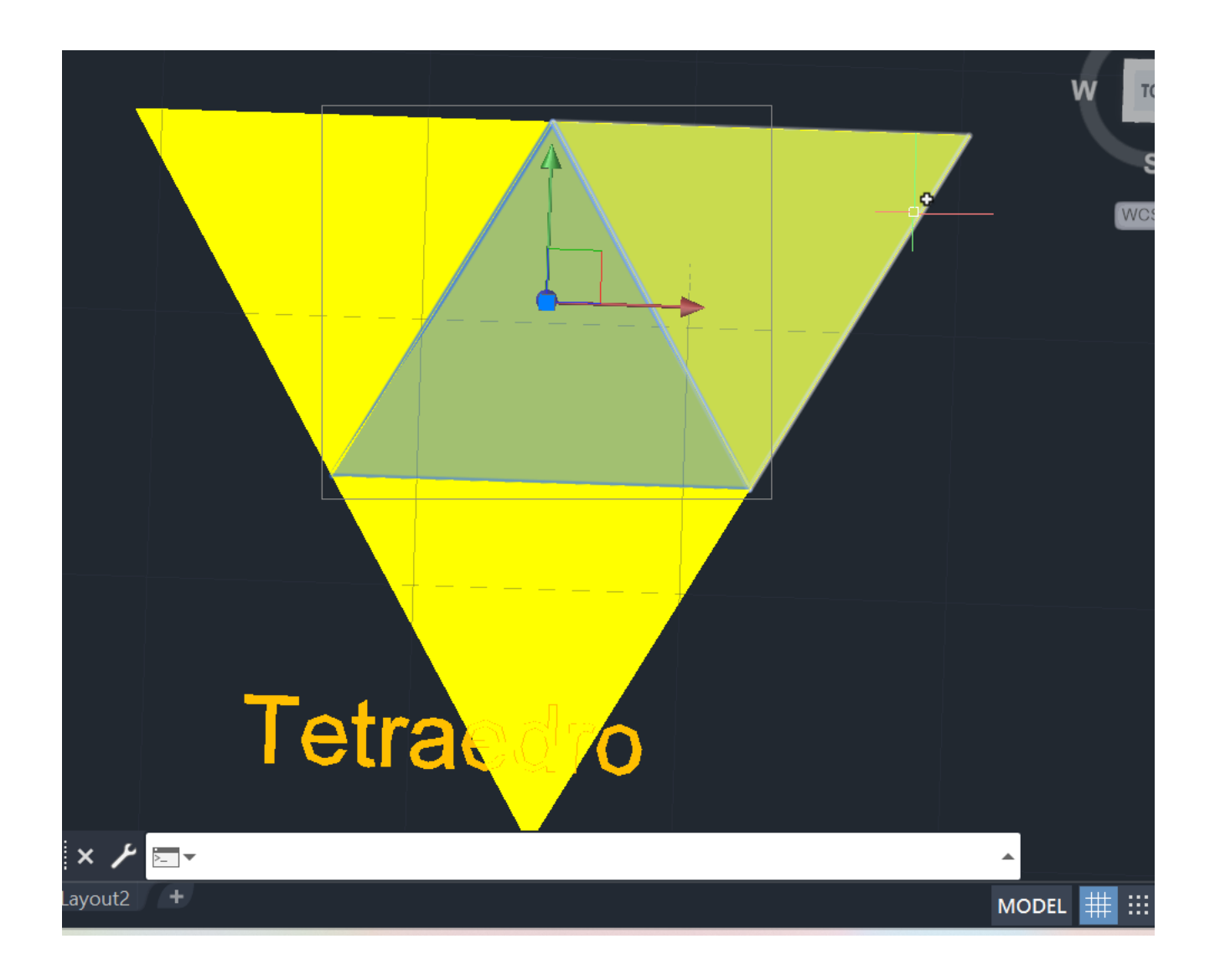

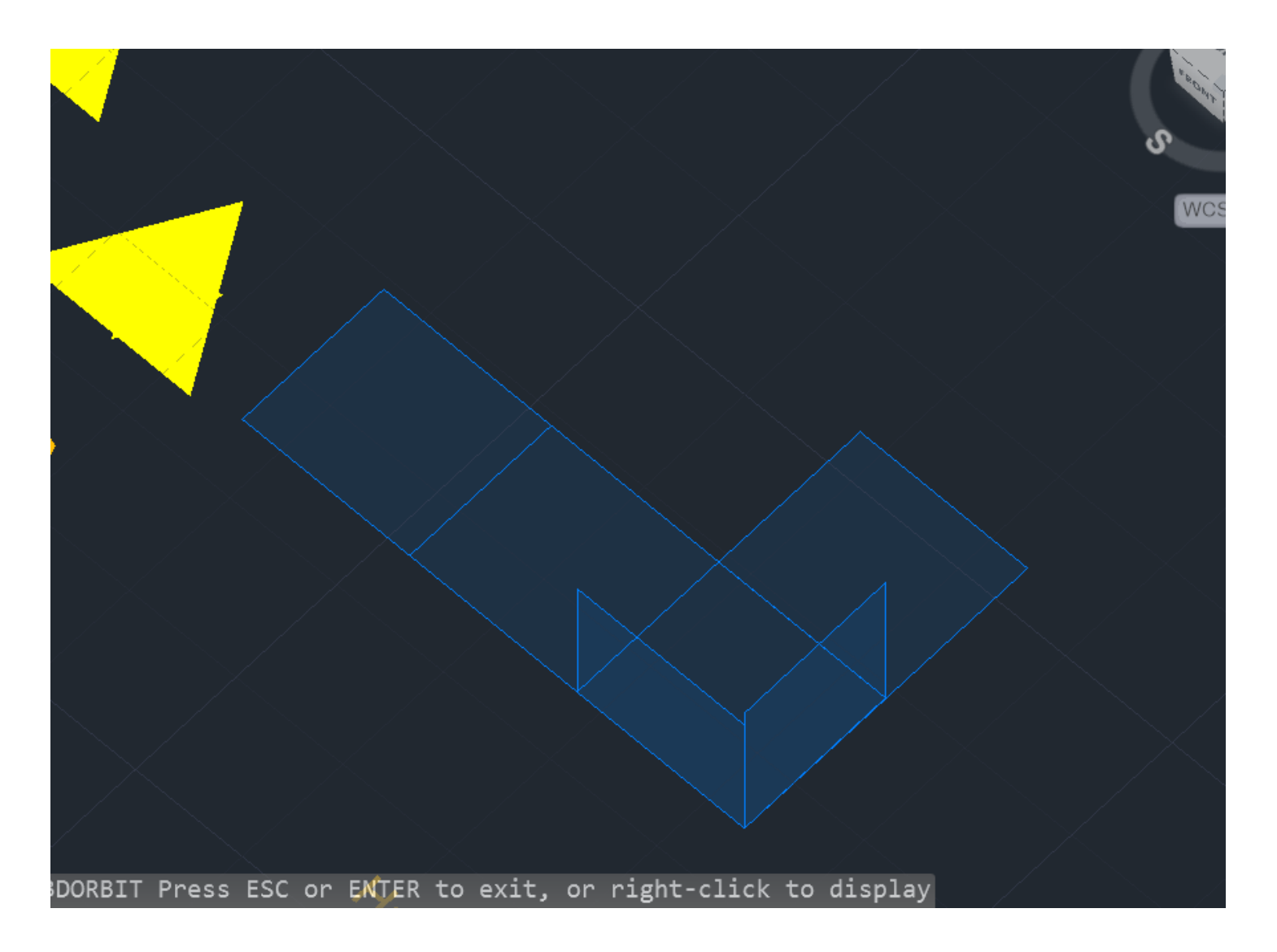

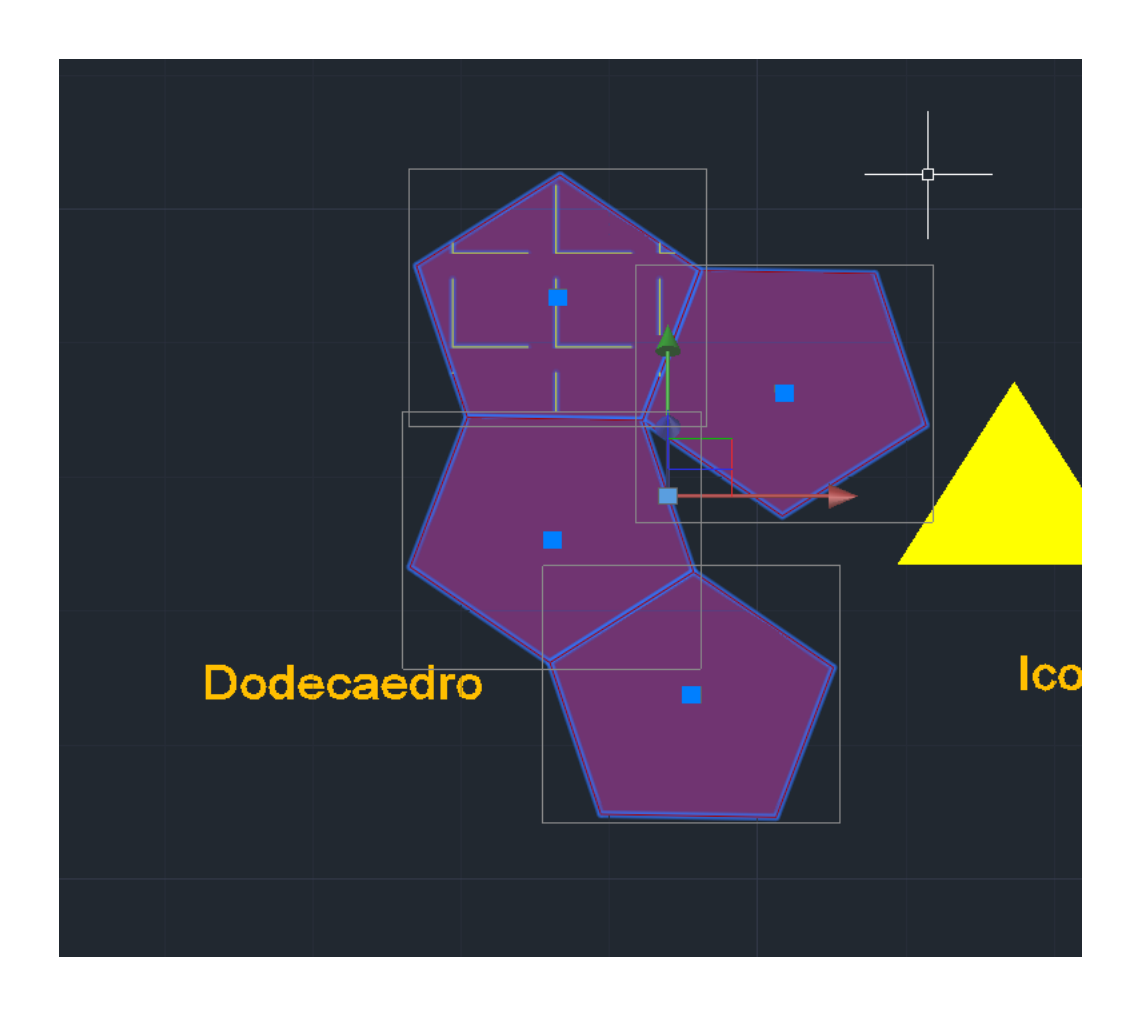

## **MIRROR 3D ROTATE 3D ARRAY**

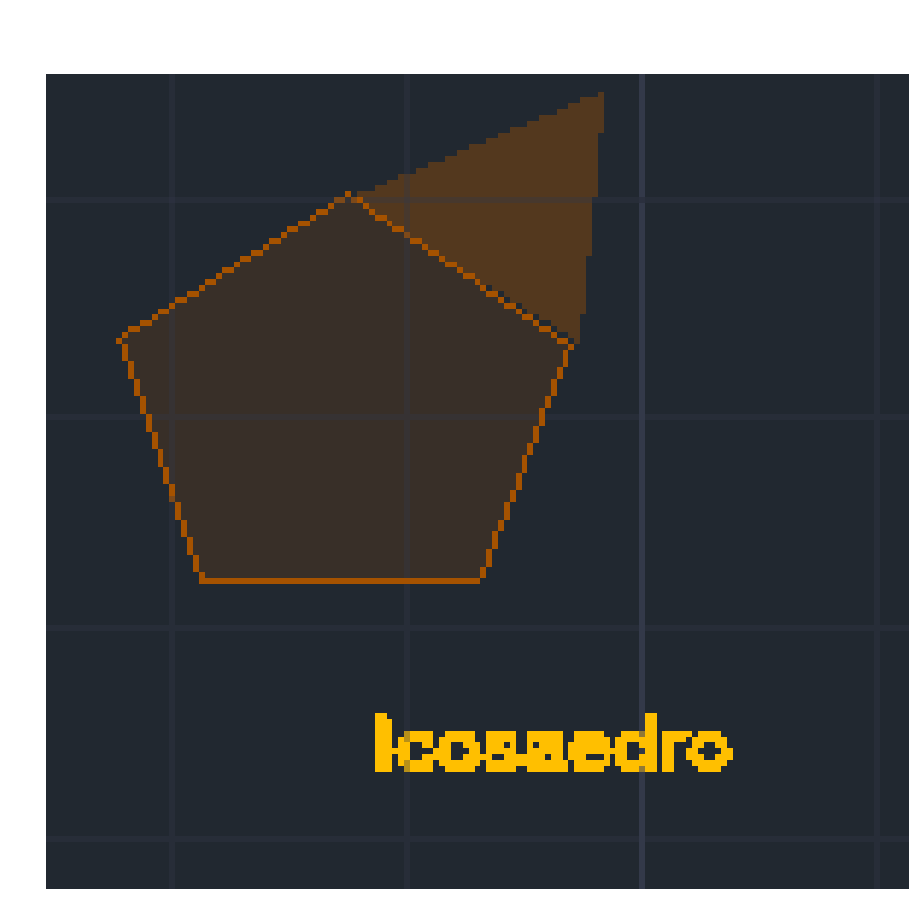

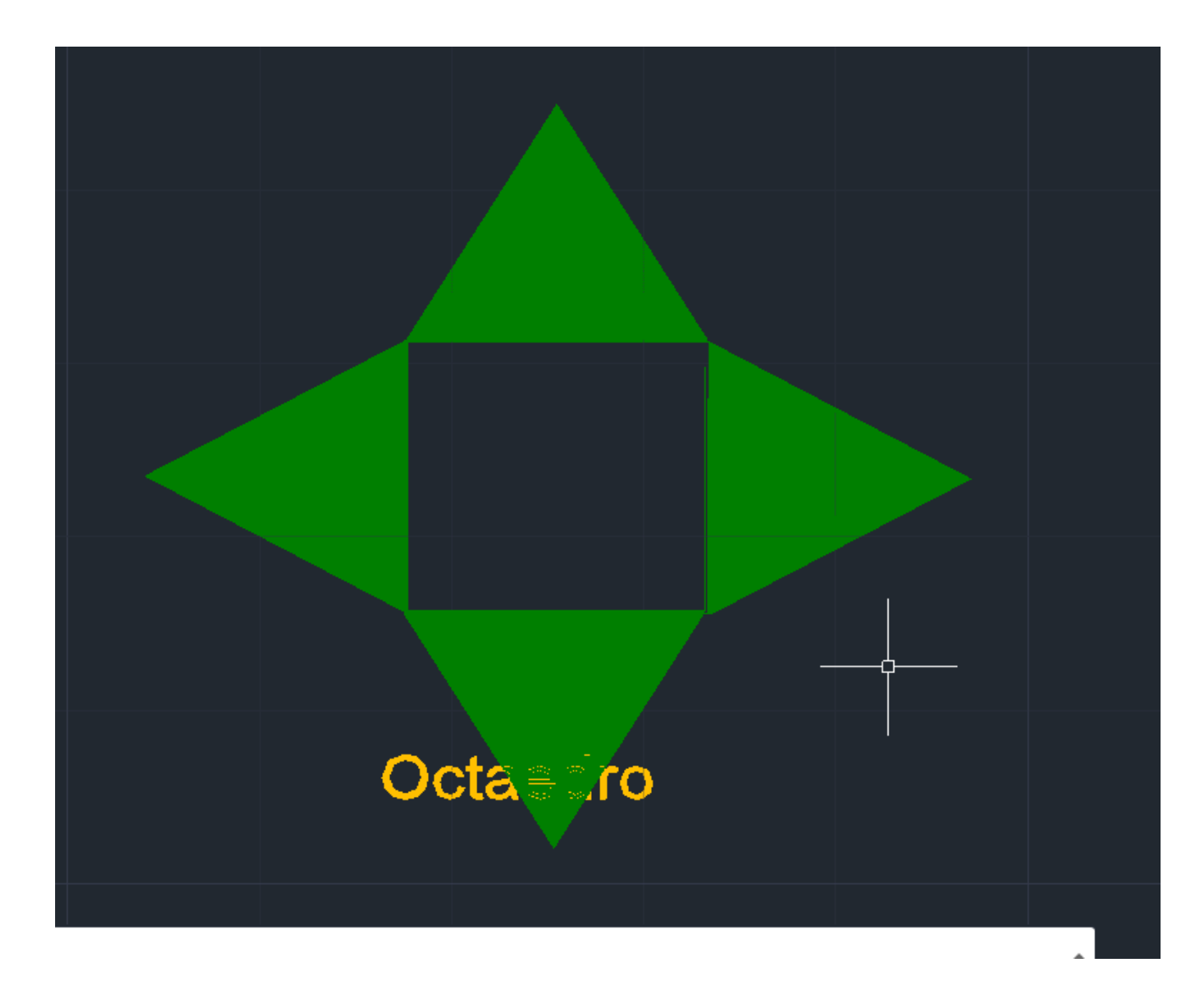

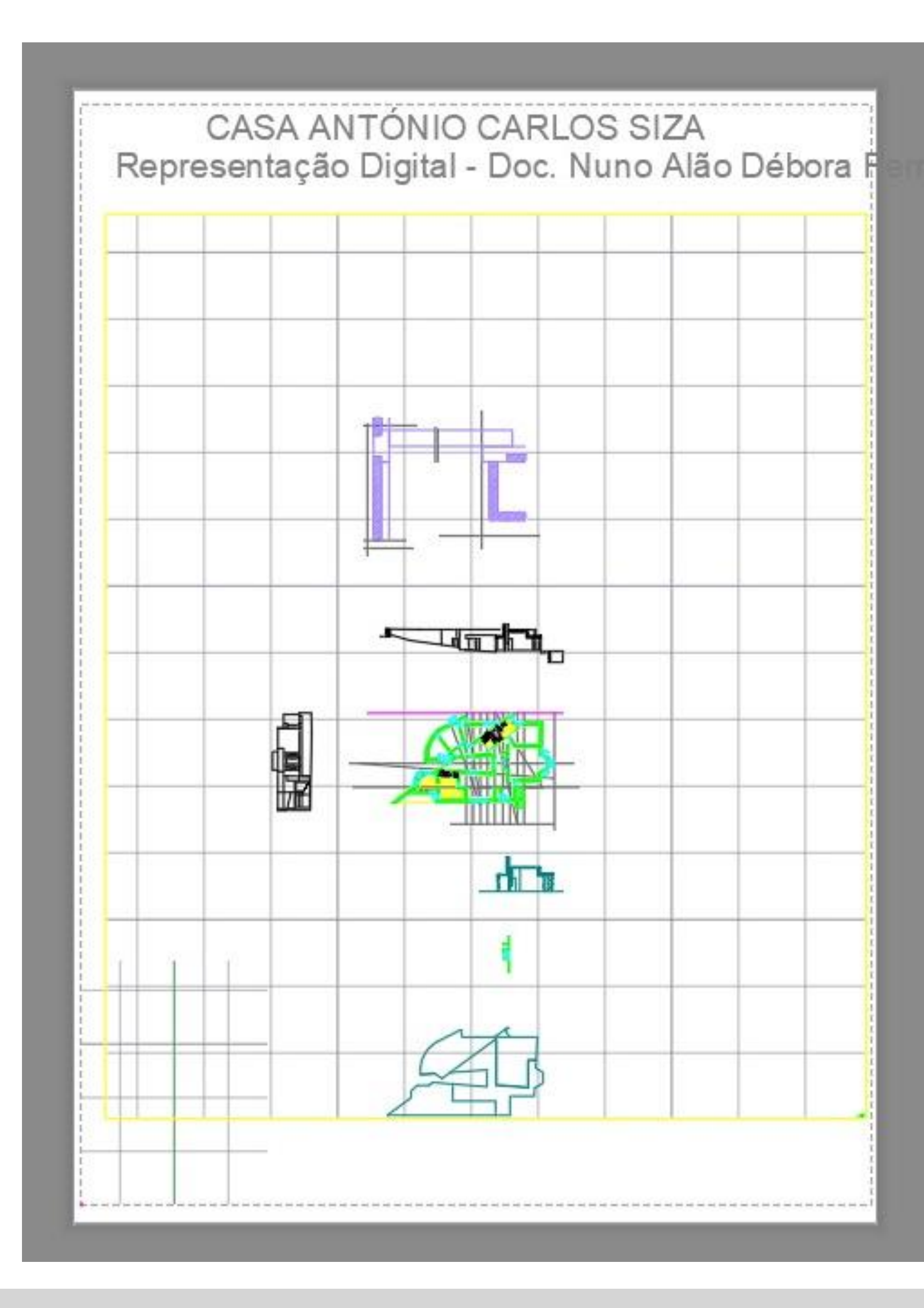

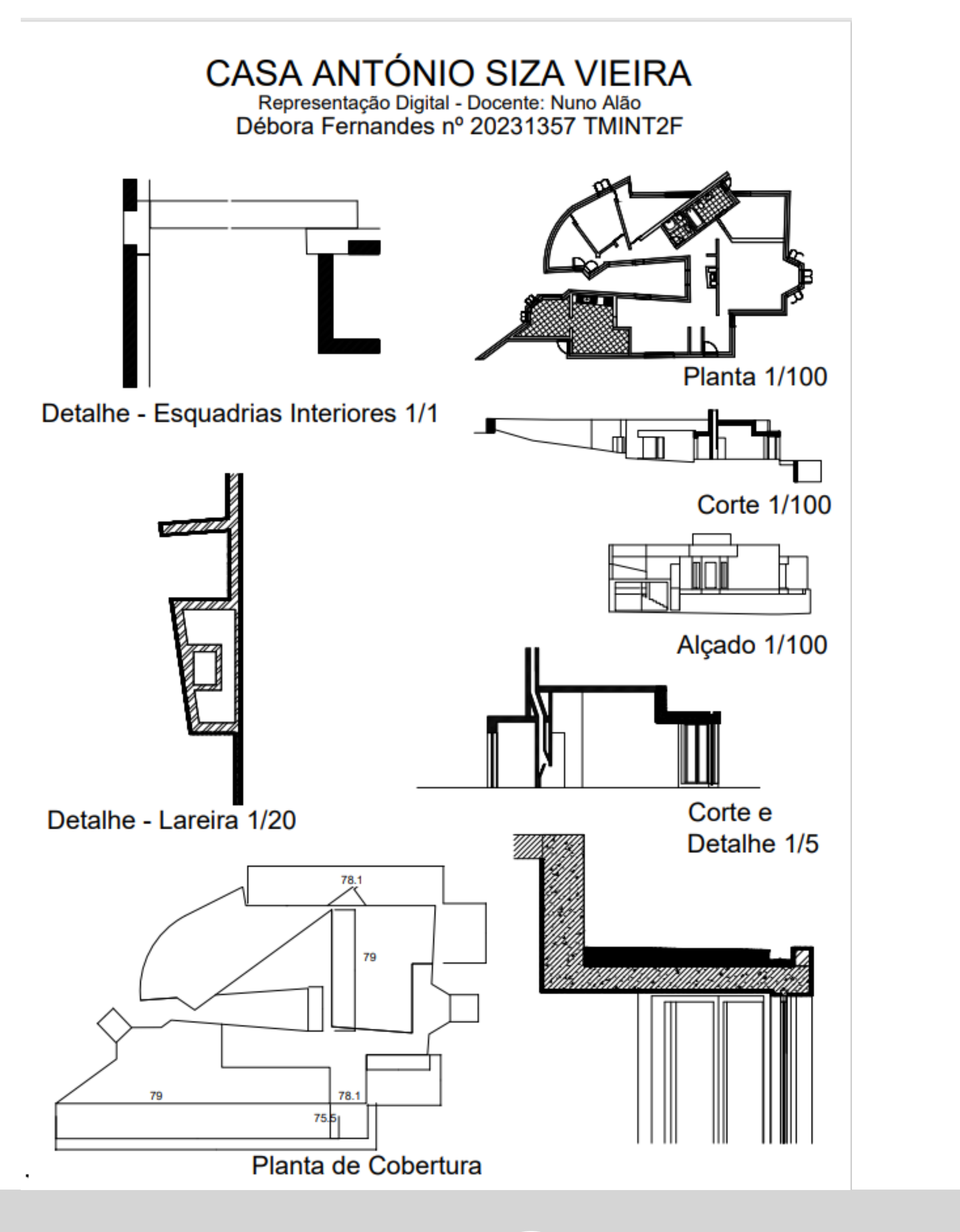

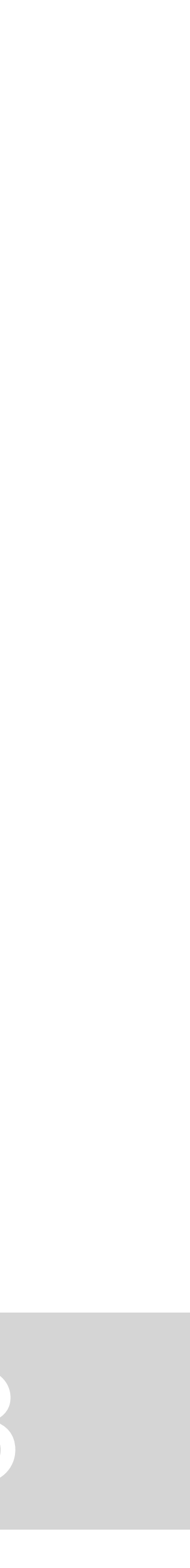

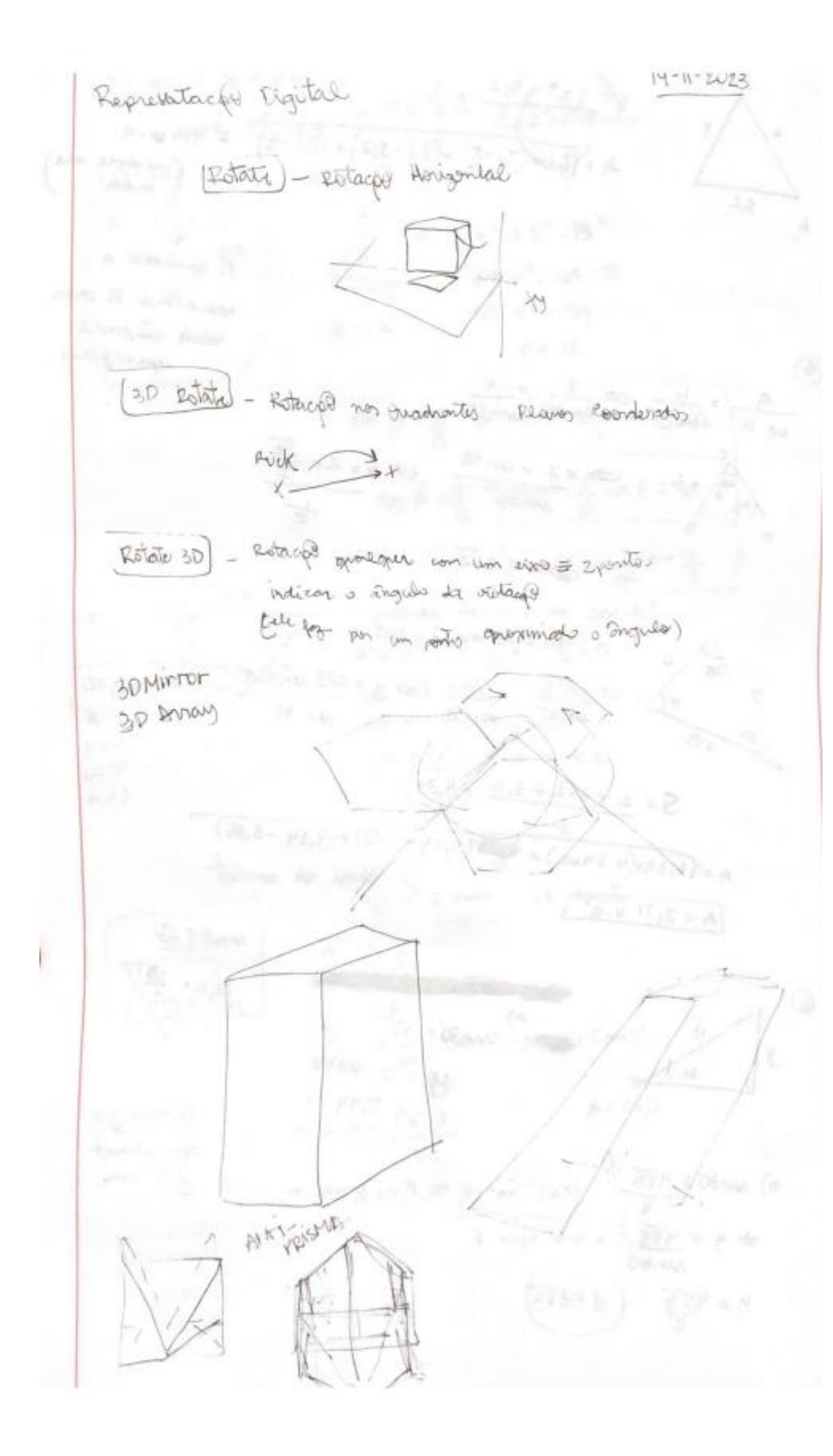

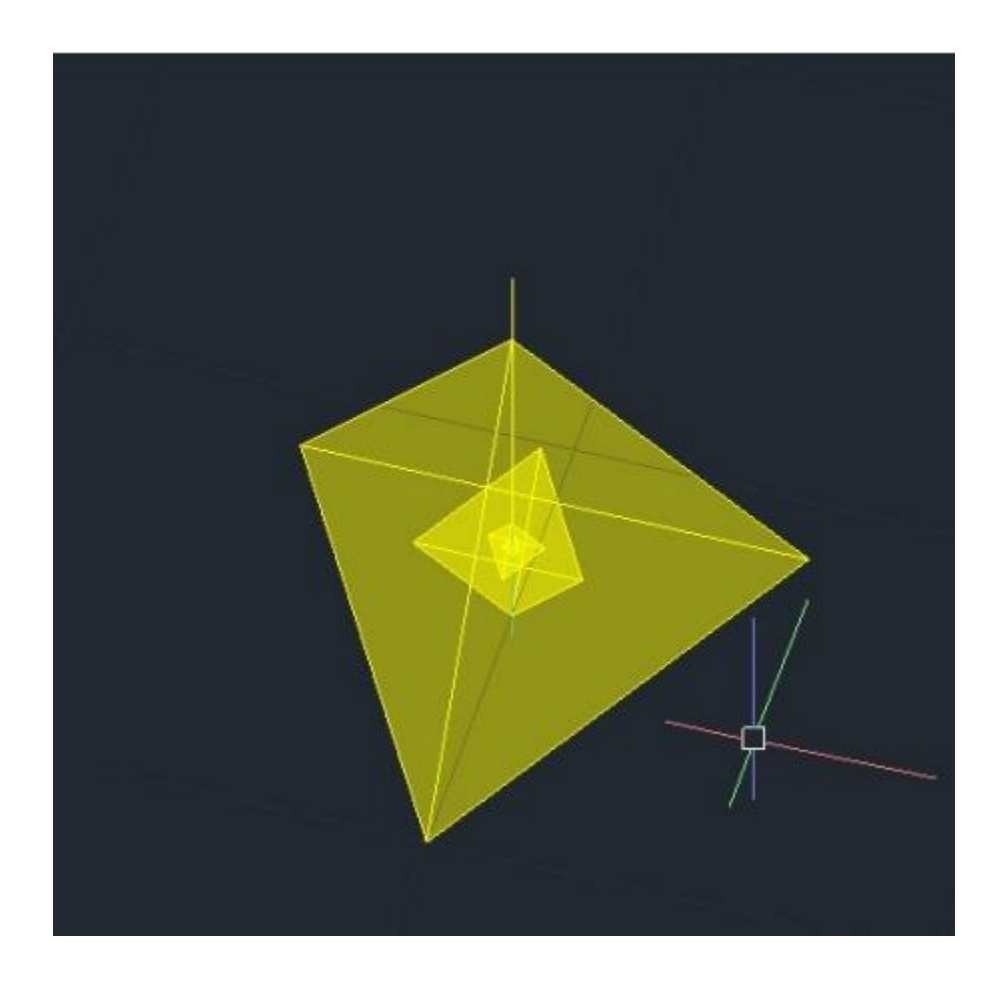

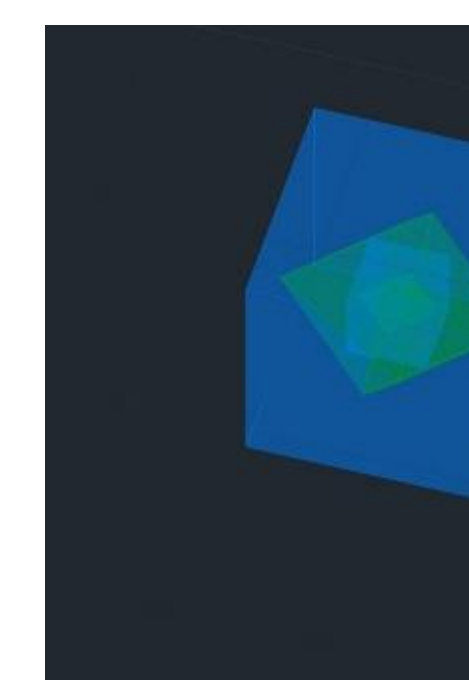

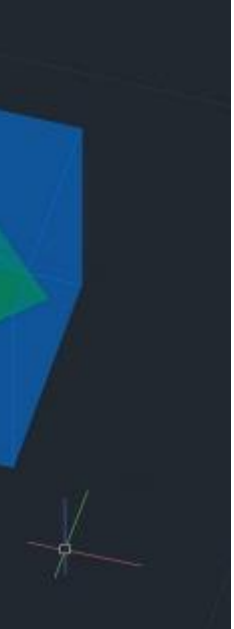

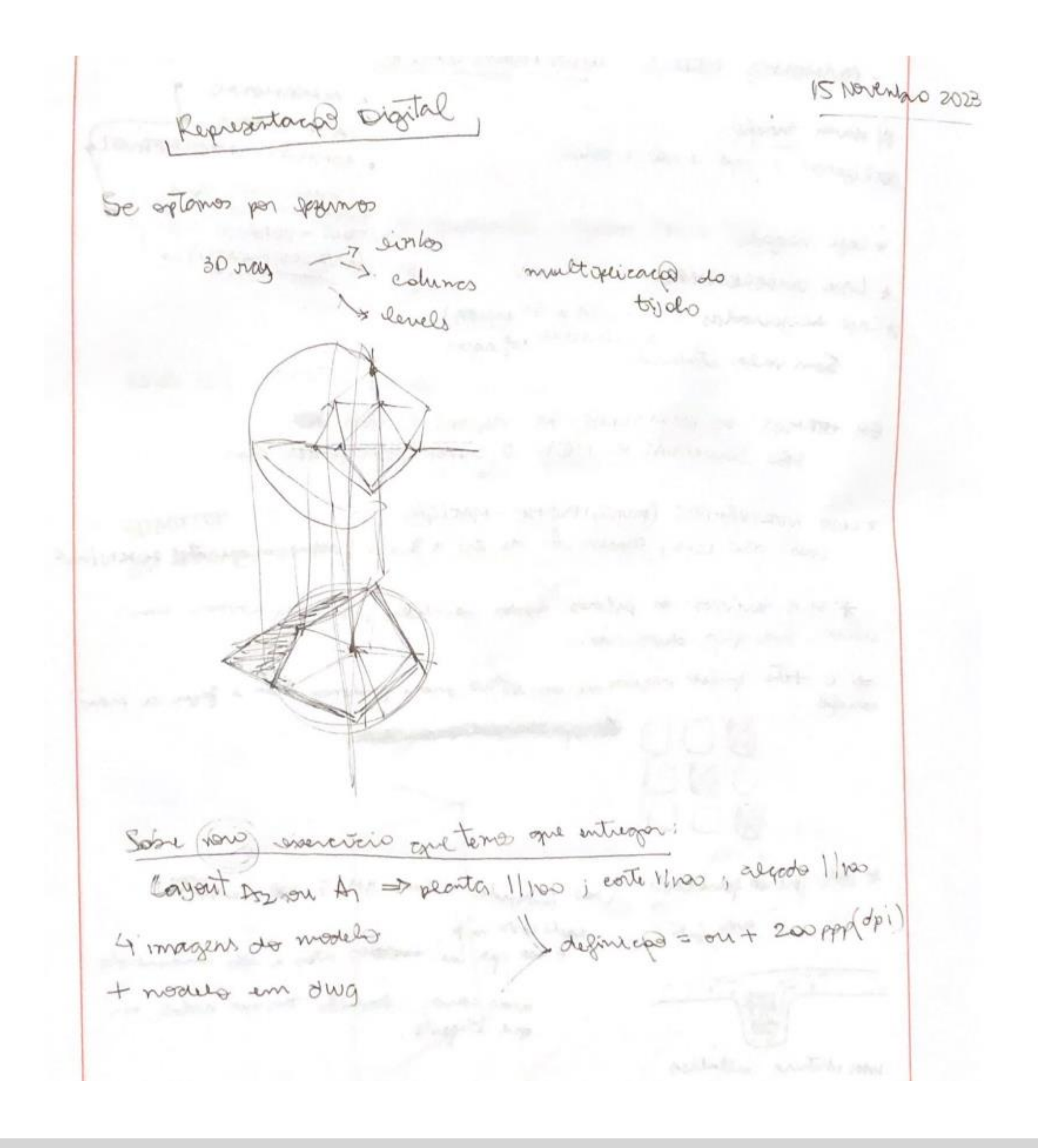

## **Pesquisa individual Guggenheim Museum Preparação para próxima aula**

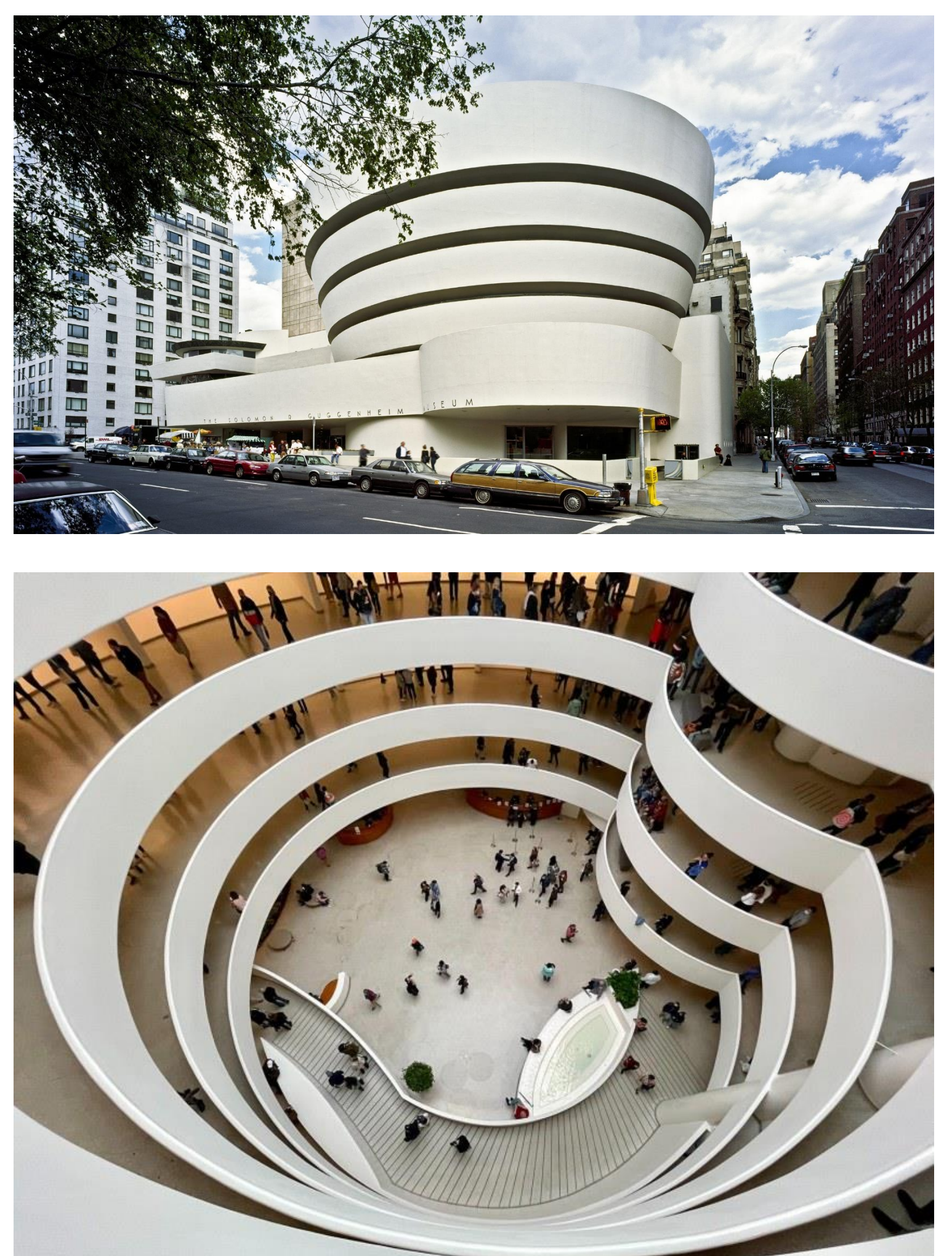

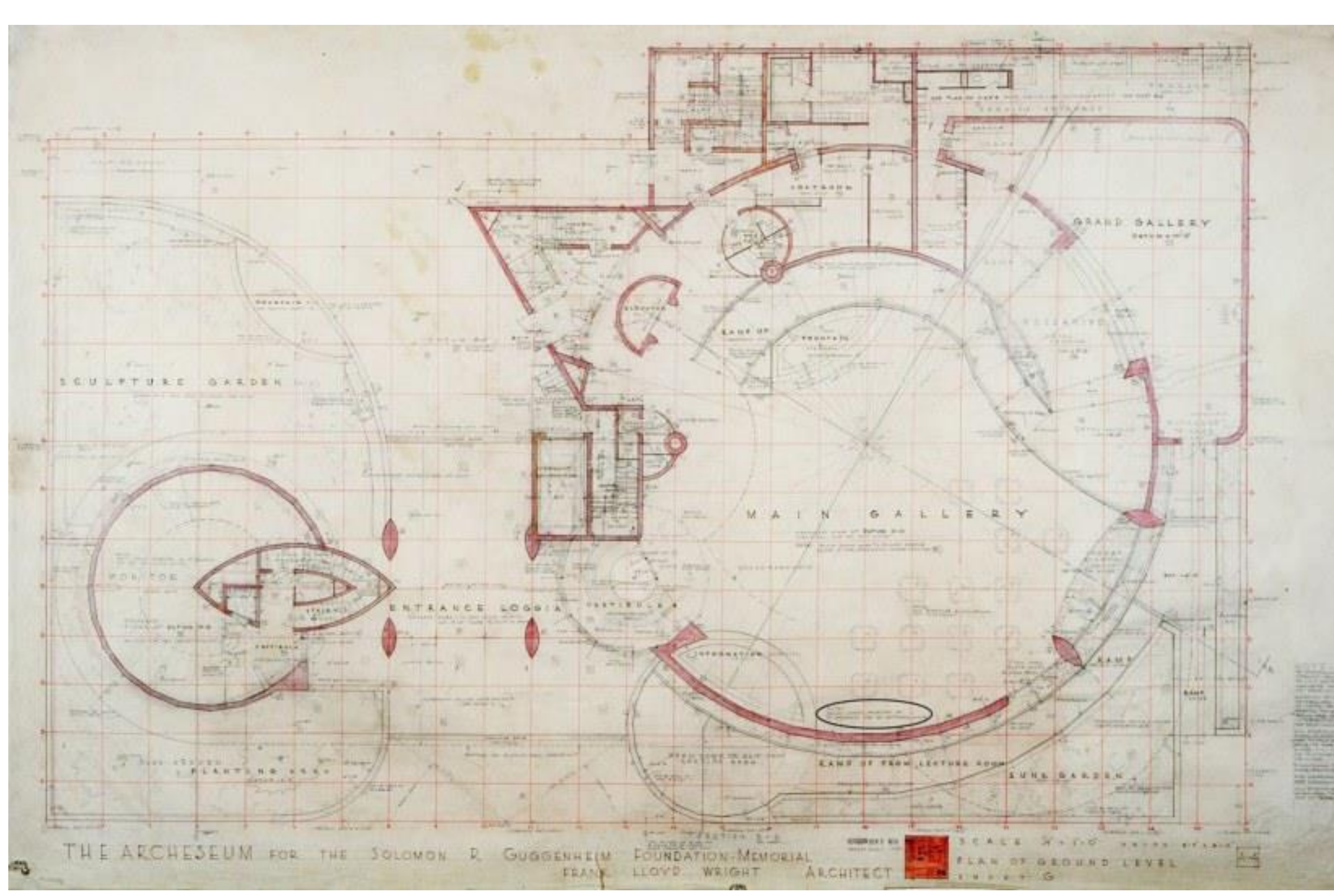

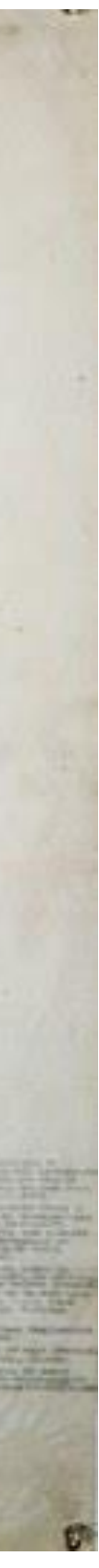

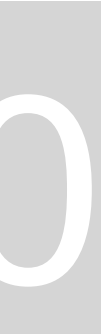

### Guggenheim

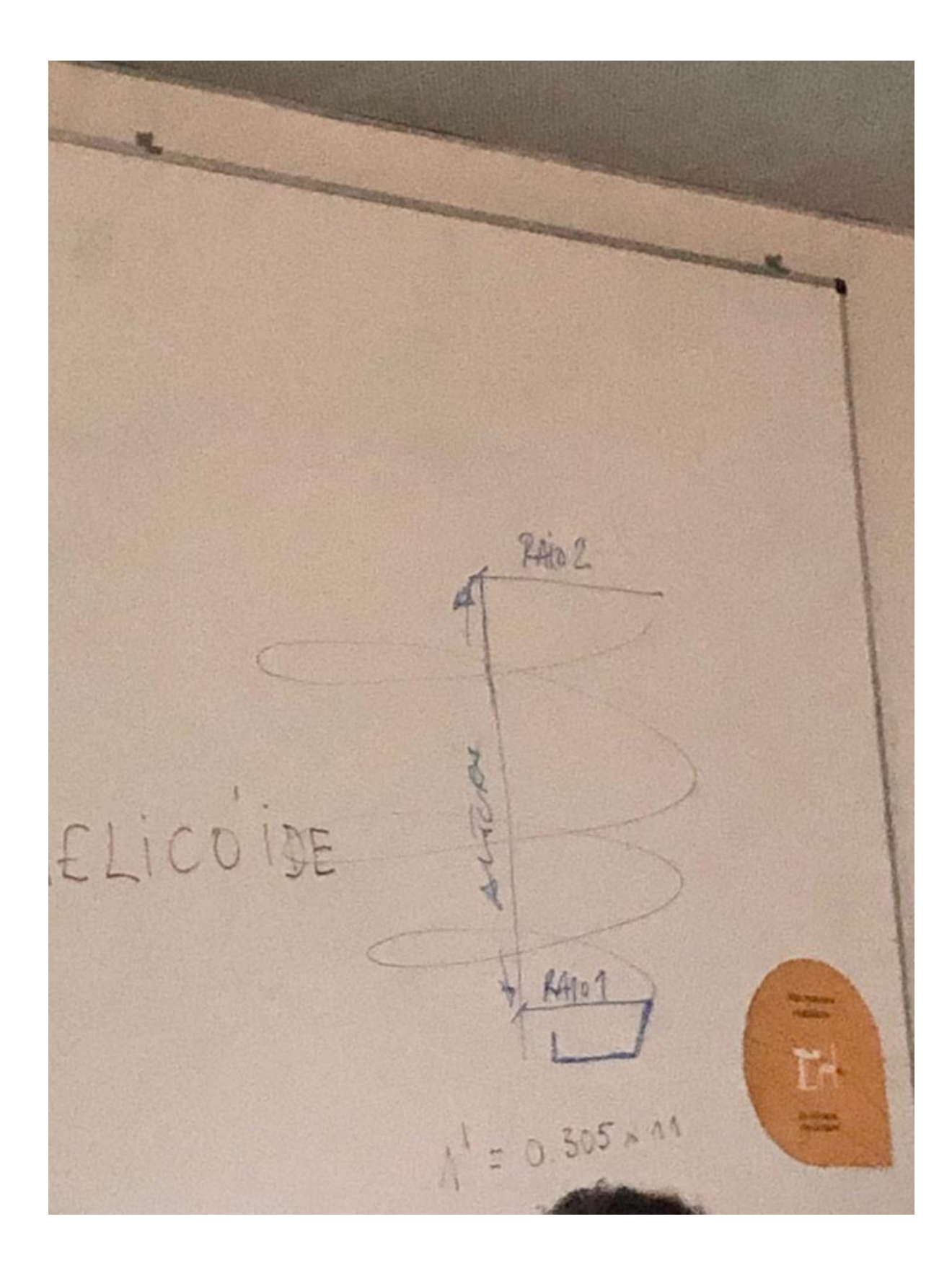

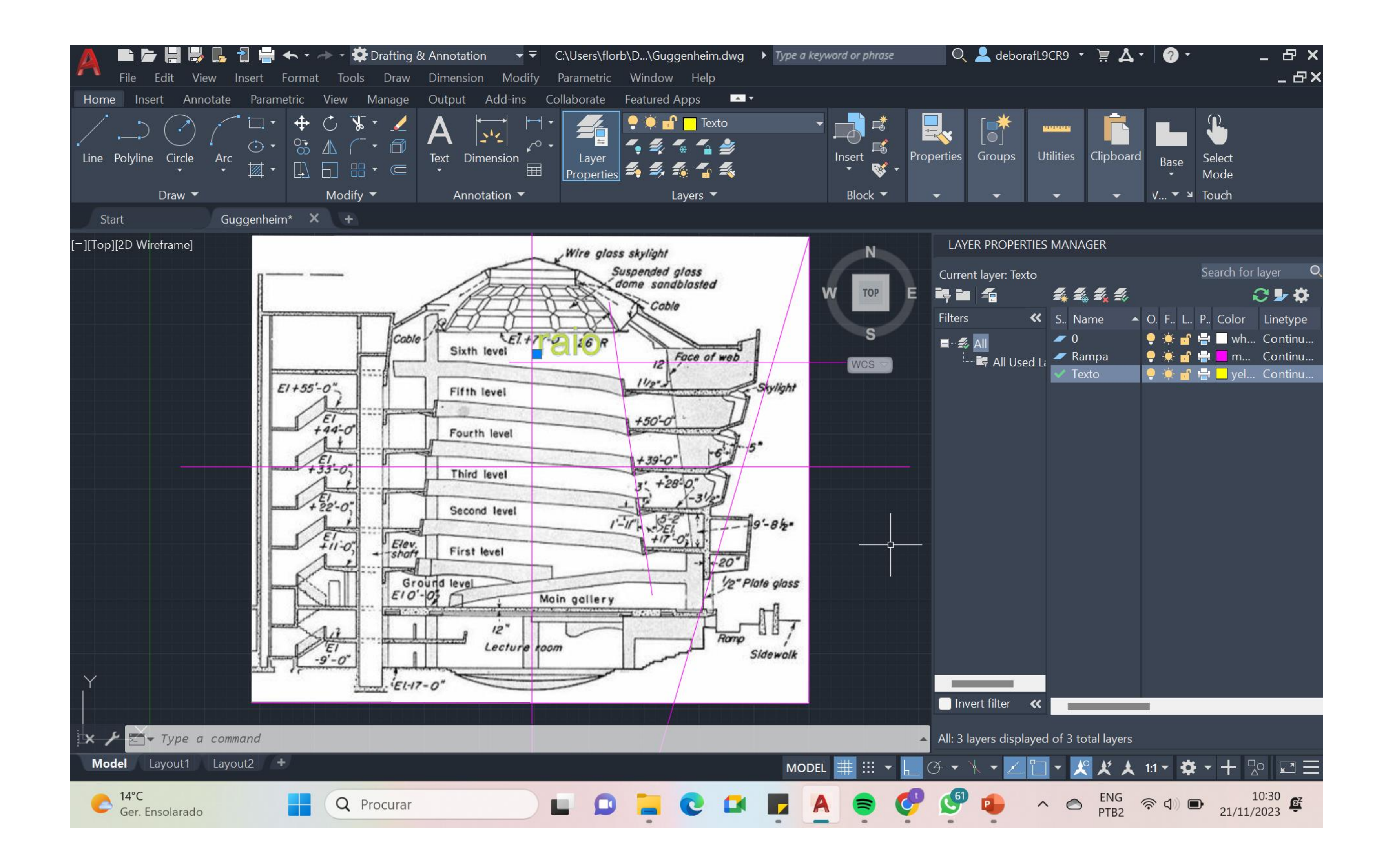

# ReDig

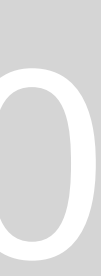

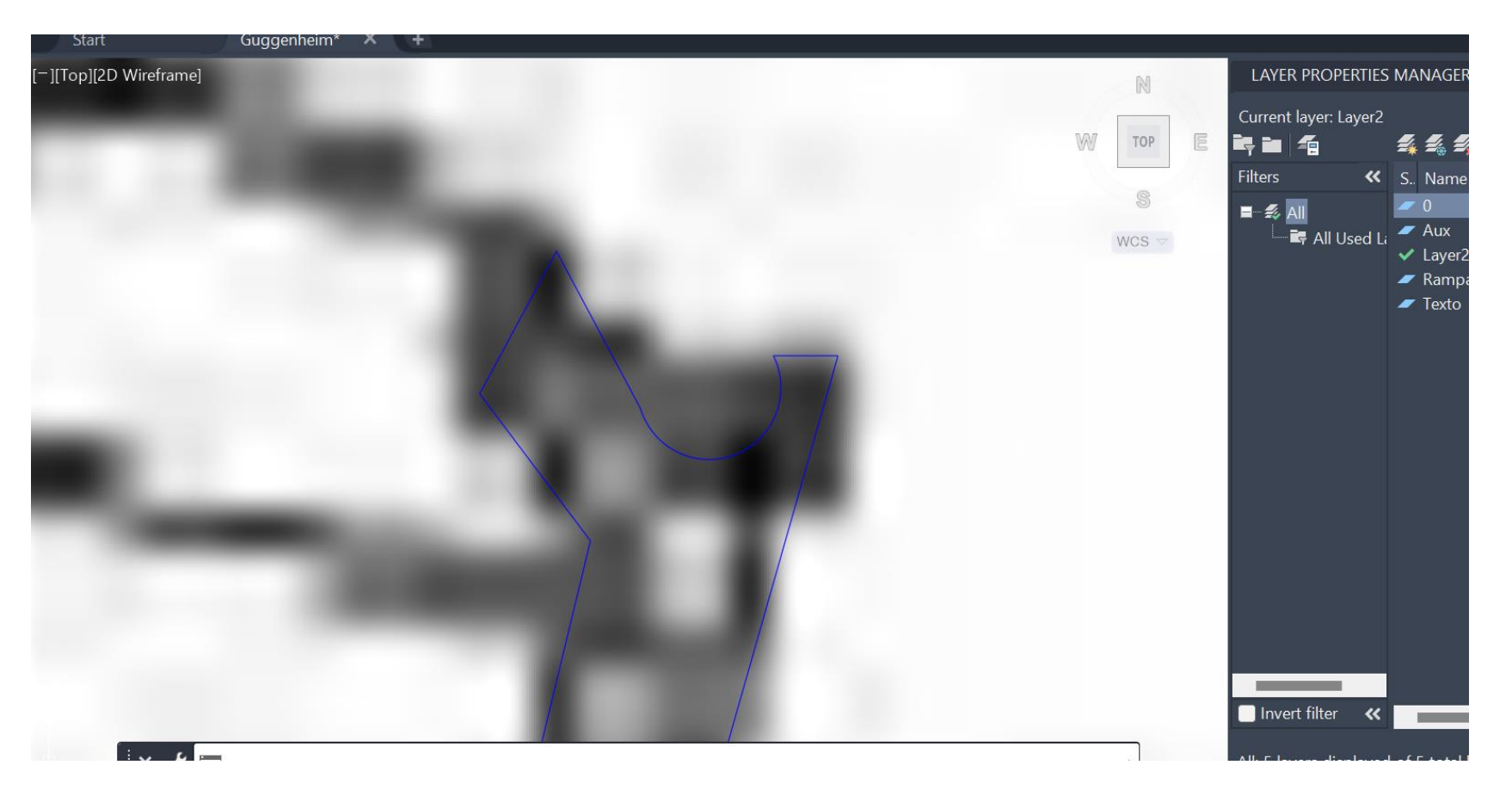

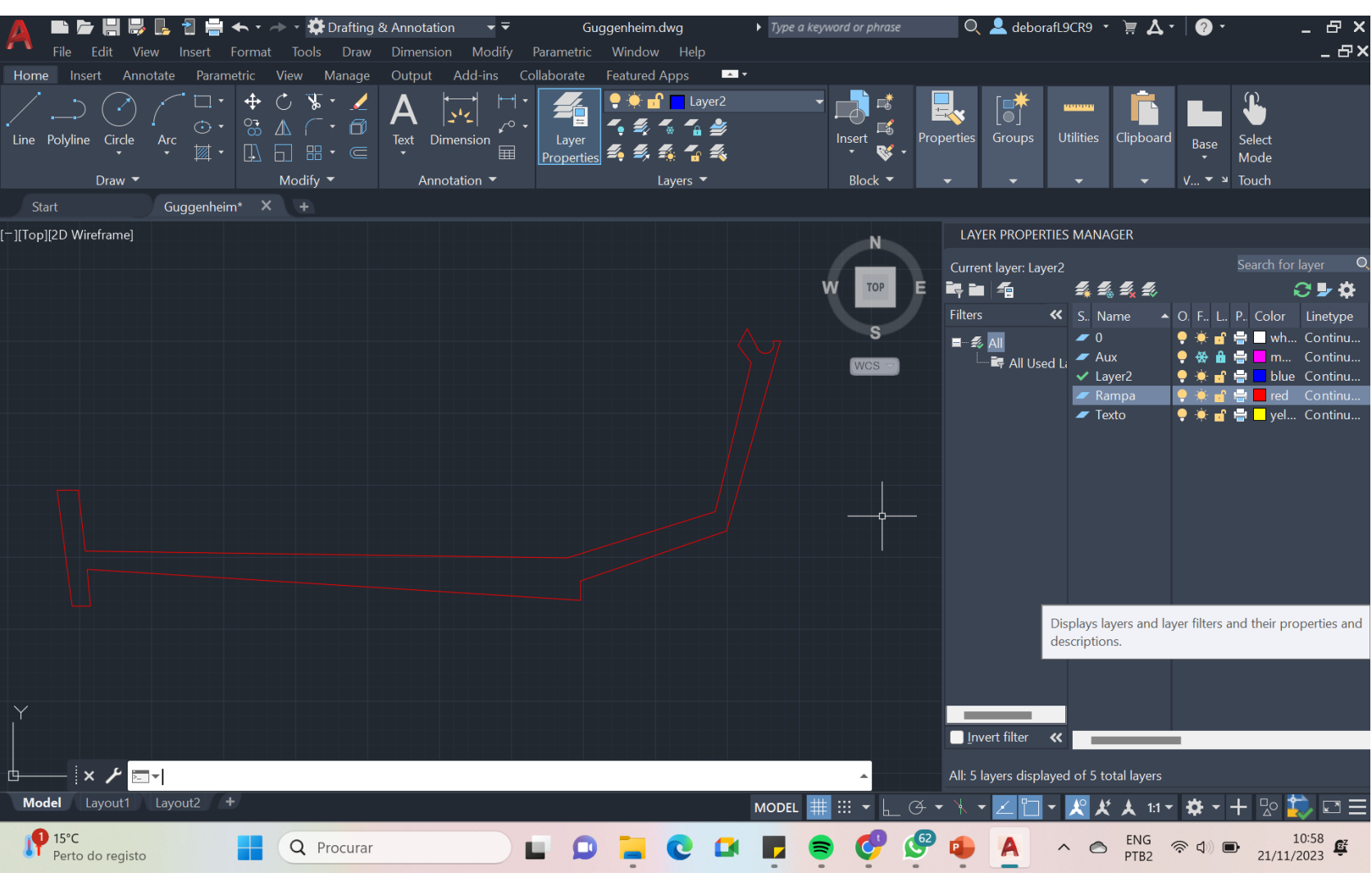

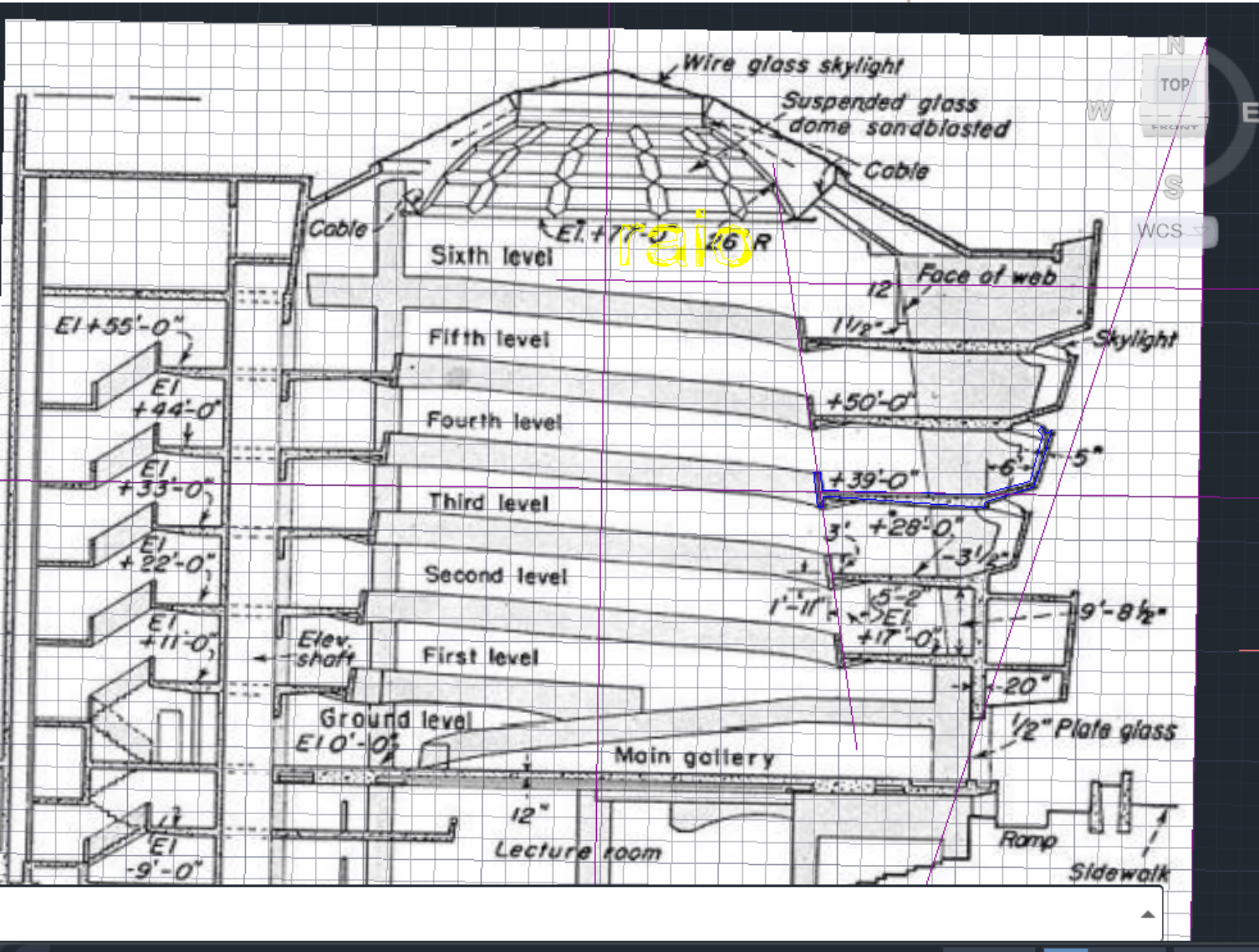

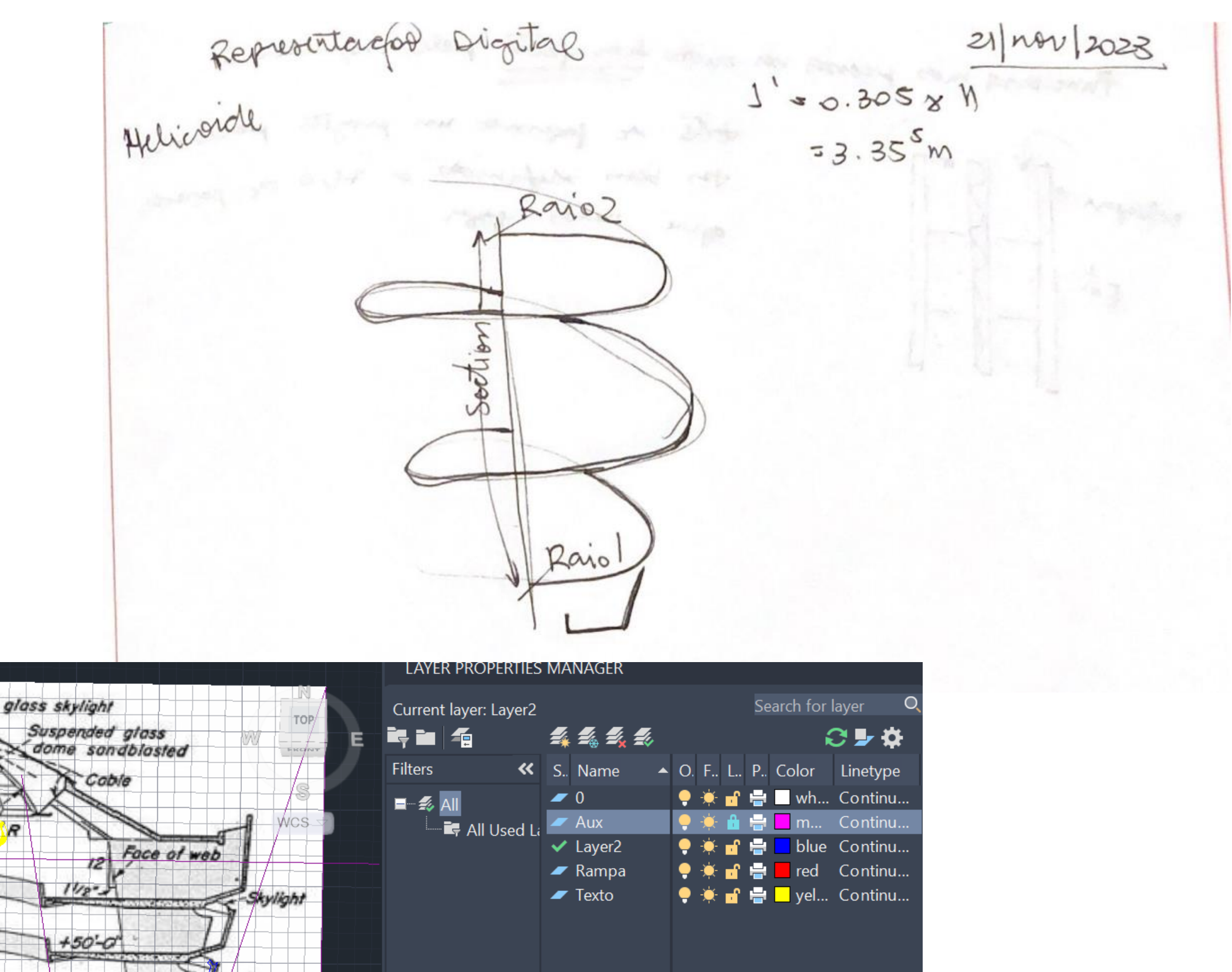

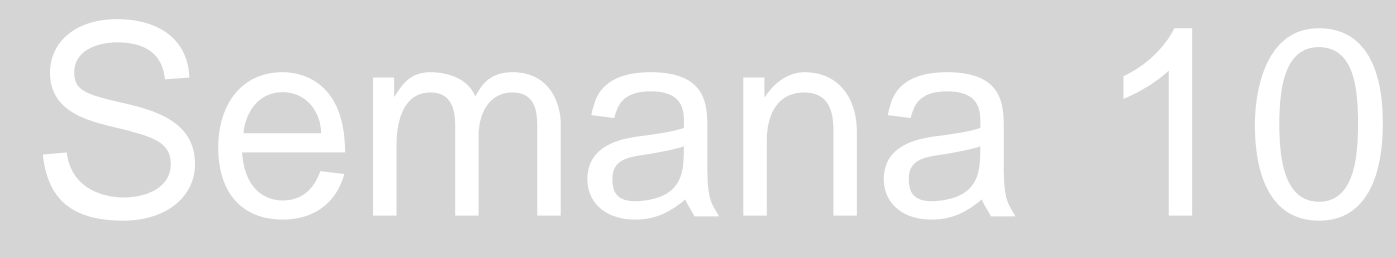

▁▏**⋇**╶╷⊥▕□○▕<sup>▙▙</sup>▕┌╗▝<u>▅</u>

Displays a hierarchical list of layers and filters in the drawing. The

displayed in alphabetical order. The All Used Layers filter is read-

top node, All, displays all layers in the drawing. Filters are

only.

**Example 18 Invert filter K K Example 20 Invert filter** 

All: 5 layers displayed of 5 total layers

the contract of the contract of

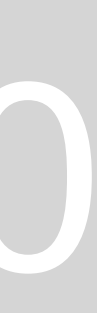

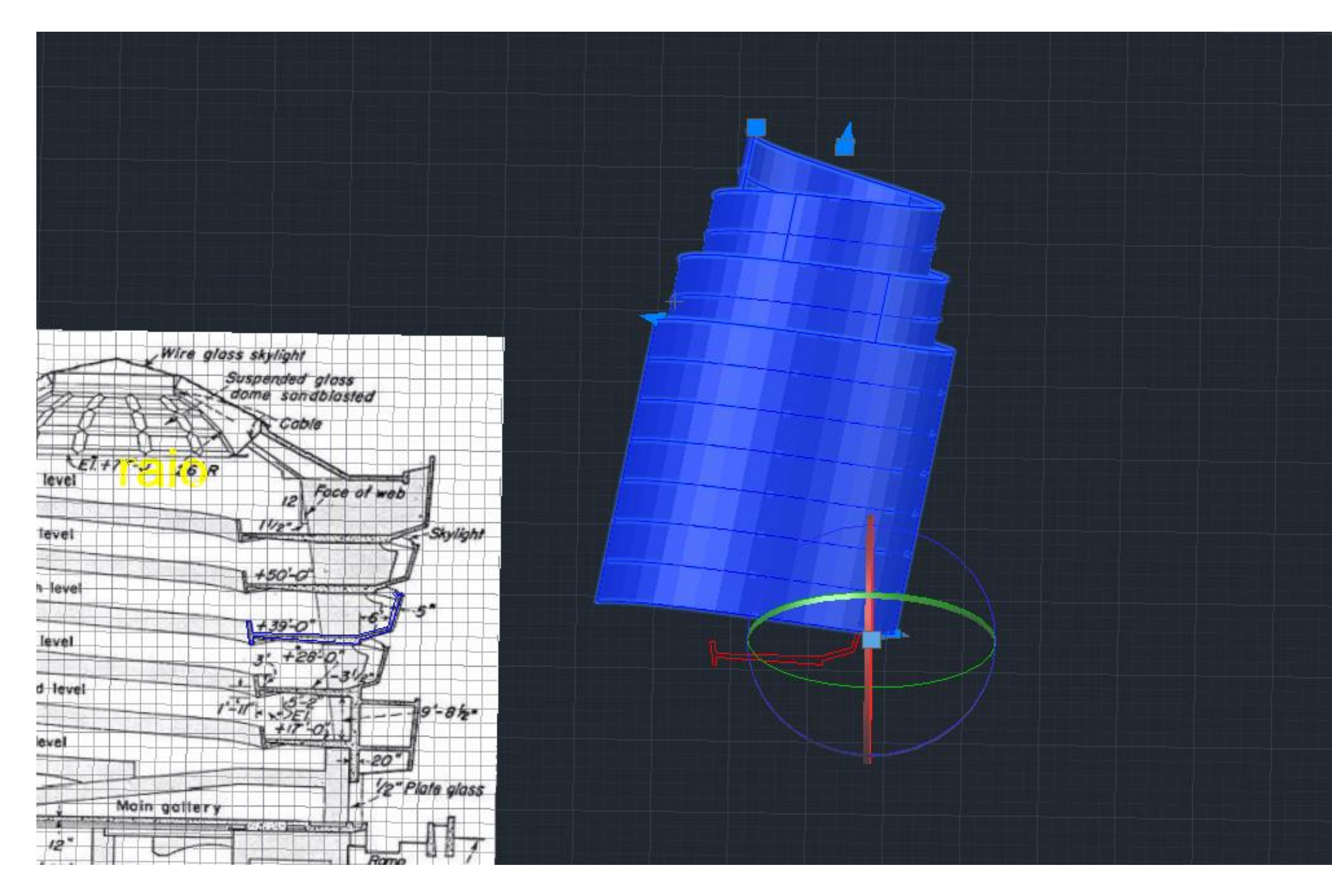

Comand HELIX: centro algures - raio da base que é o raio menor depois raio maior - carregamomos em T e metemos 5 - mais altura e orientamos para cima o crescimento Exxtrude com mode solide com aquele path

# ReDig

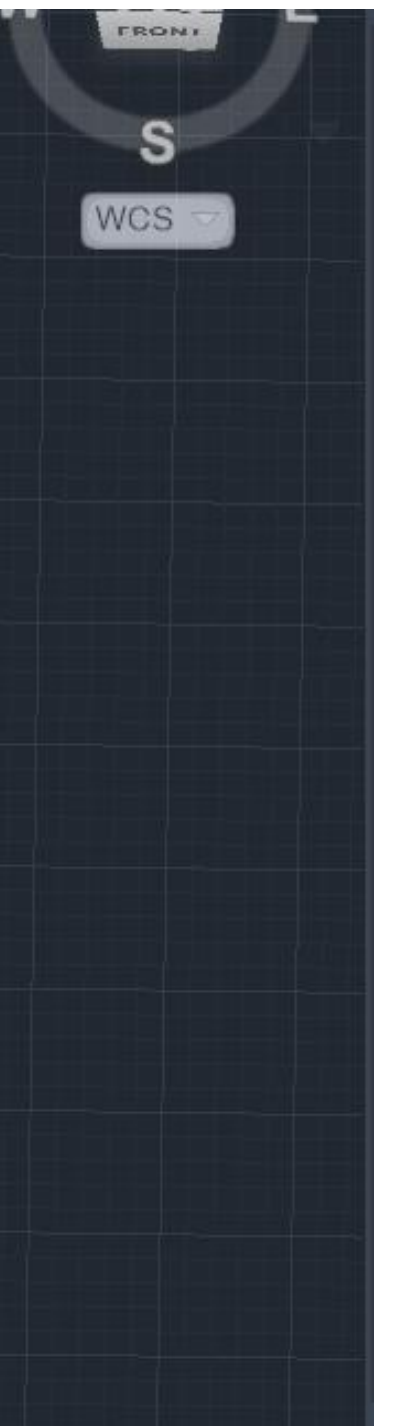

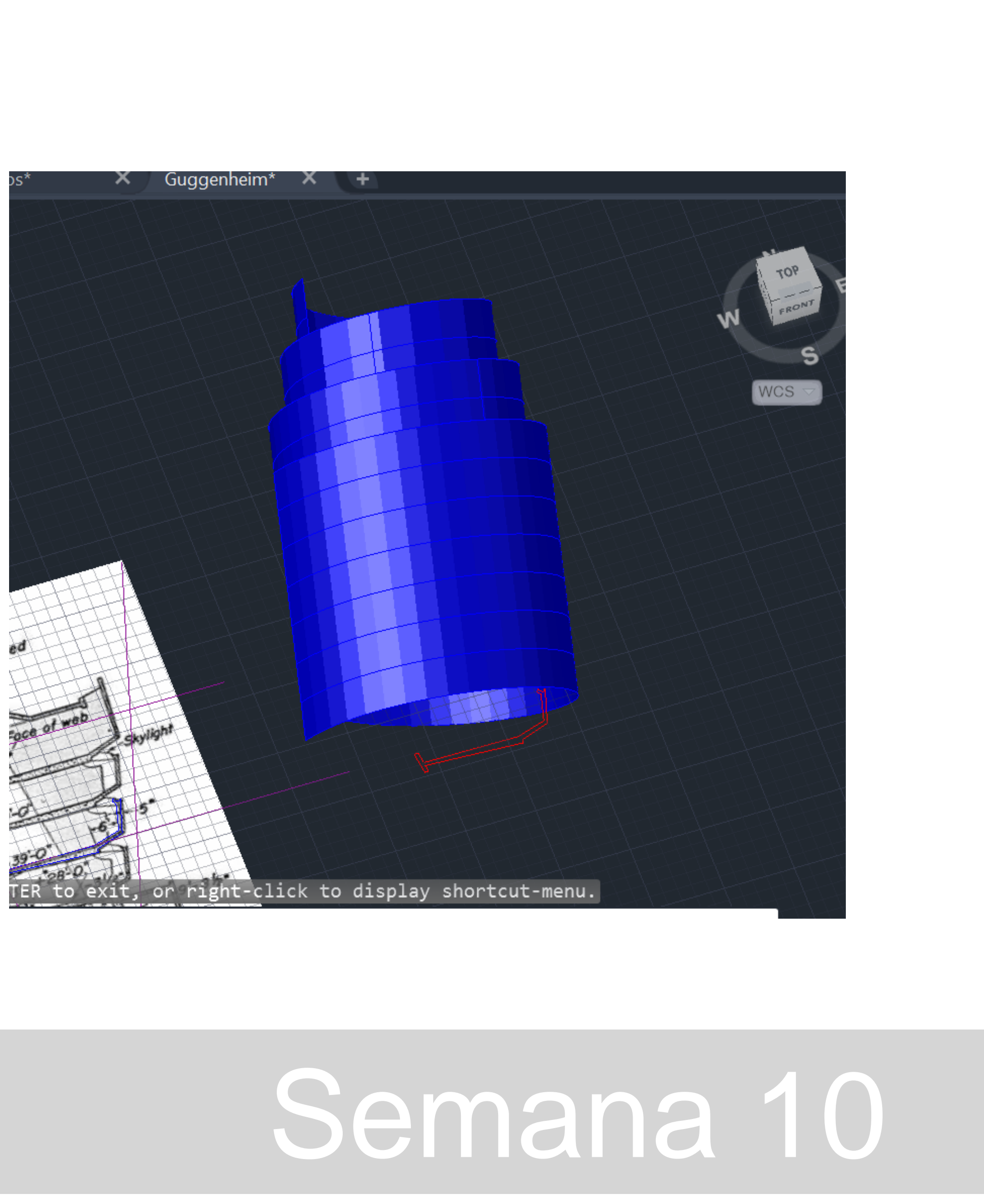

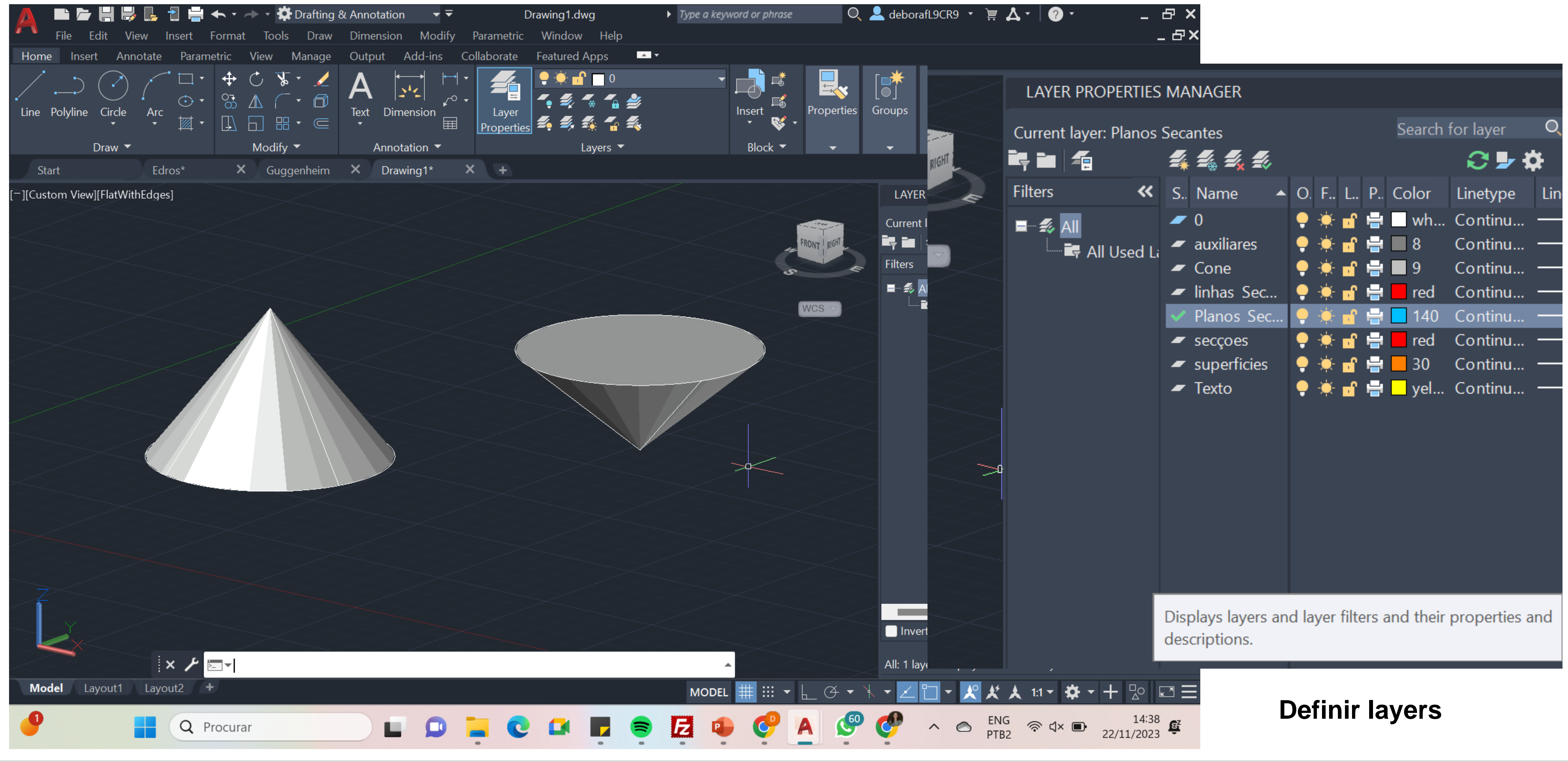

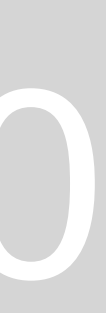

### **Pontos que normalmente não precisamos ter ligados**

## **OSNAP**

## **QUAD – QUADRANTE NODE – PONTOS NEAREST, nunca ligamos porque eu não consigo identificar um quadrante se ele estiver ligado**

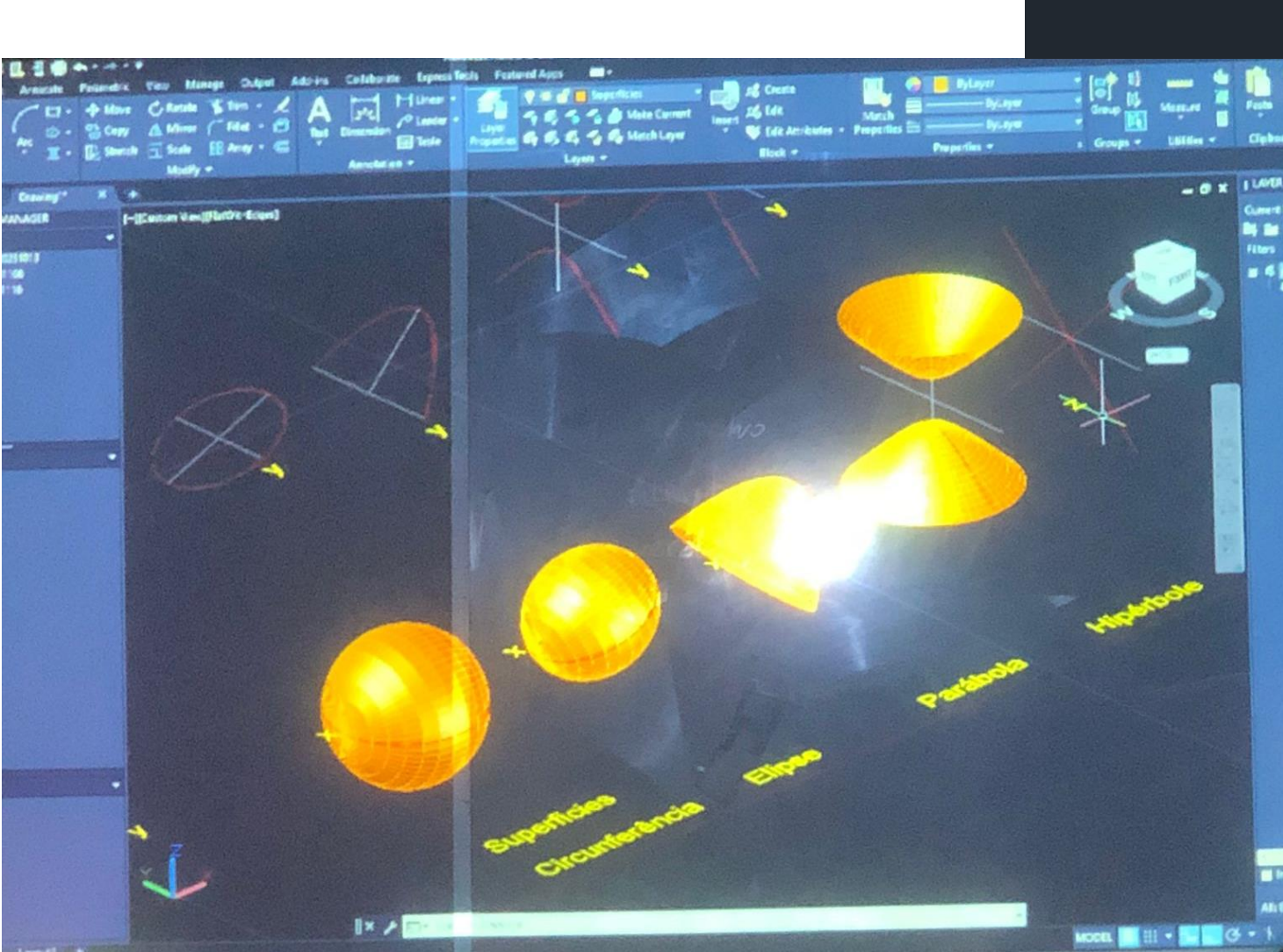

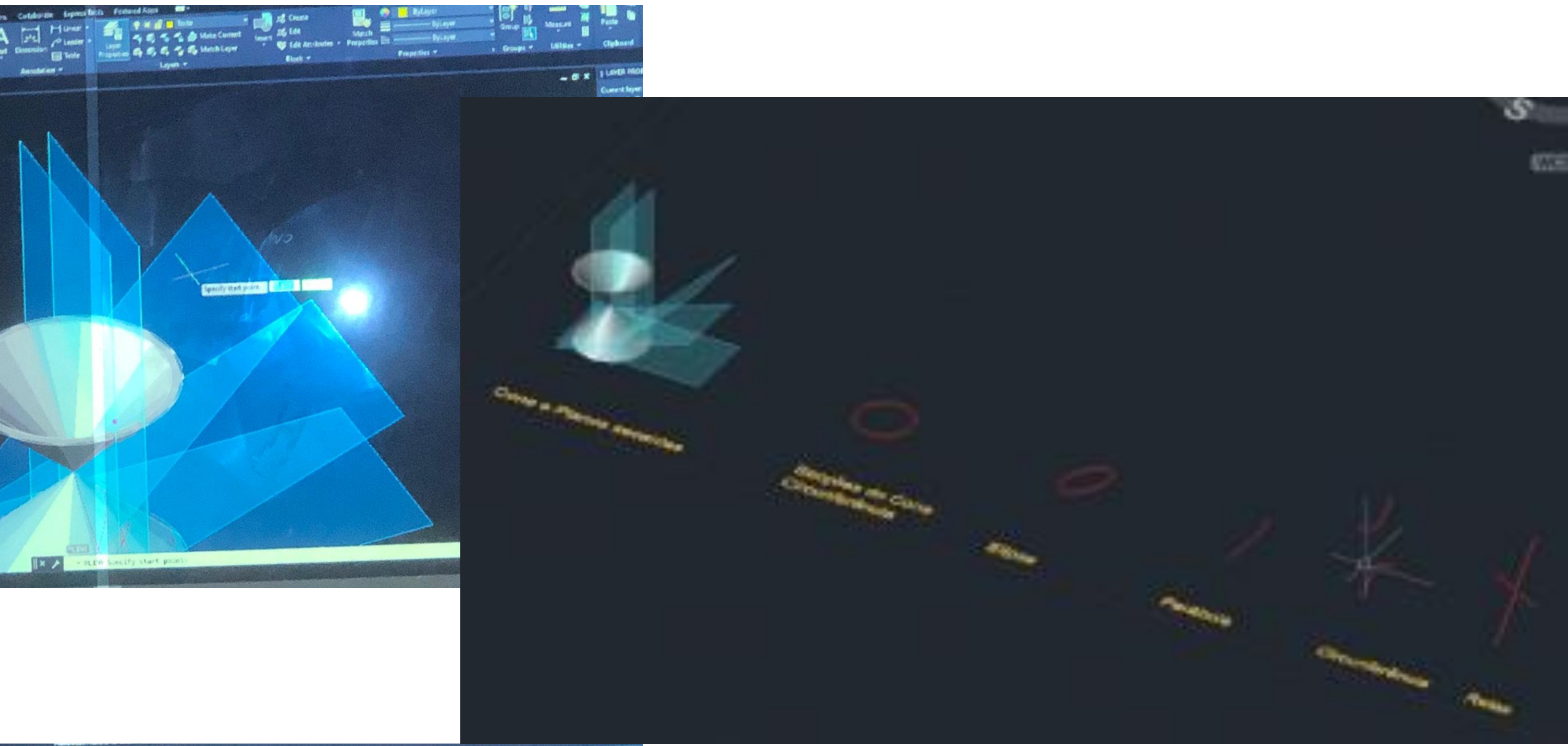

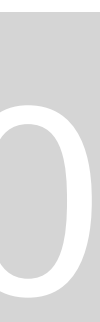

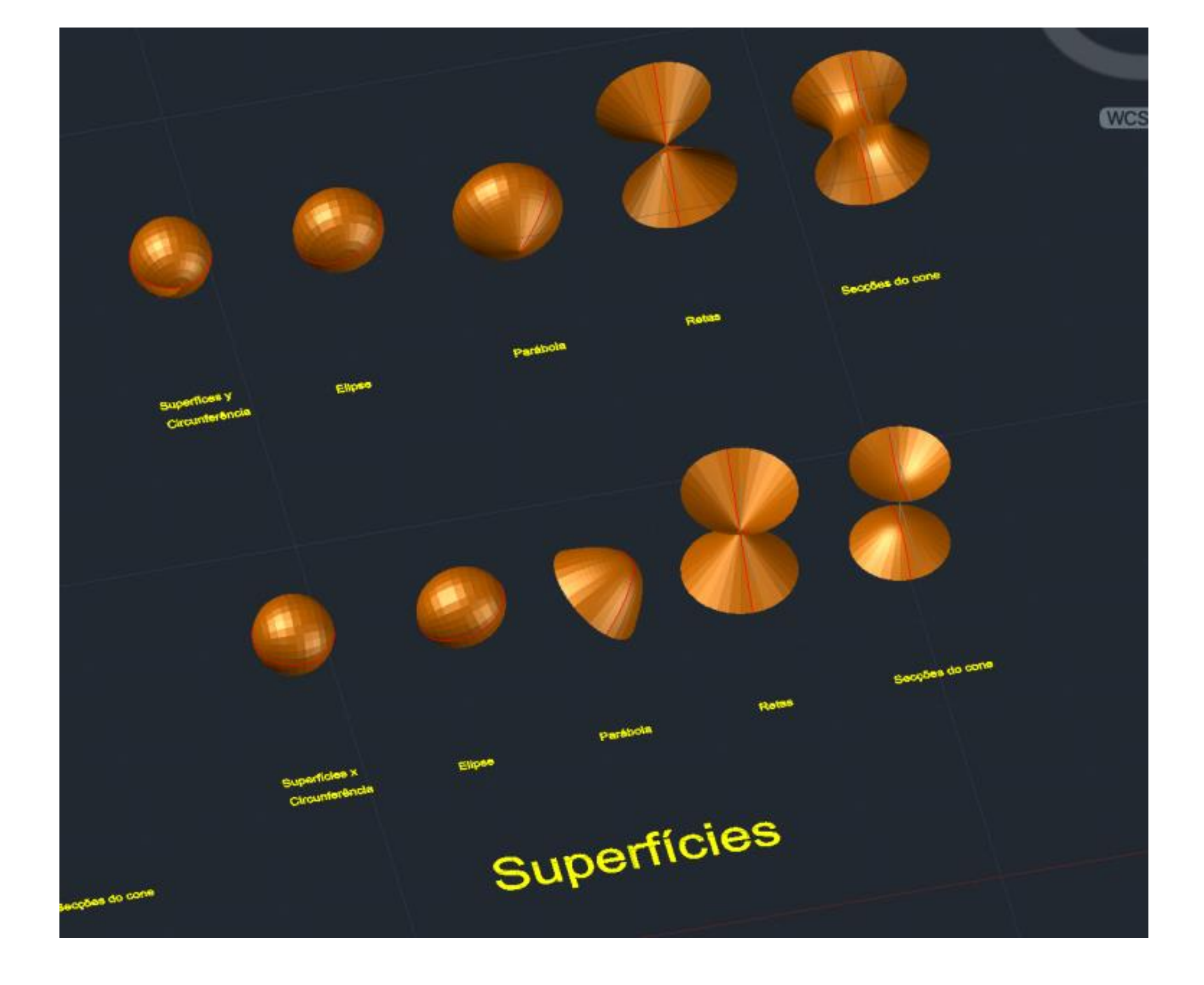

**Depois de criadas superficies, elipóide, parabolóide, hipernolóide, cones** 

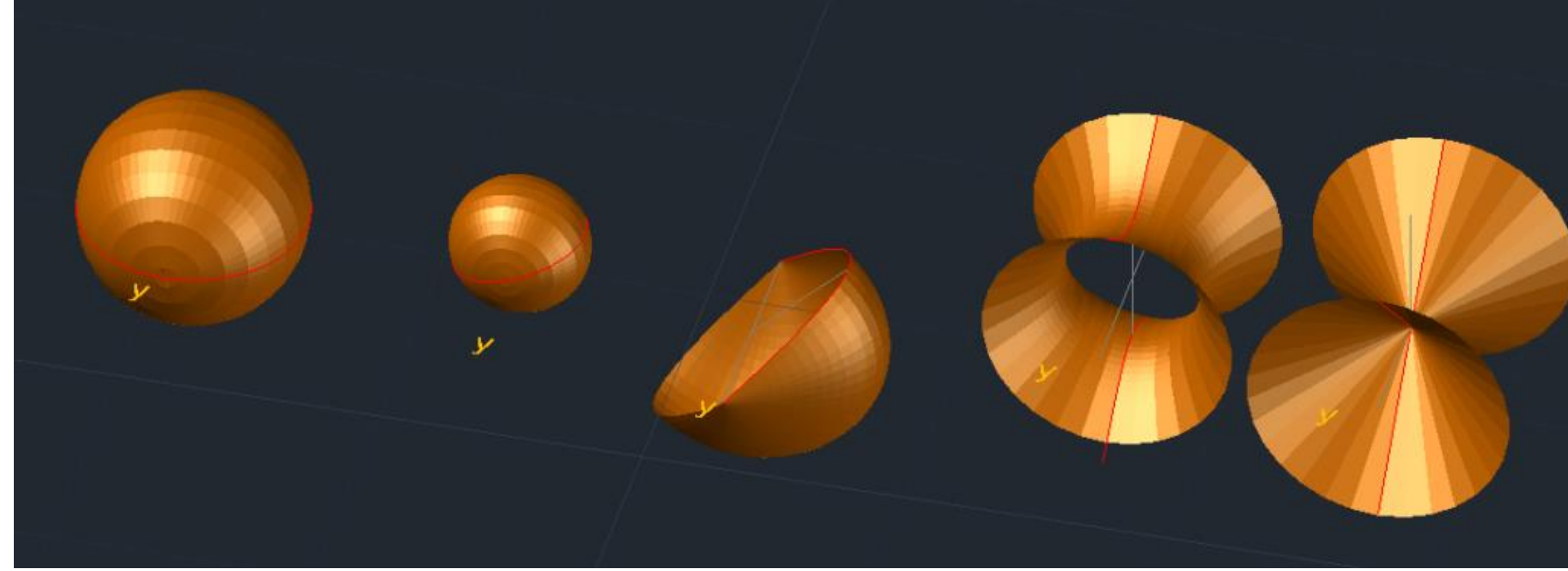

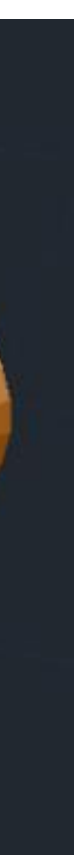

## SOLIDOS DUAL (sólidos dentro uns dos outros) ENTREGA até AULA 22 DE NOVEMBRO

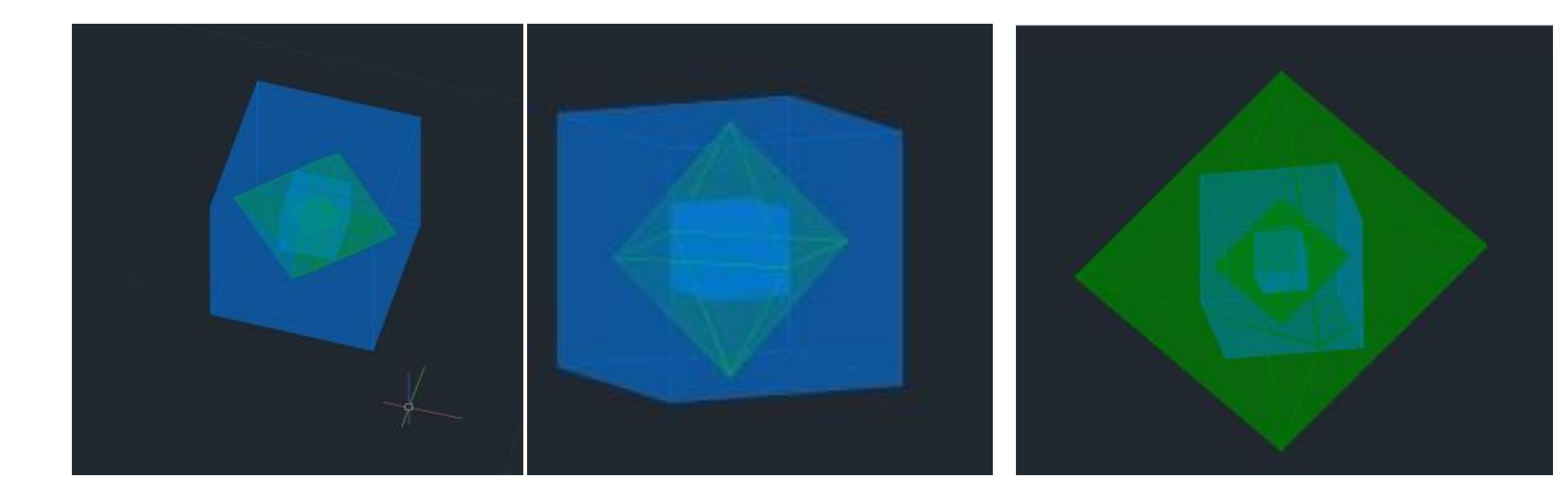

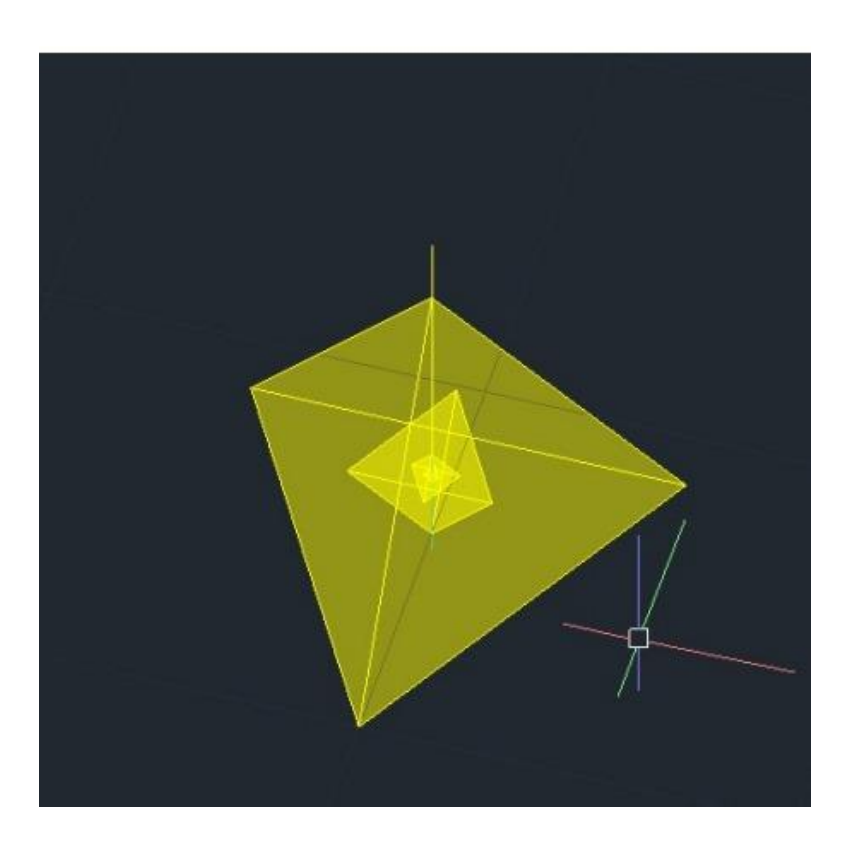

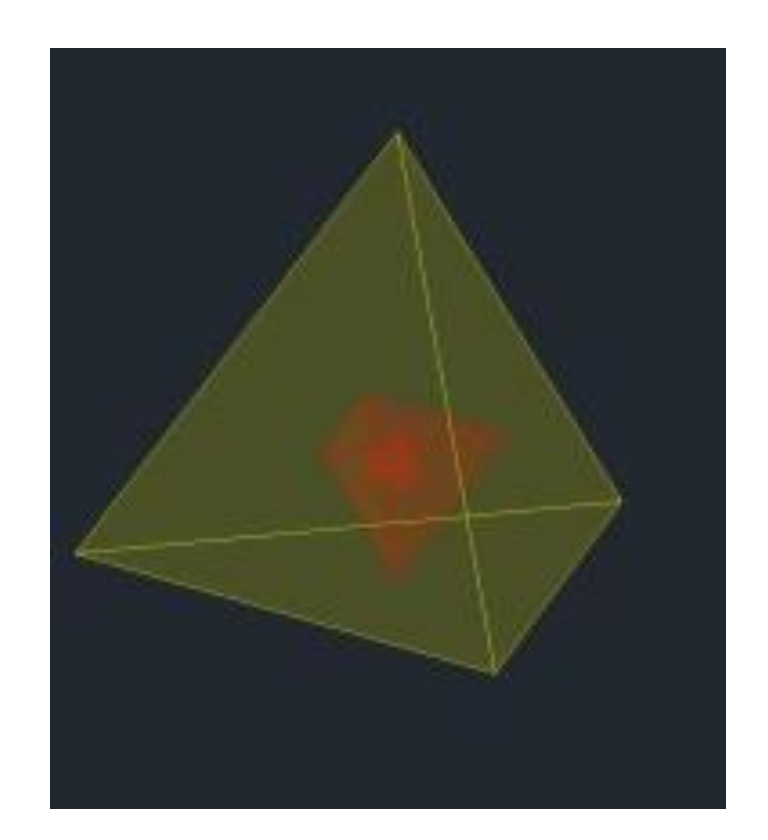

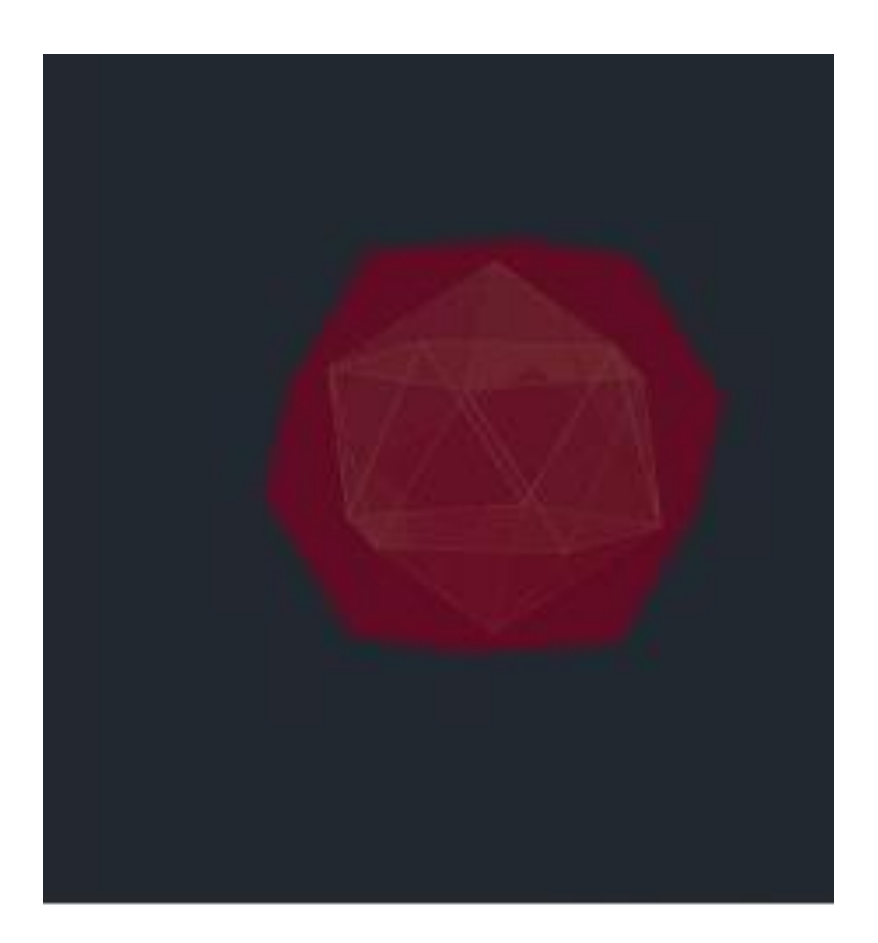

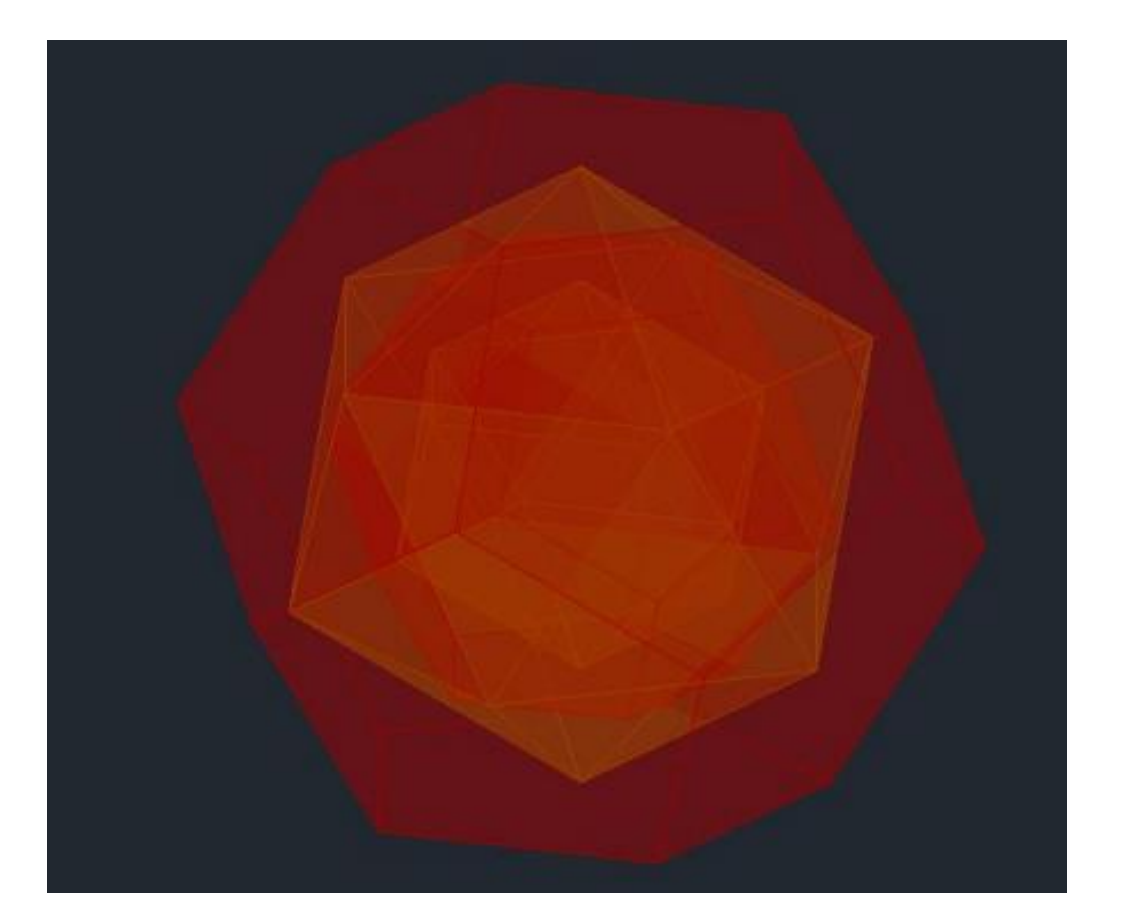

# ReDig

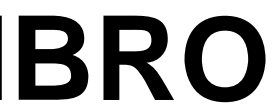

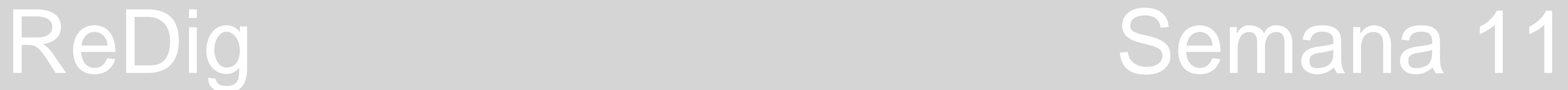

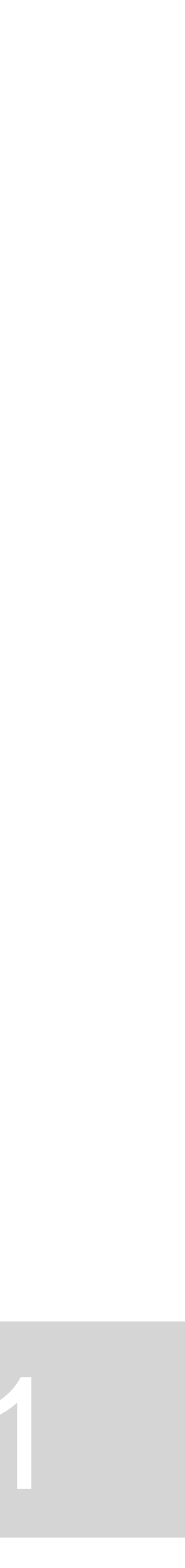

## **3D STUDIO MAX 2021**

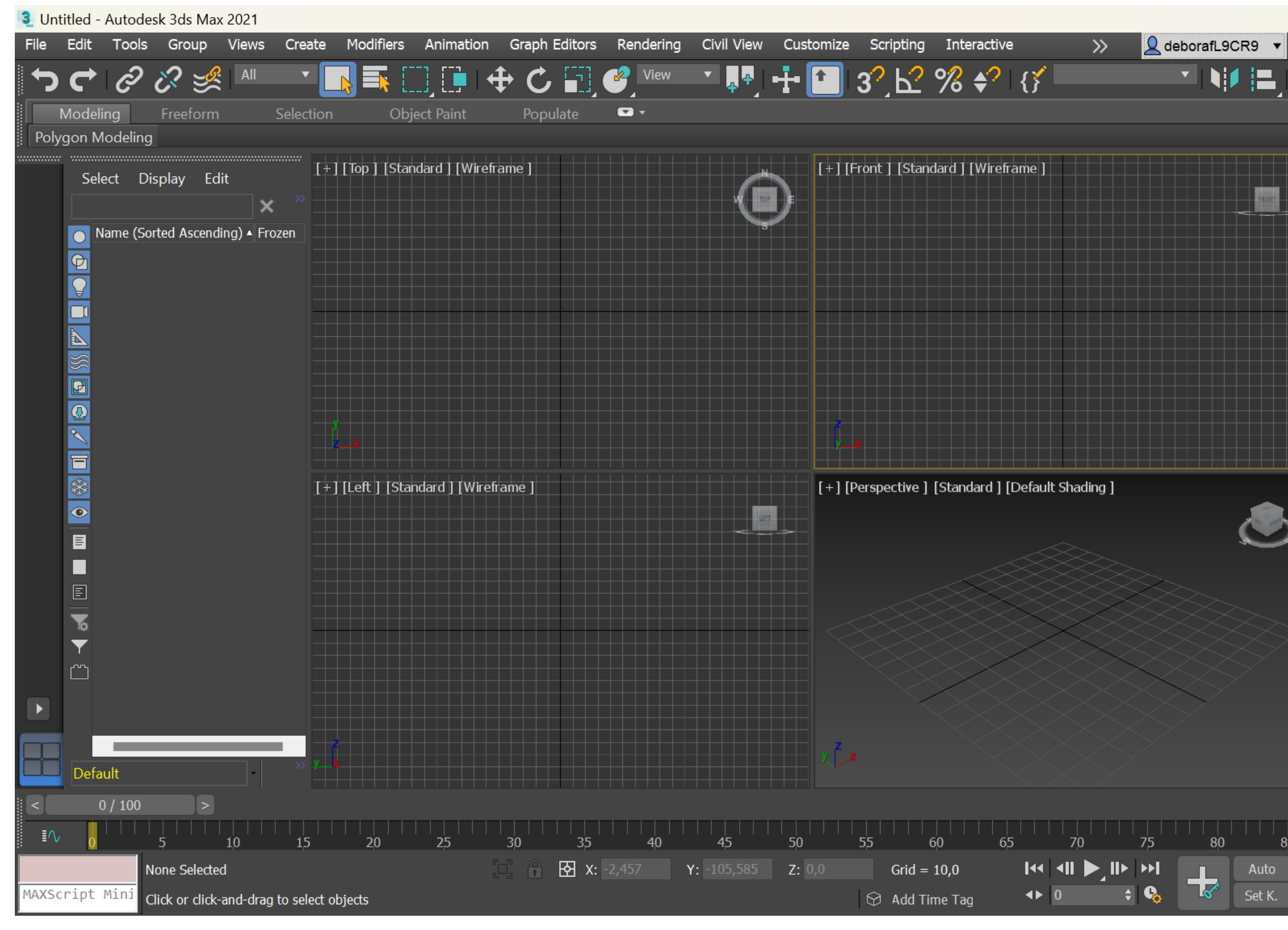

**Hoje, vamos começar a modelar em 3D Há algumas diferanças entre o Autocad e o 3D Studio Max. Conseguimos criar formas mais smooth, ou seja, formas mais lisas e com menos "imperfeições" do que no Cad**

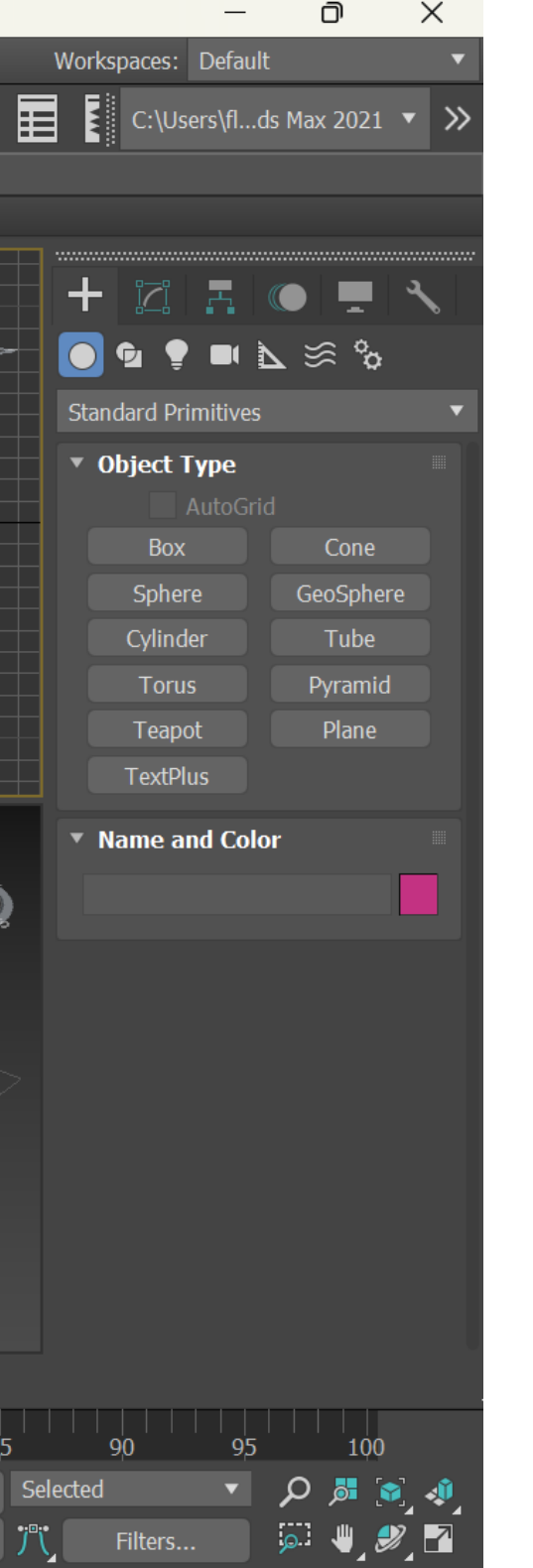

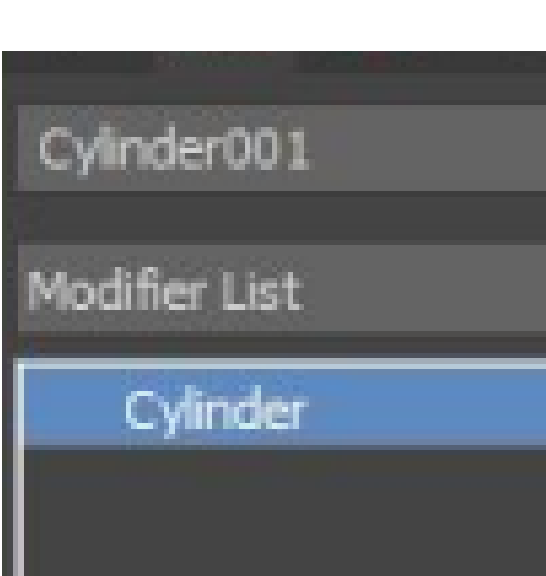

**É normal quando damos zoom no standart que nem sempre aquilo aparece aonde queremos.** 

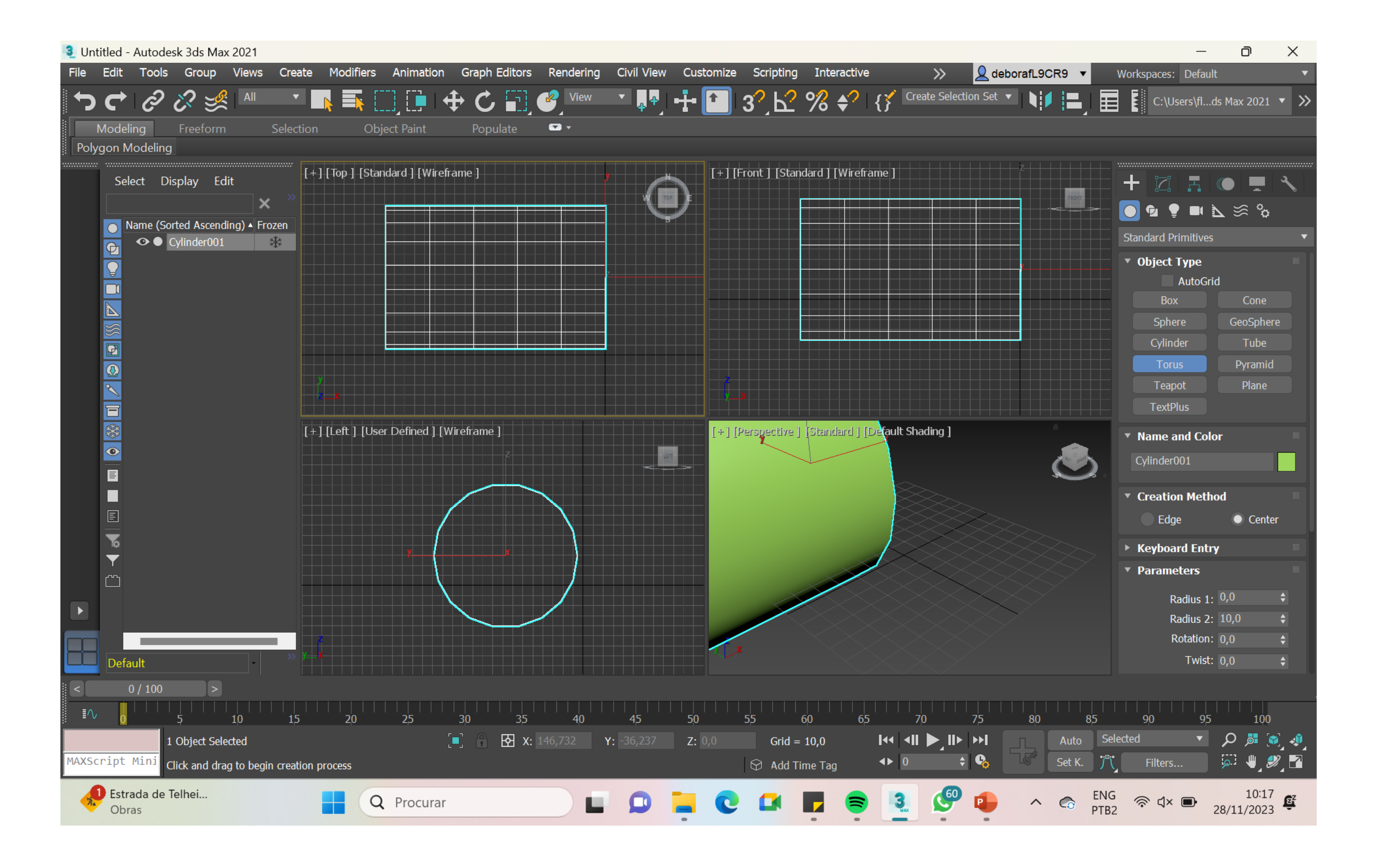

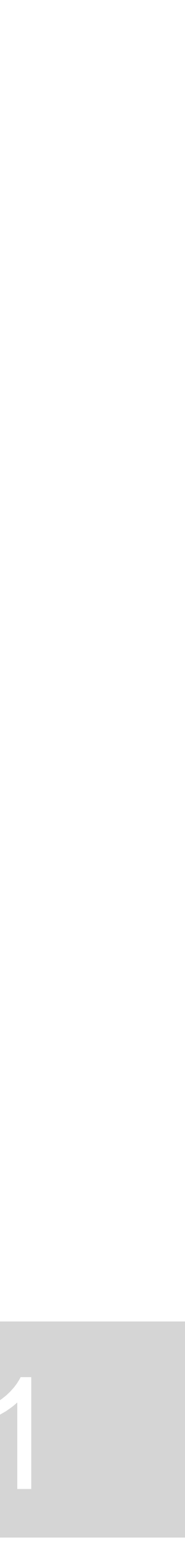

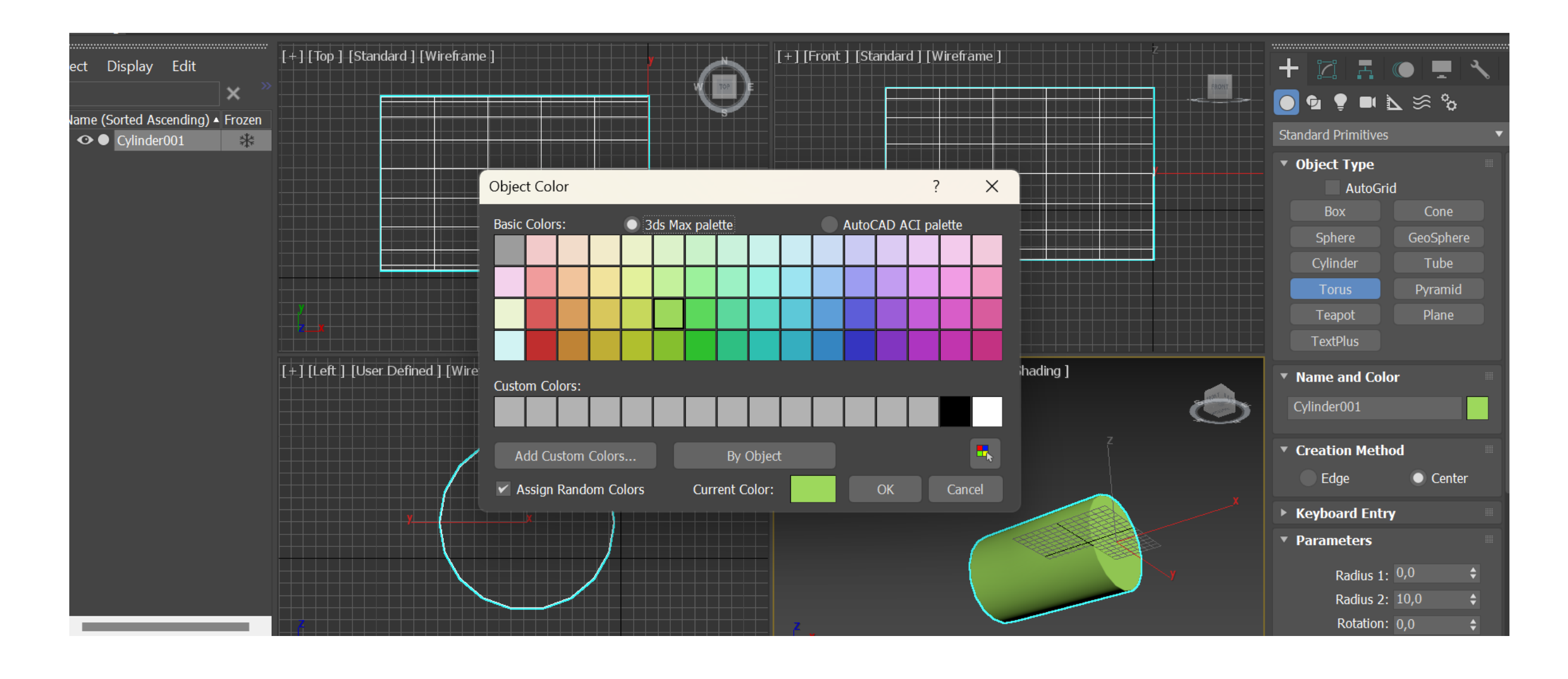

**Quando tivermos nossa layer e objeto selecionados, Podemos selecionar e alterar a cor para qual desejamos Neste caso, no fina, vamos querer nosso cilindro em bronze** 

### **Se eu utilizar as setas, consigo mover o objeto em X, Y e Z**

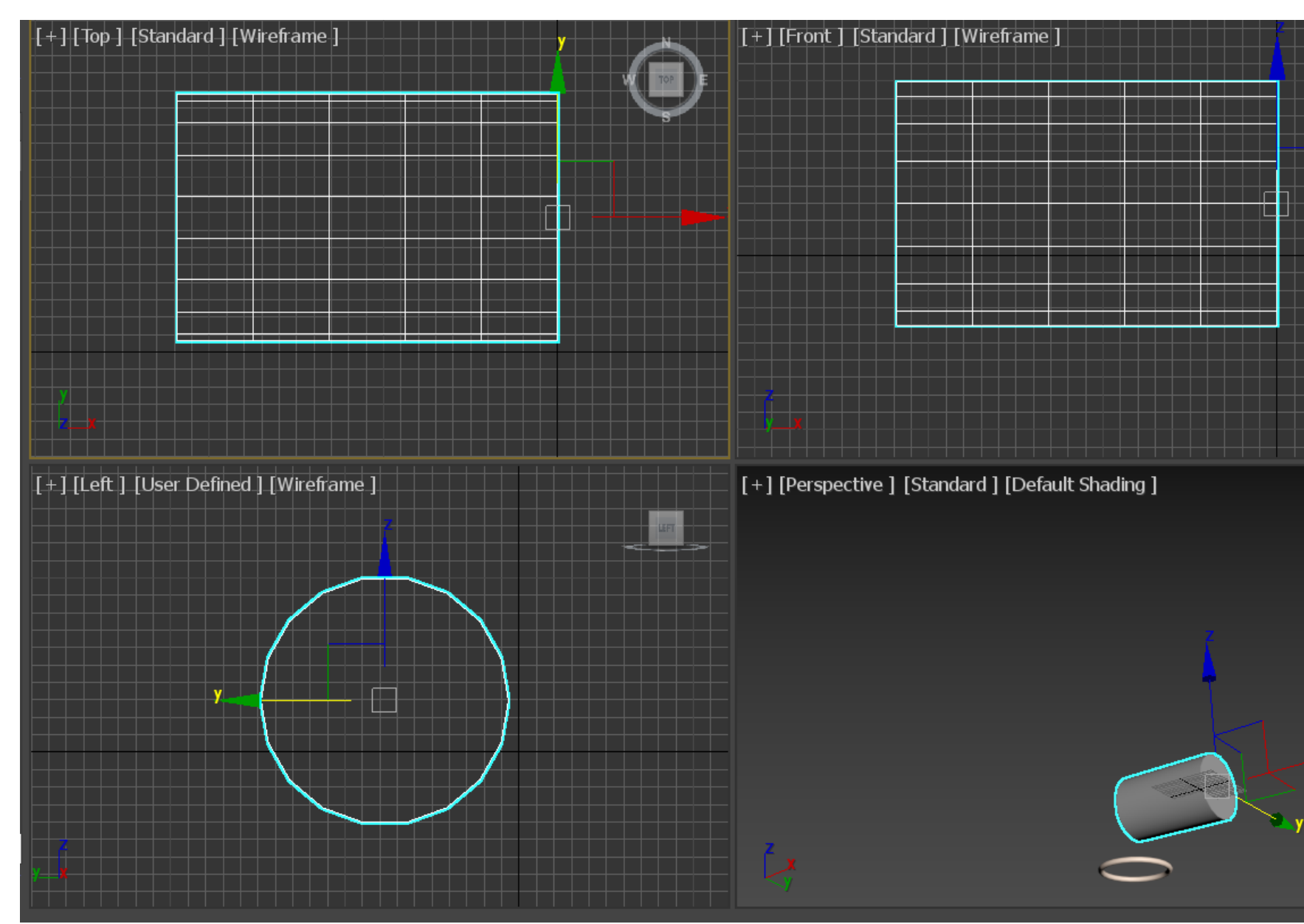

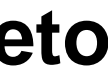

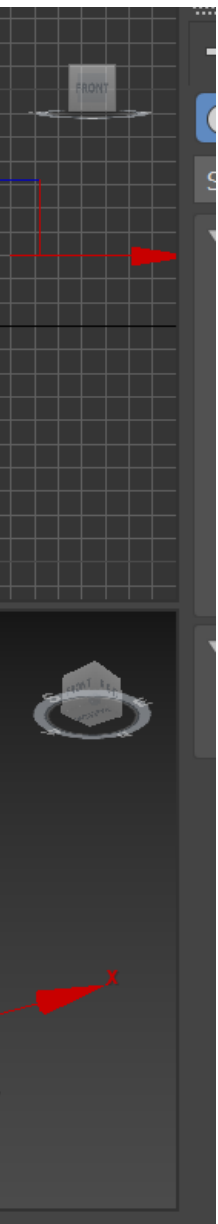

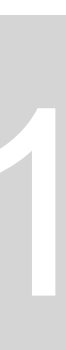

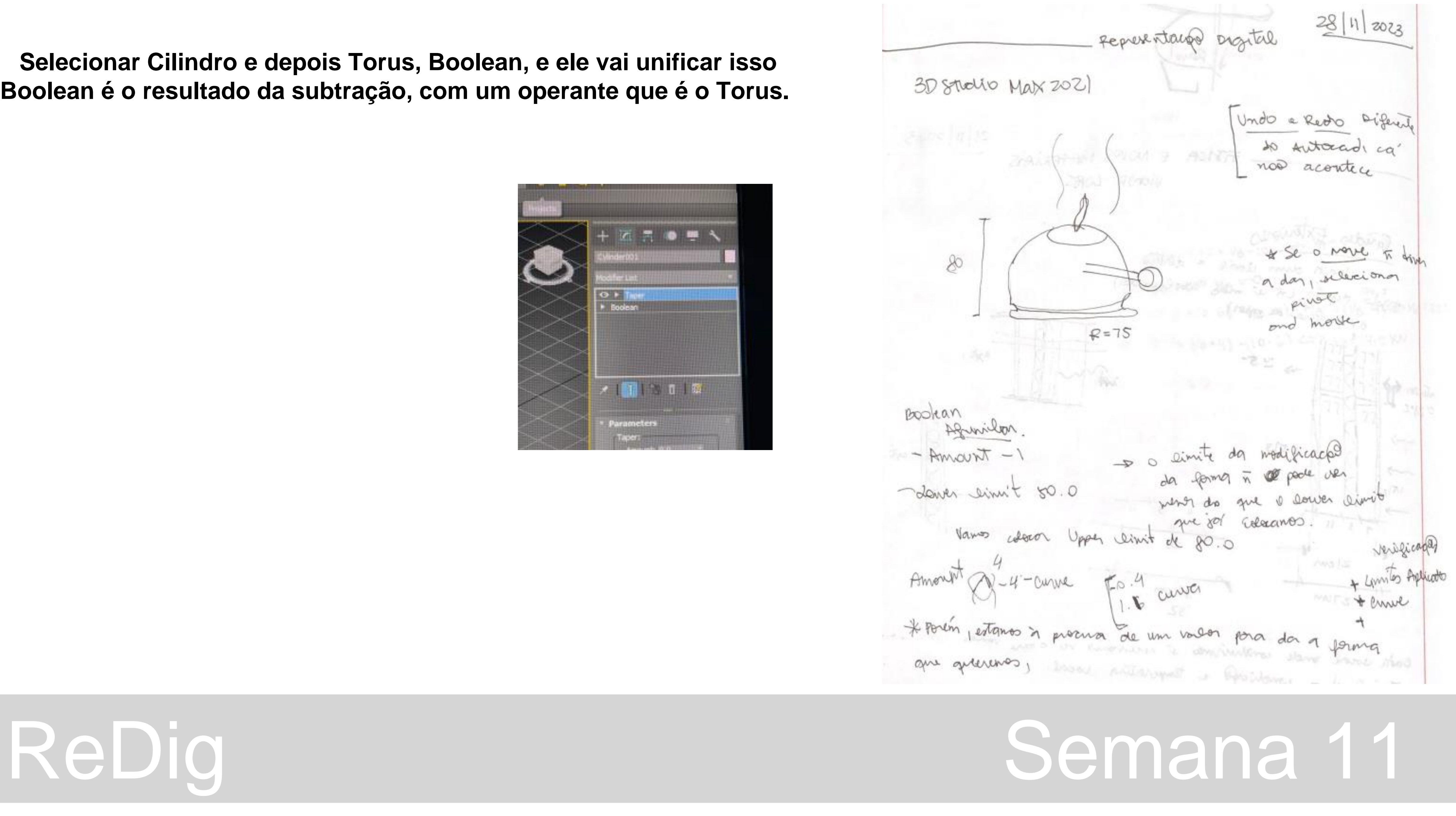

### **Selecionar Cilindro e depois Torus, Boolean, e ele vai unificar isso Boolean é o resultado da subtração, com um operante que é o Torus.**

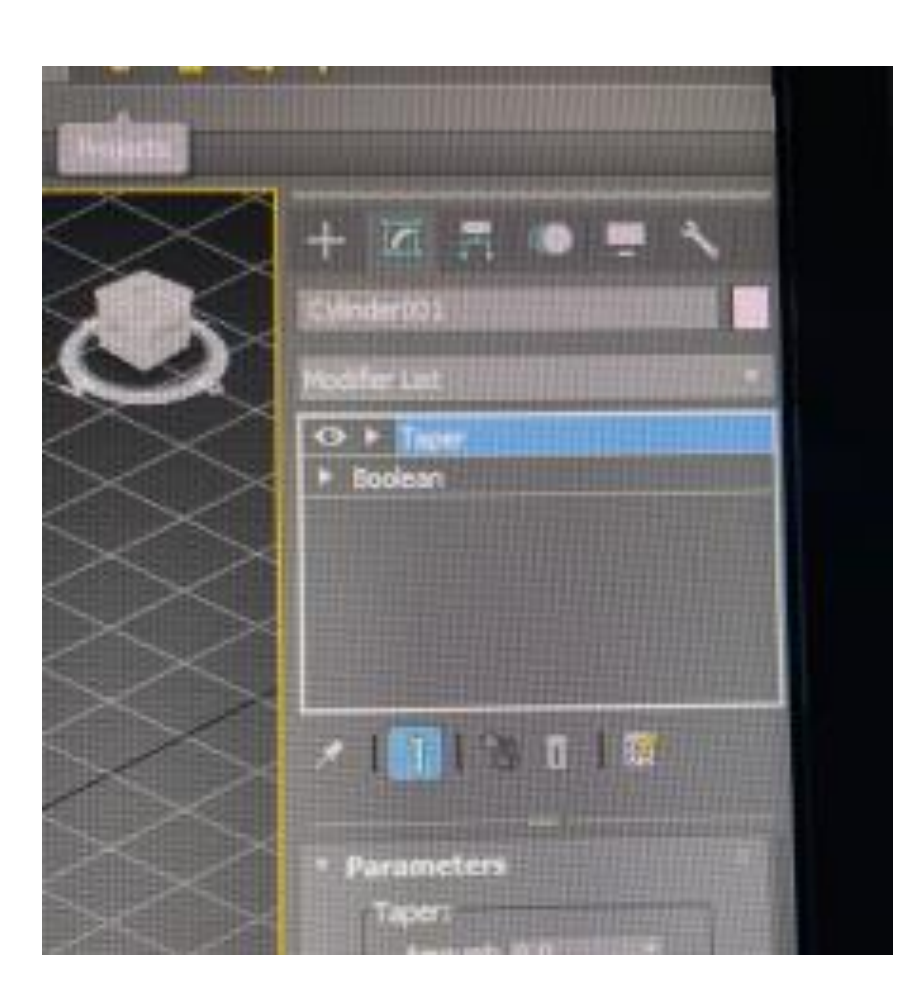

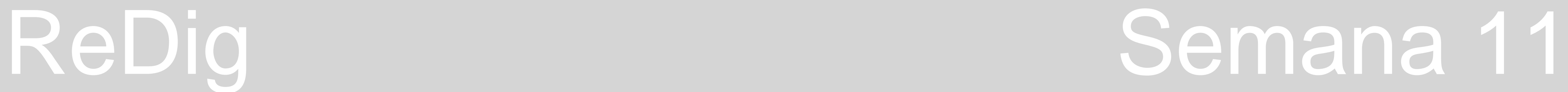

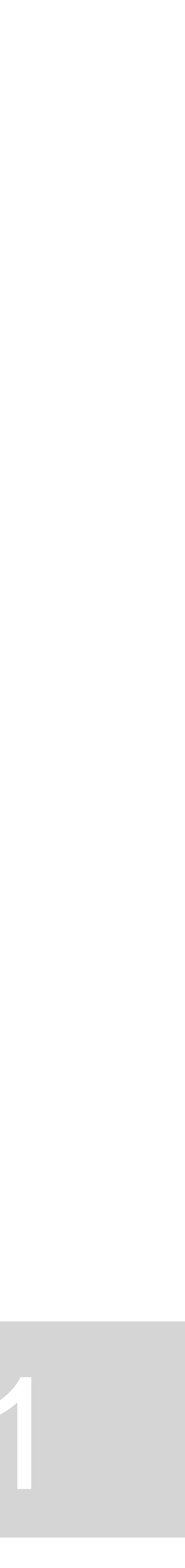

```
Fizemos o cilindro de XY 
Agora vamos criar os botões em XZ
    Ele vai estar na horizontal
```
**Vamos formar no plano 2d Vamos centrar no ponto e dar um cumprimento qualquer Radus = 1.0 Height = 30.0 Atenção quer alguns computadores mostra , outros .**

**Vamos criar outro, no outro lado com as seguintes medidas: Radus = 8.0 Height = 3.0**

**Ao criar outros cilindros, ele vai criando outras layers** 

**Depois vamos colocar o cilindro no fim do perno Selecionamos os dois e os puxamos para fora do objeto Assim, clicamos no parafuso e ajustamos se algo precisar estar maior Radus = 2.0 E vamos ajustando para que tudo esteja proporcional visualmente, ou na realidade.** 

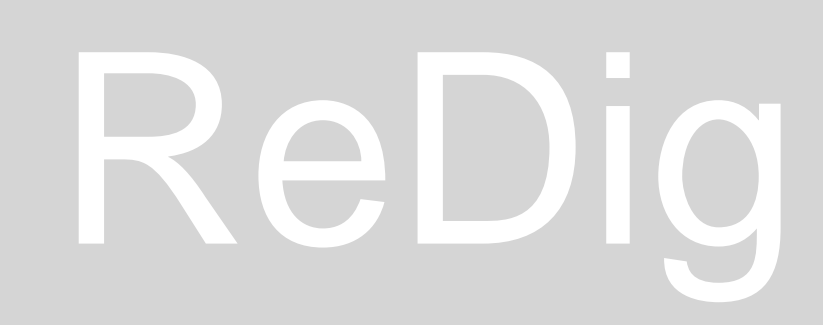

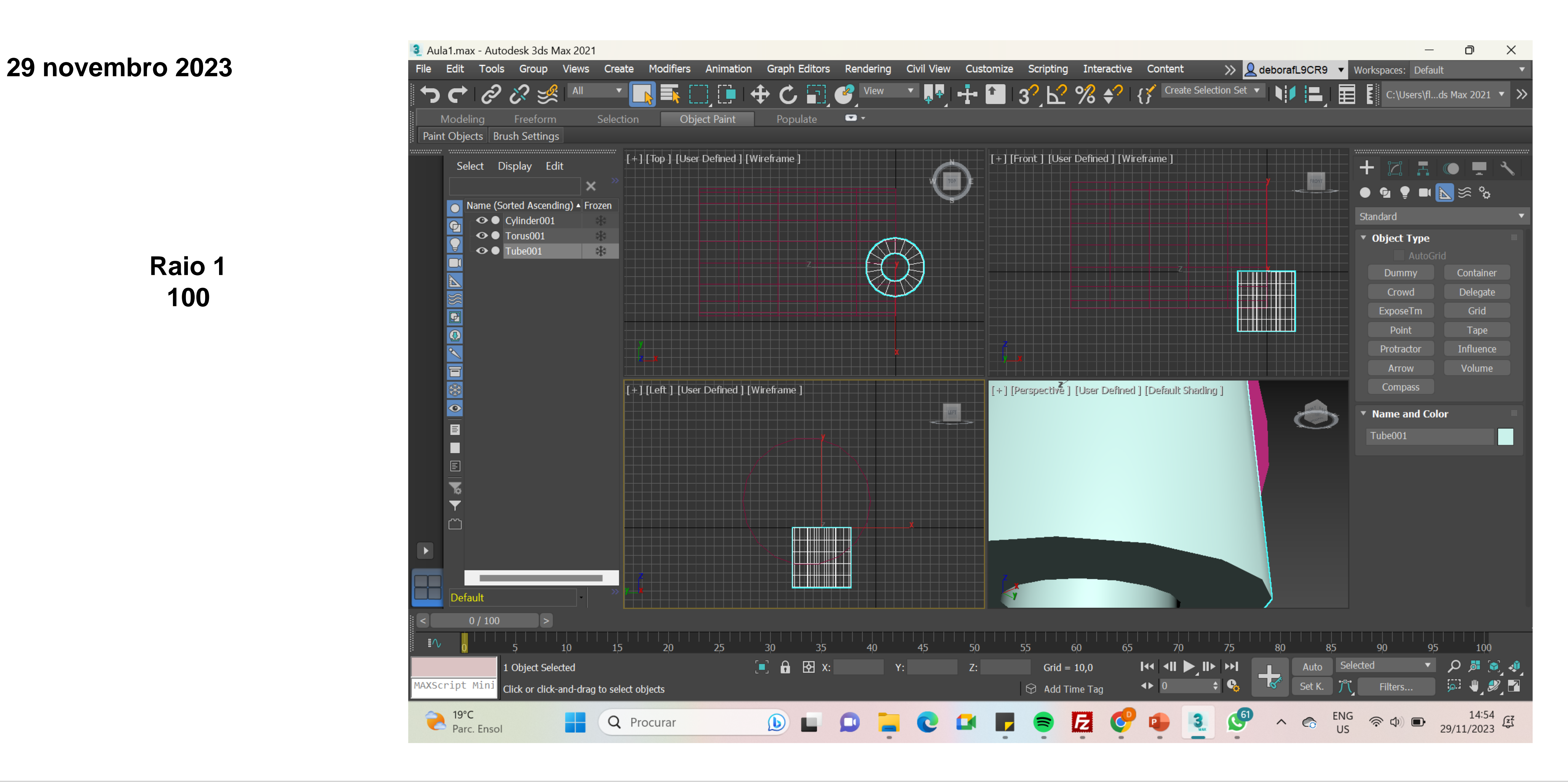

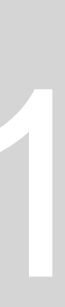

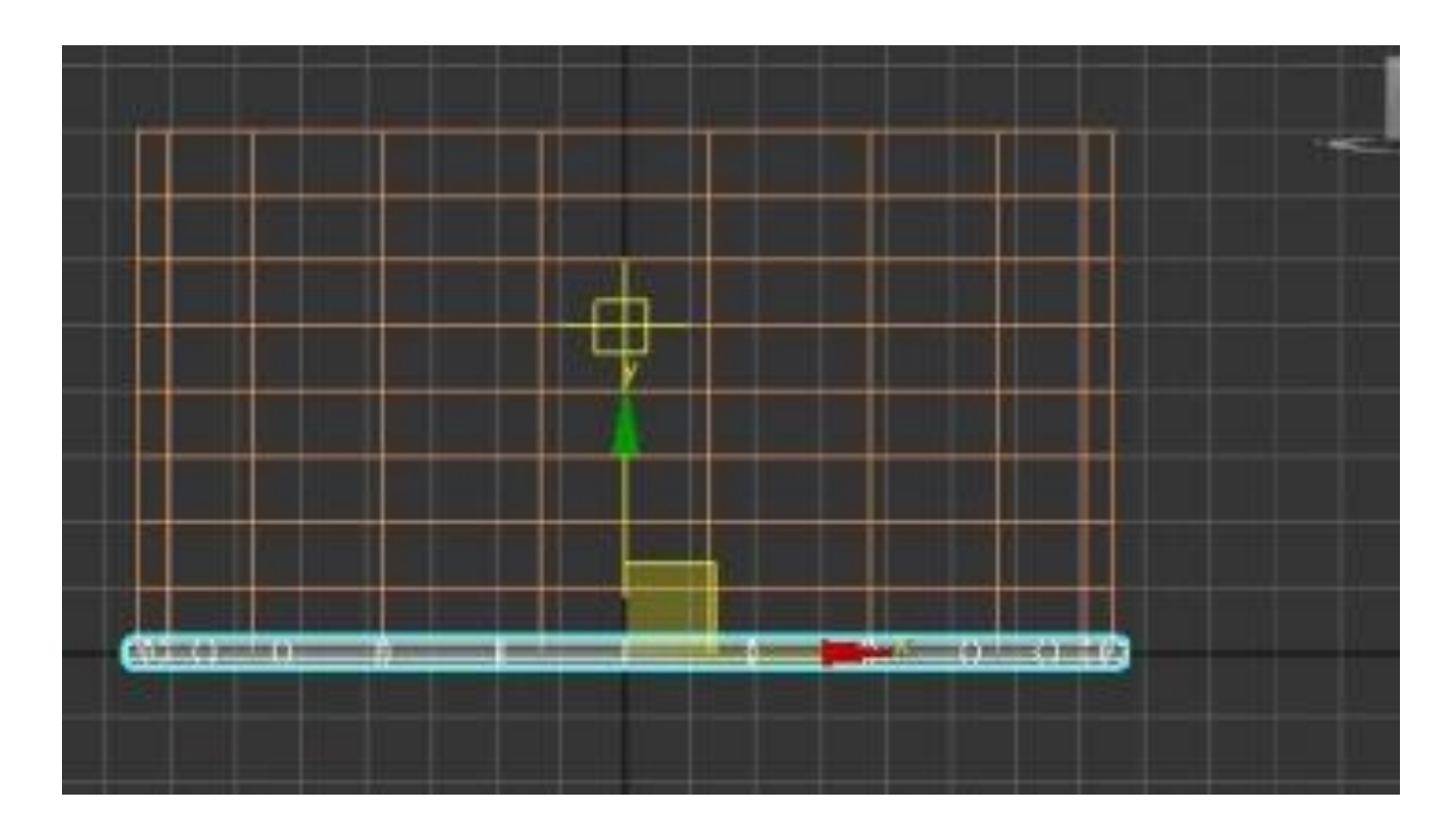

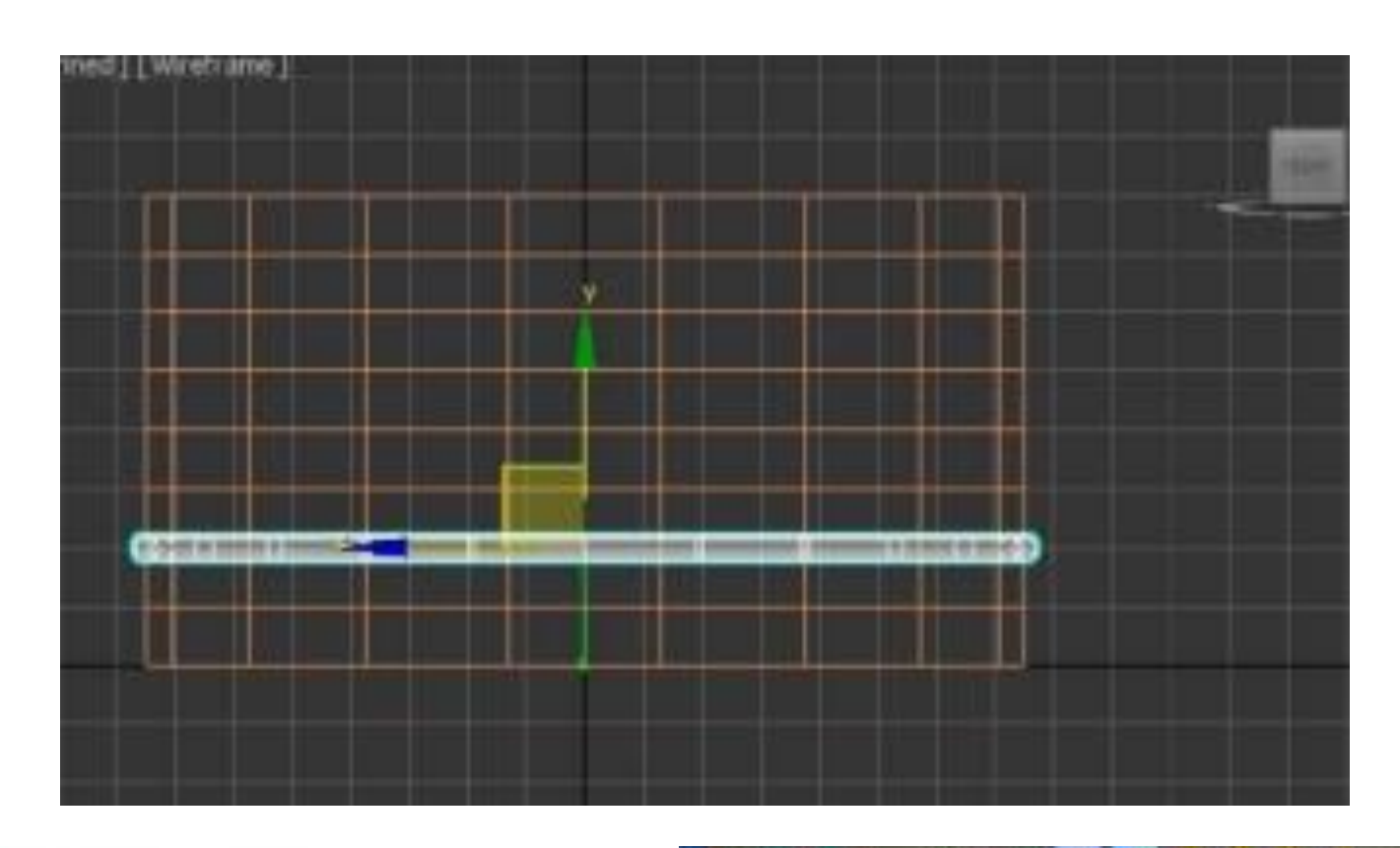

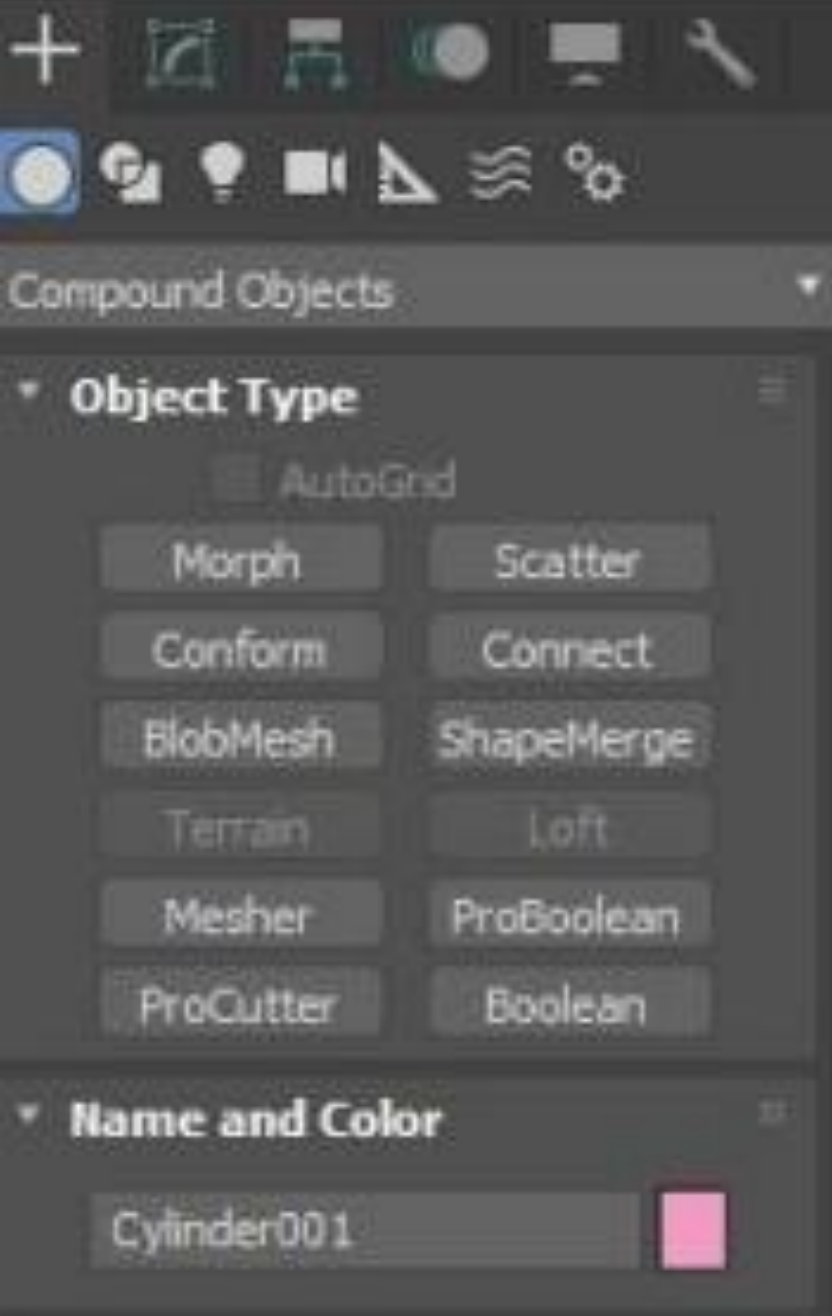

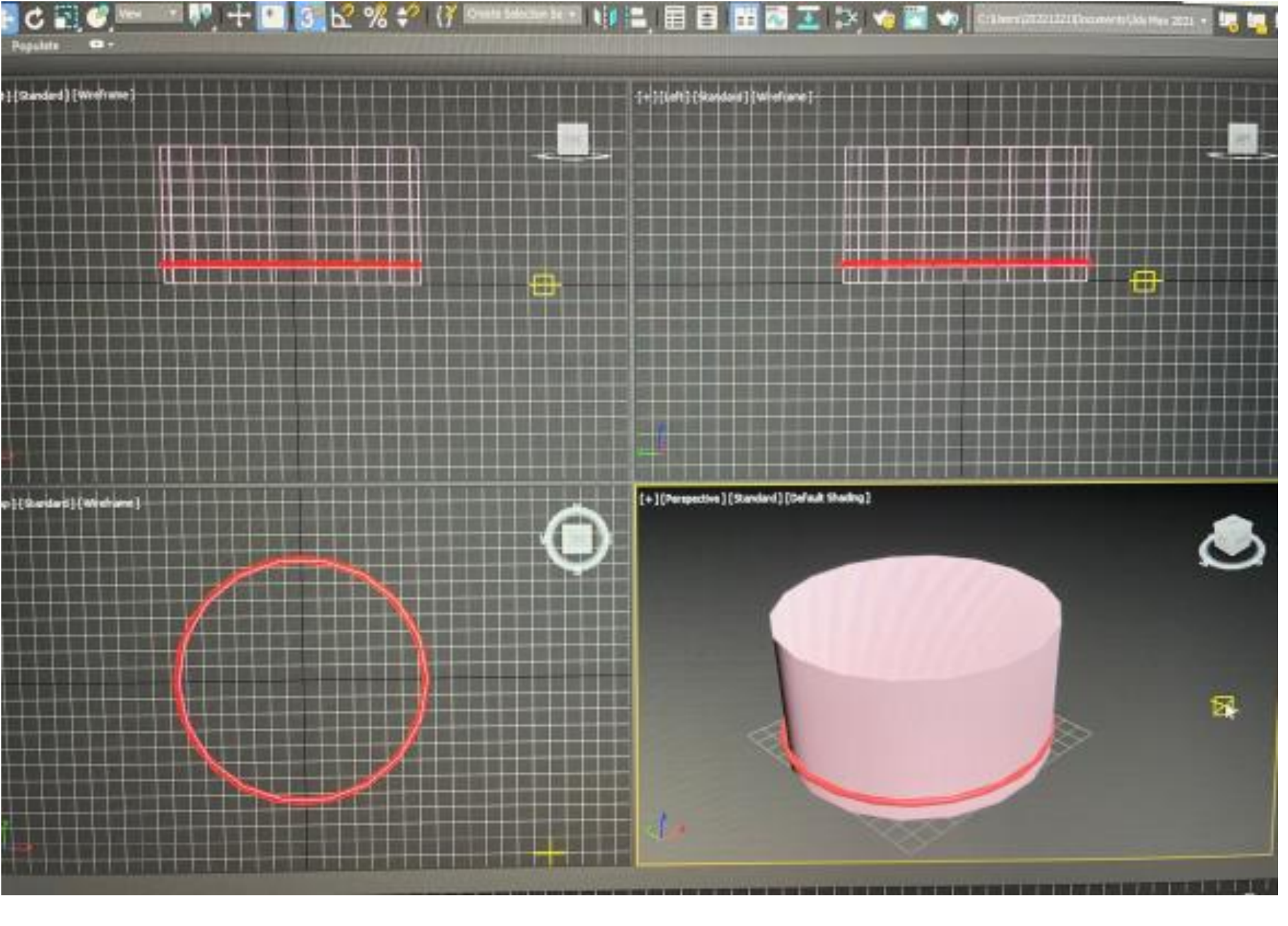

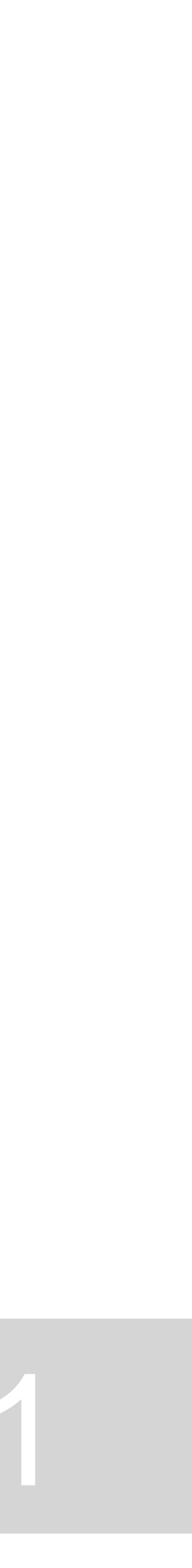

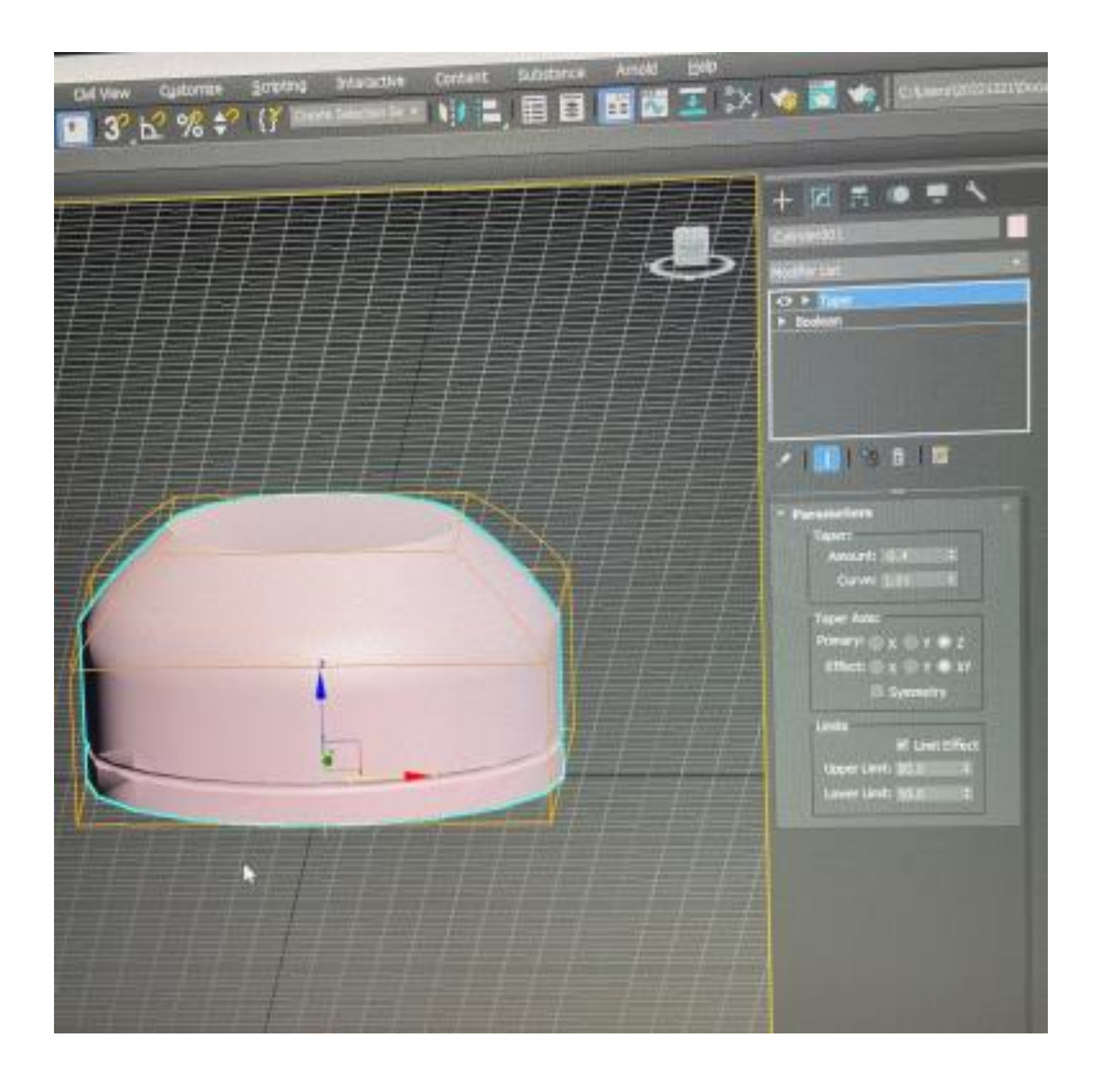

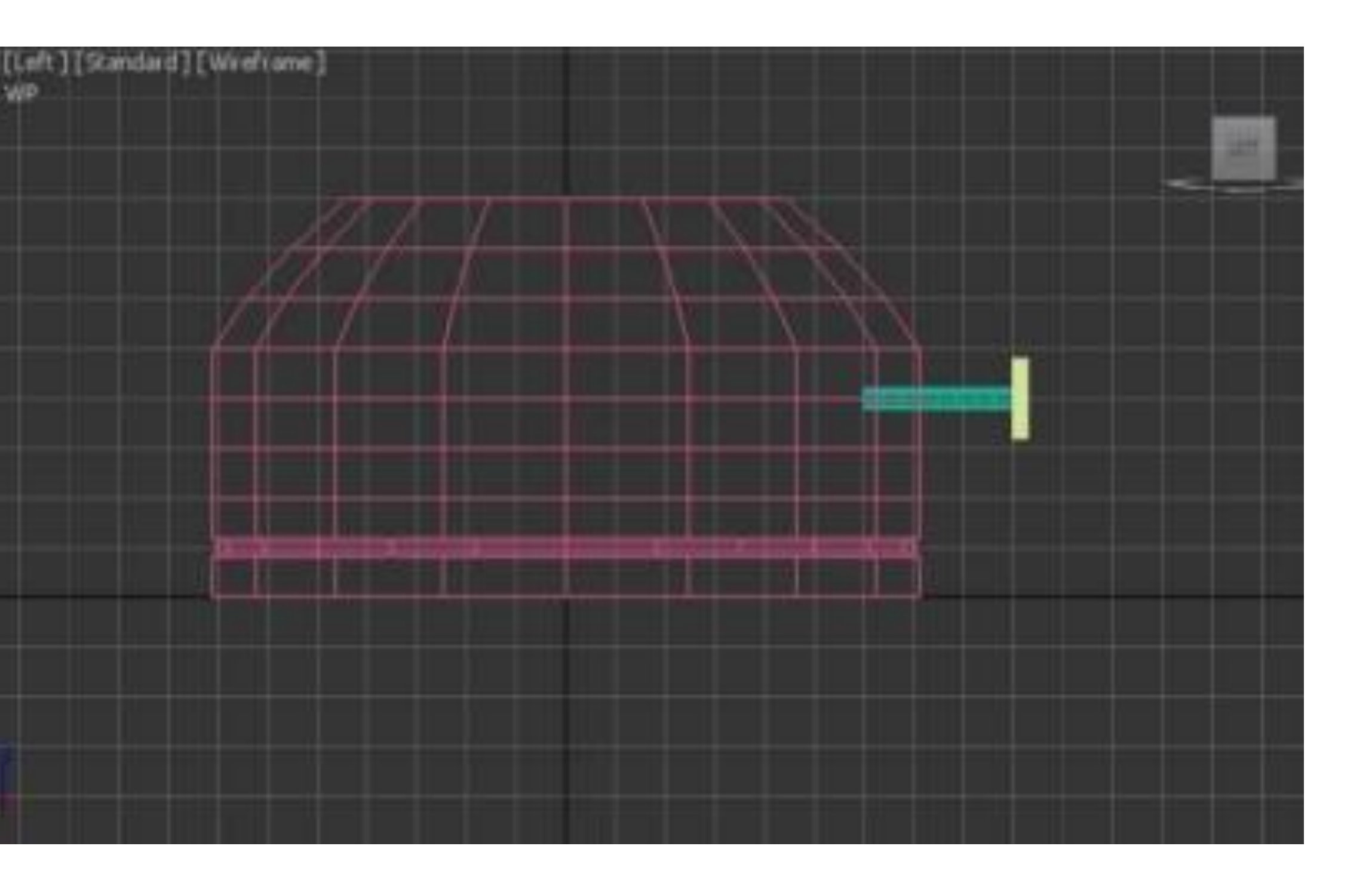

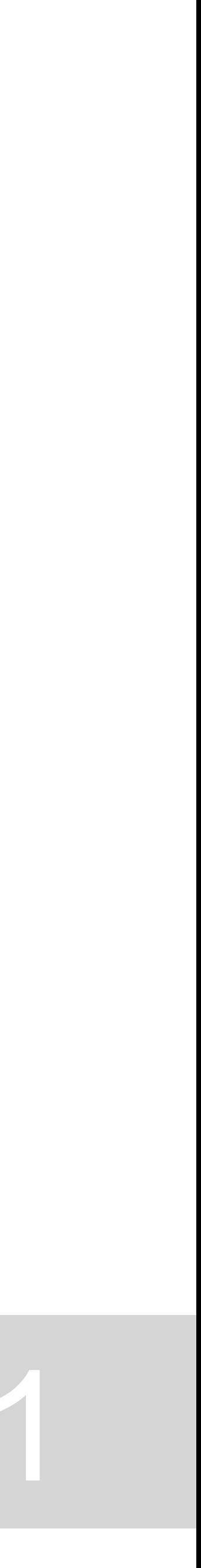

### **Vamos fazer a chama, mais ou menos por olho**

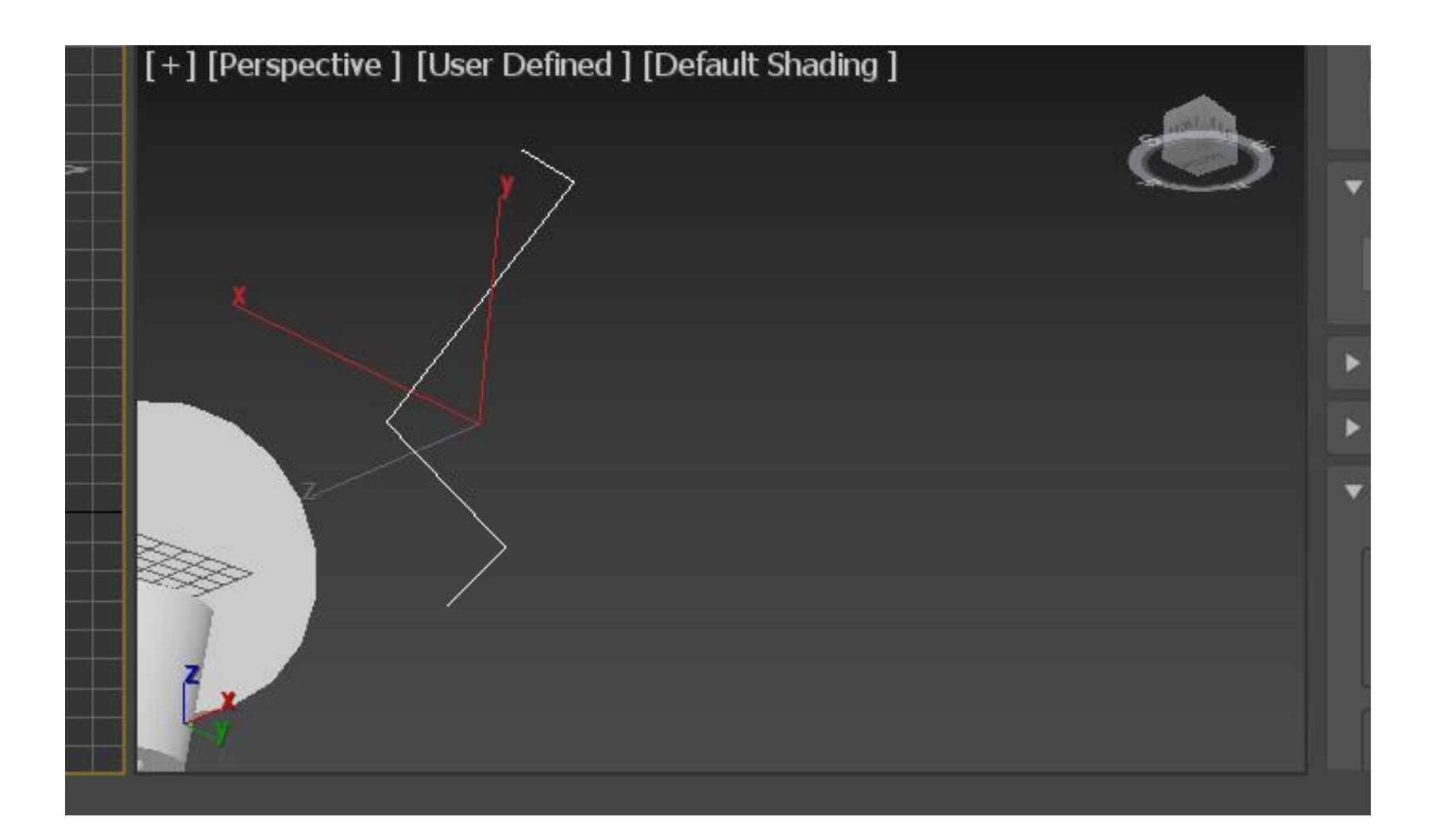

**Agora vamos fazer o movimento de revolução, em LATHE Mas antes vamos criar curvas, clicando em cima da linha – modify Selecionamos os vertices Depois seleciono Smooth, e mudo e consigo alterar a curvature da linha**

> **Na smooth não consigo mexer na tangente A primeira tem que ser smooth e depois Bezier**

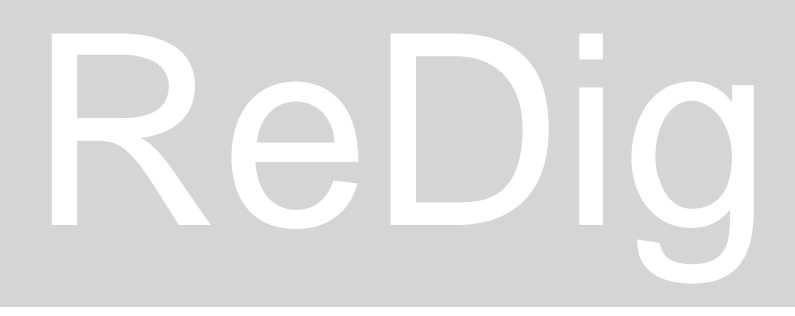

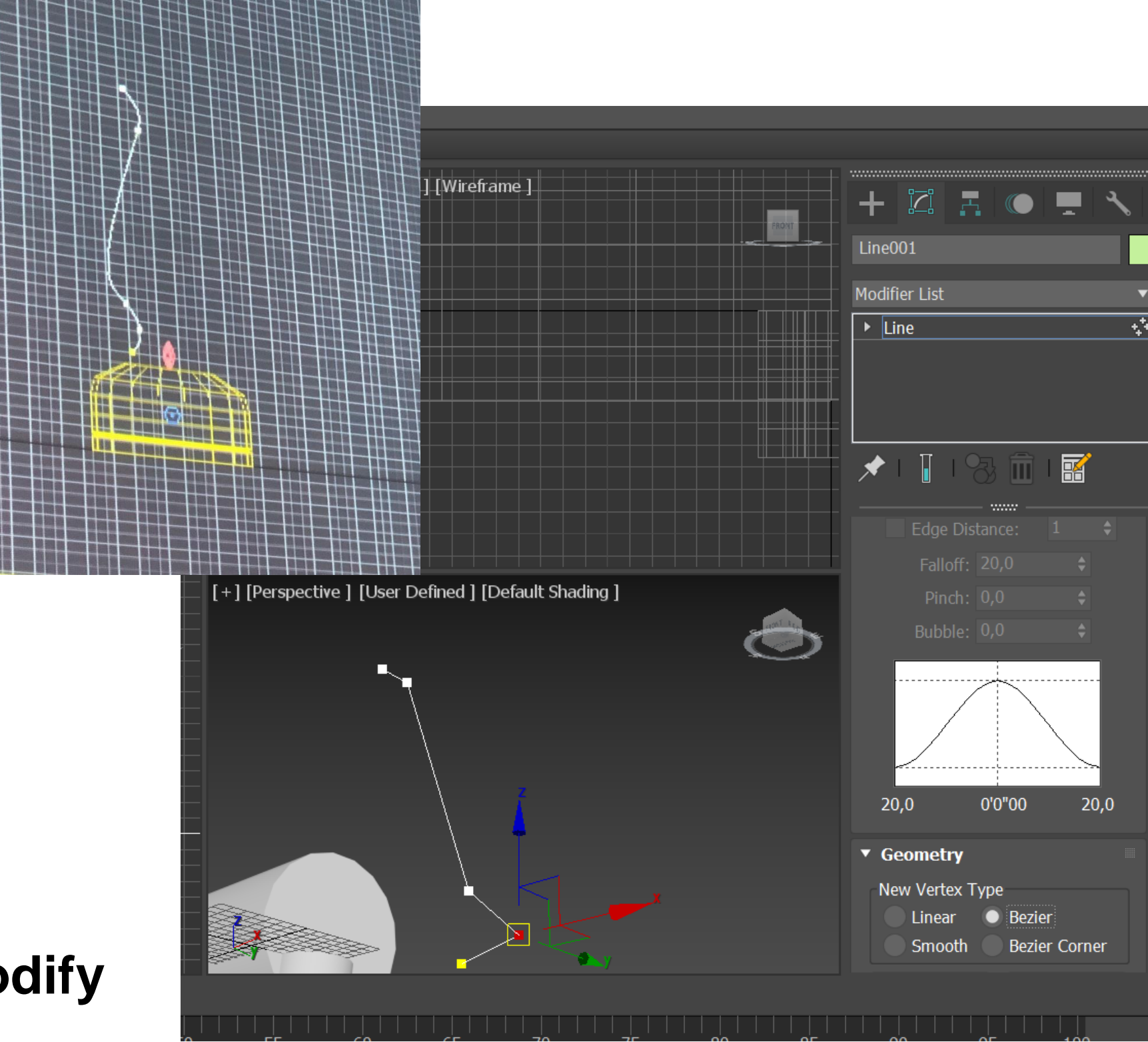

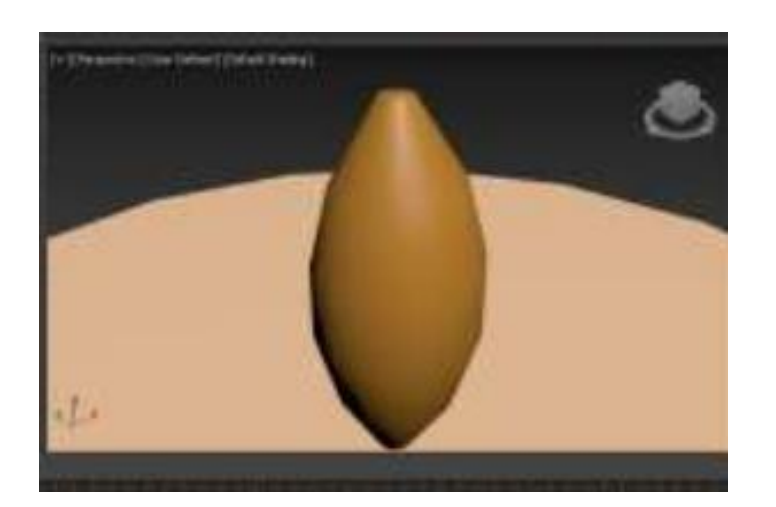

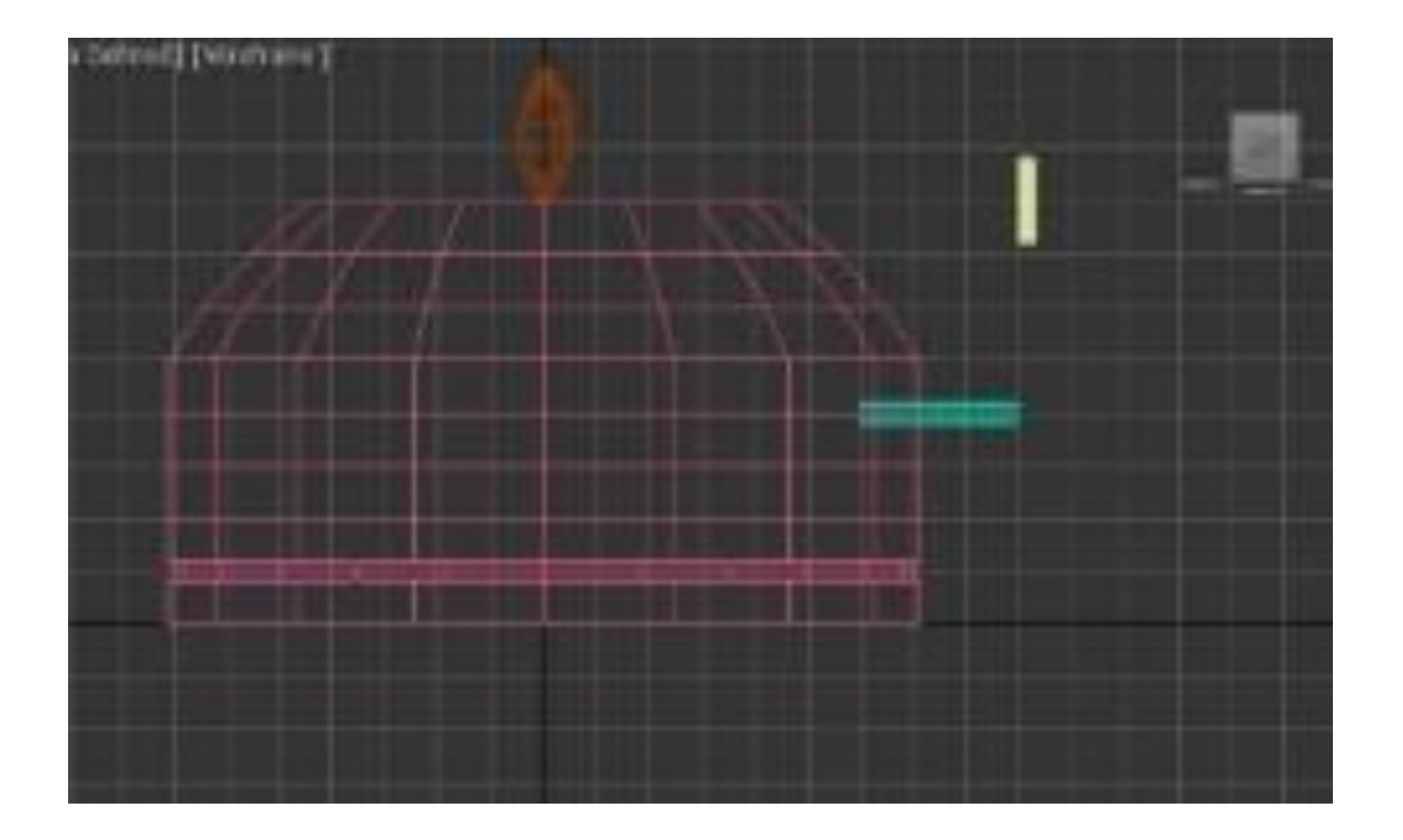

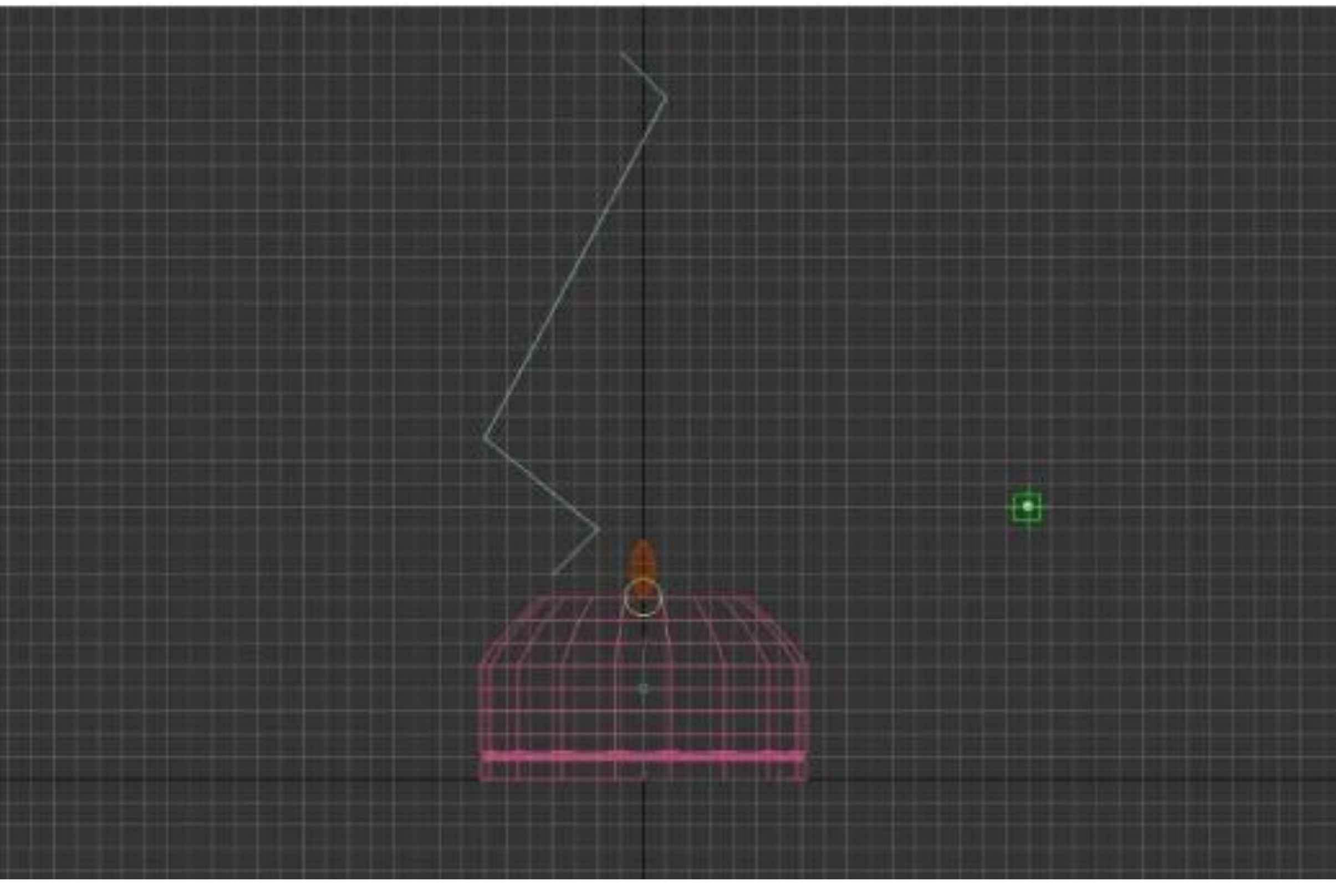

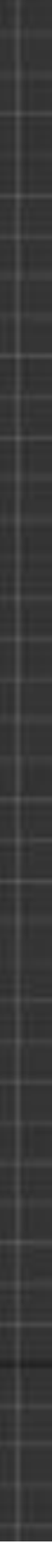

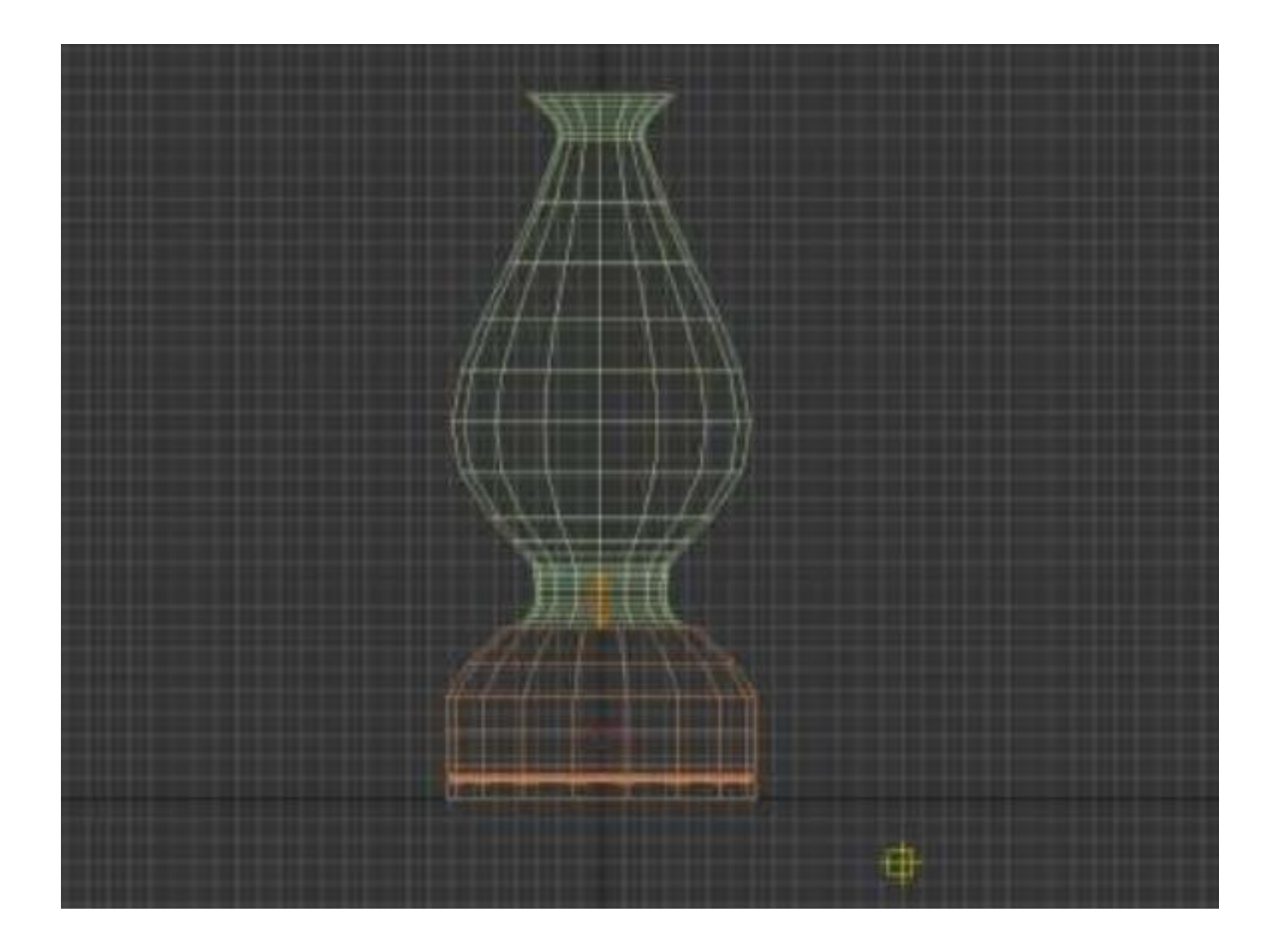

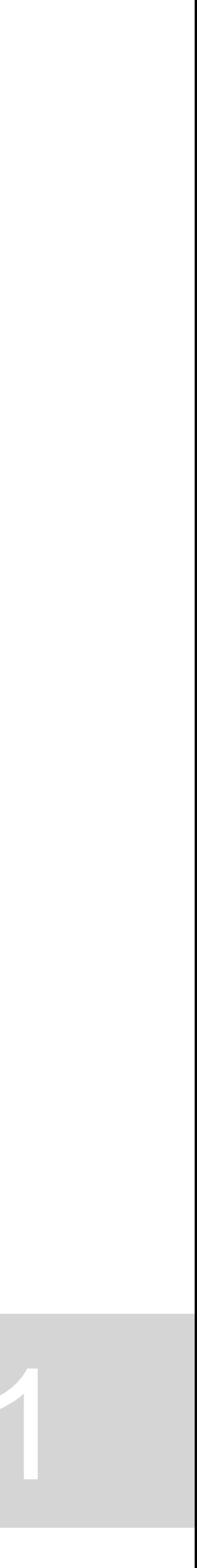

## **Vais a LATHE, depois criamos uma box por baixo daquela imagem que expandimos com lathe**

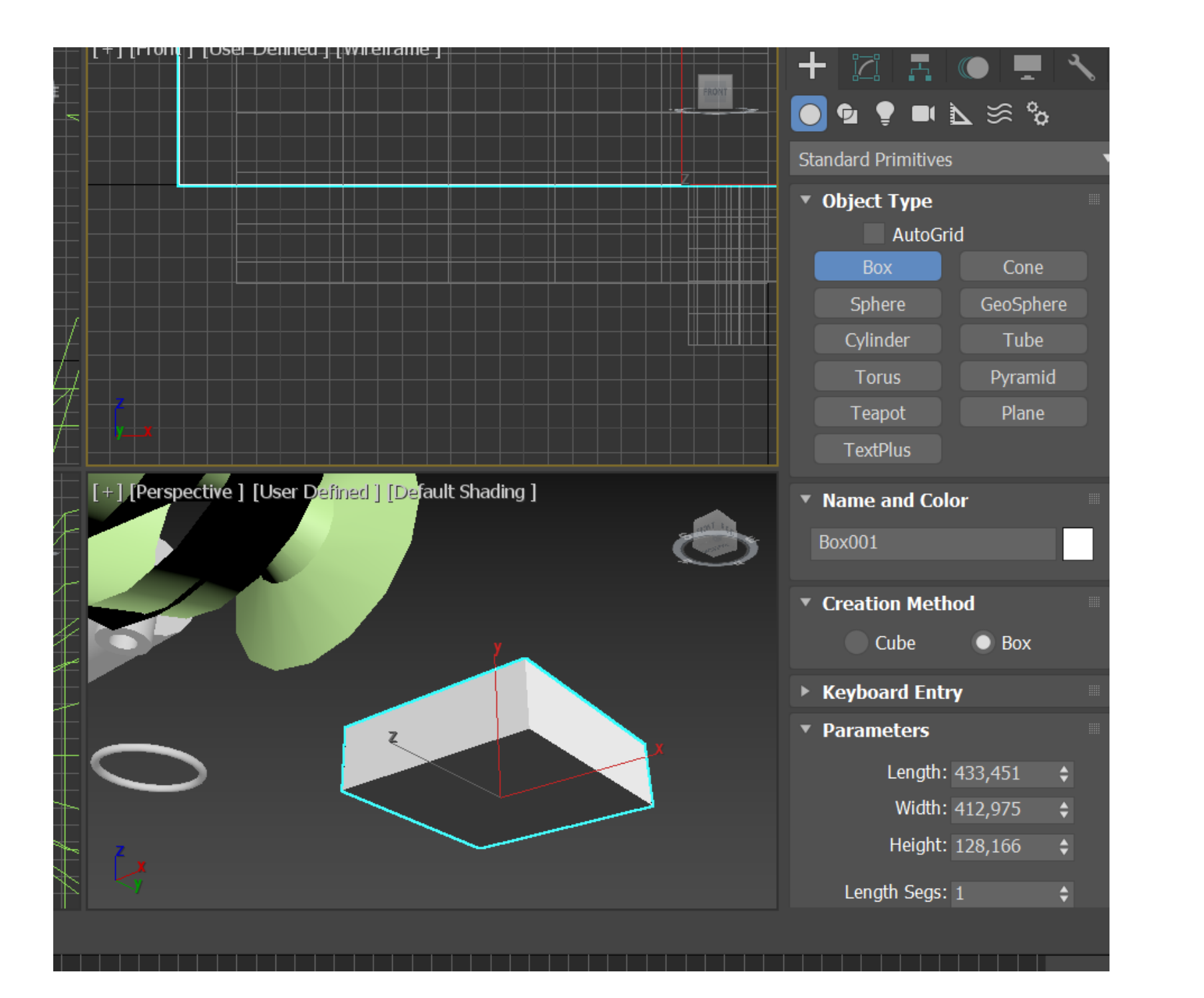

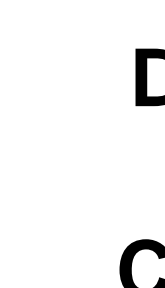

### **Depois vamos fazer uma espécie de aparador, criando 4 perninhas por debaixo dessa bos.**

### **Como fizemos a lamparina no XY, agora precisamos fazer essa box para baixo com -40 E centralizamos a lamparina**

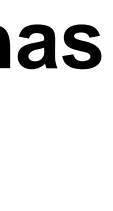

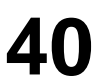

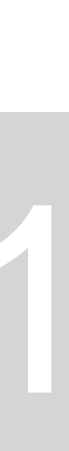

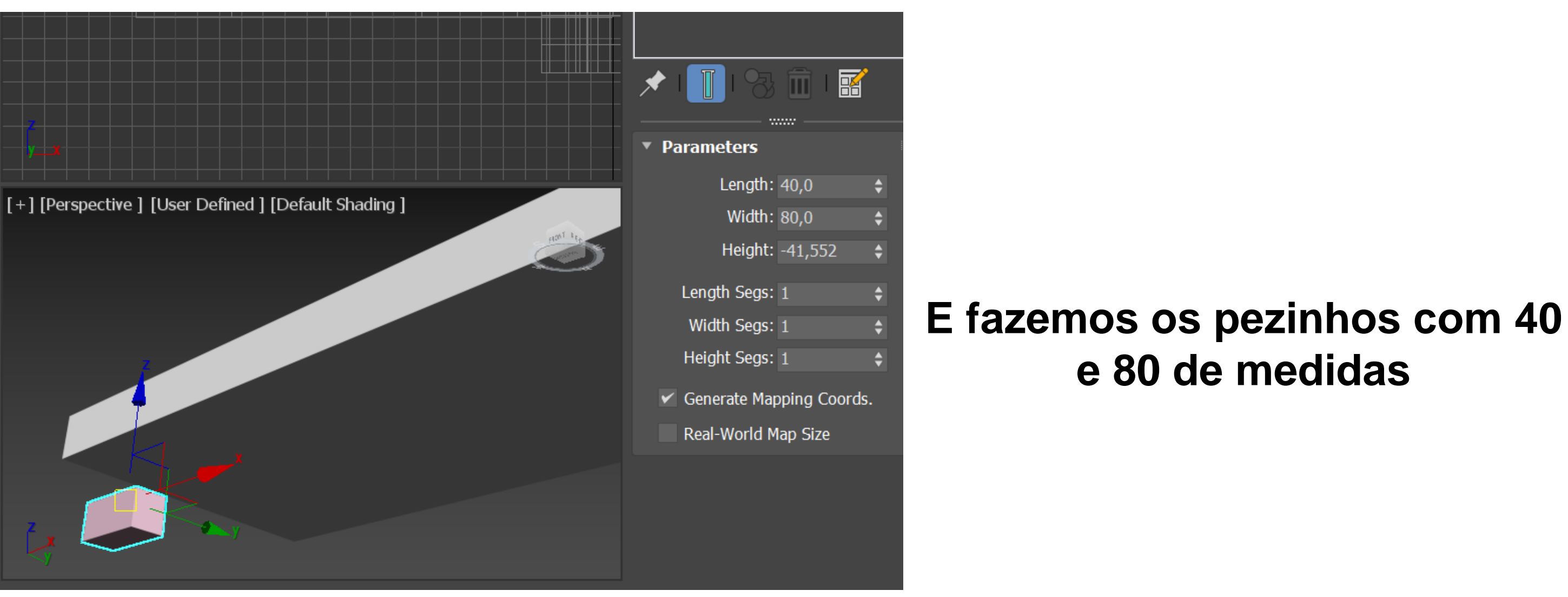

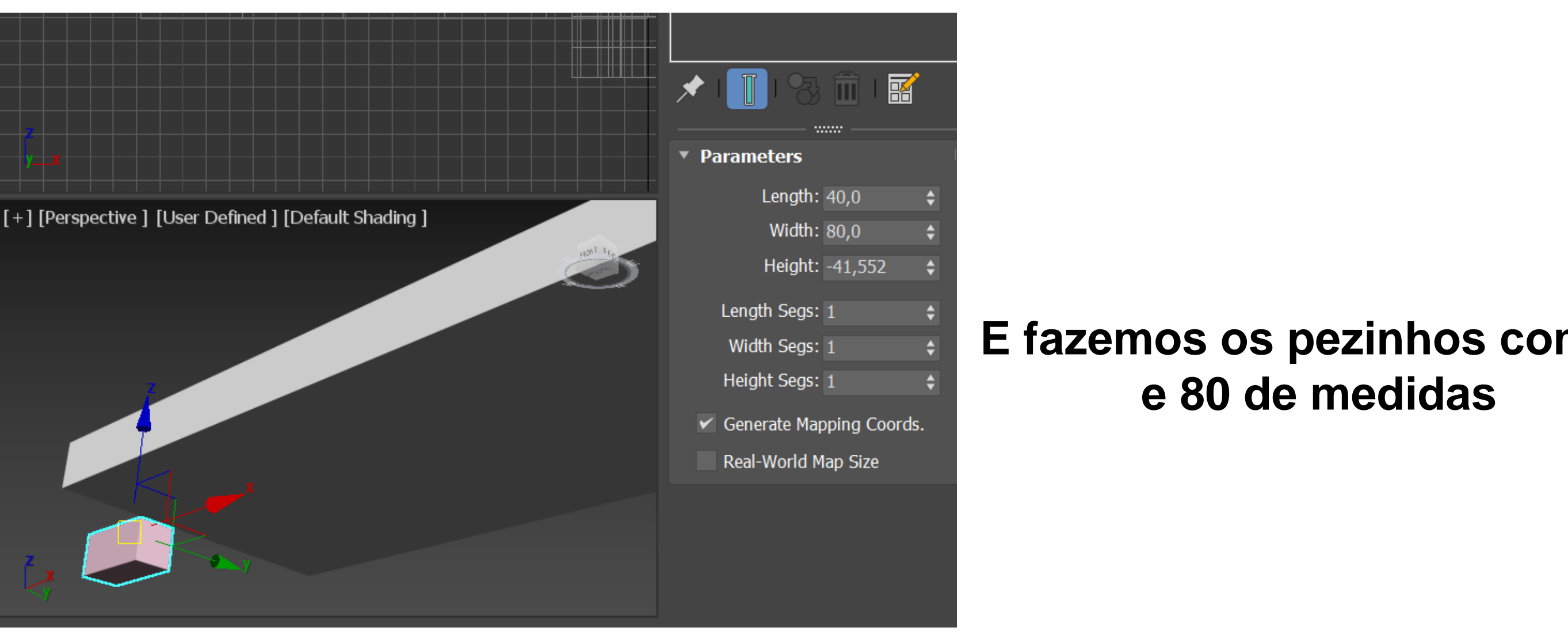

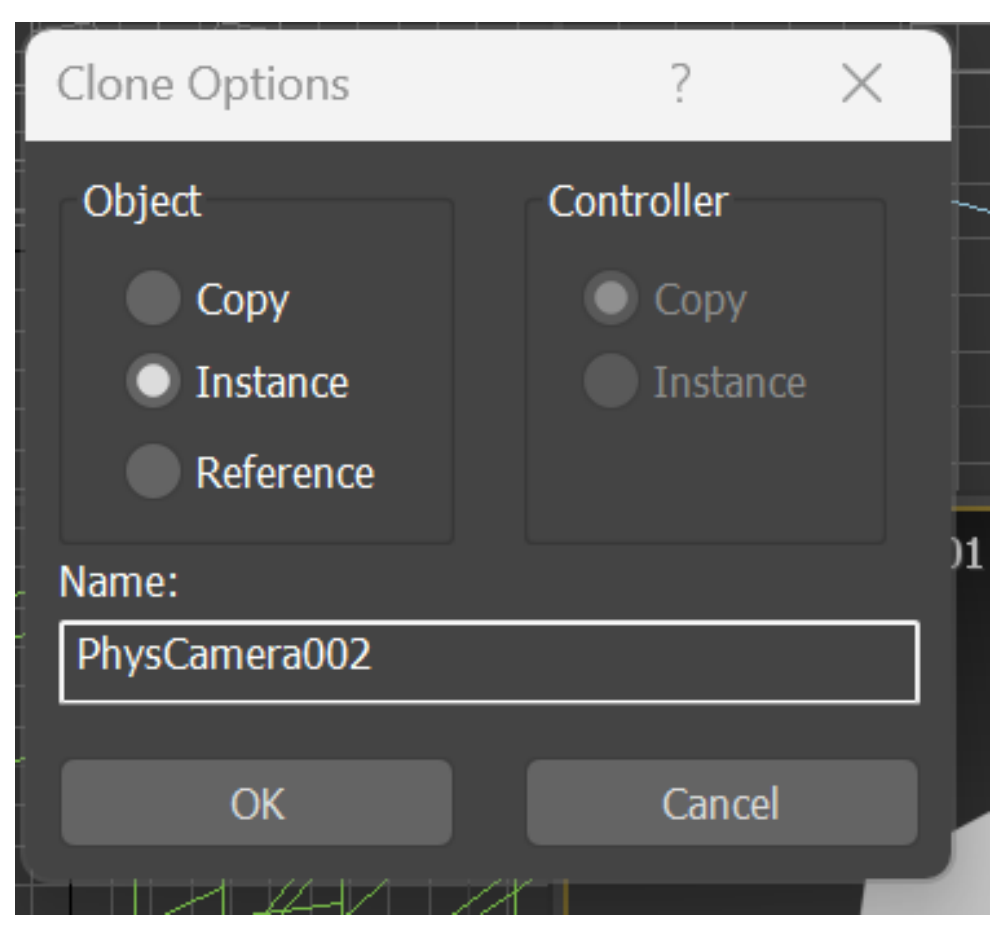

## Fazer a cópia é fazer um clone

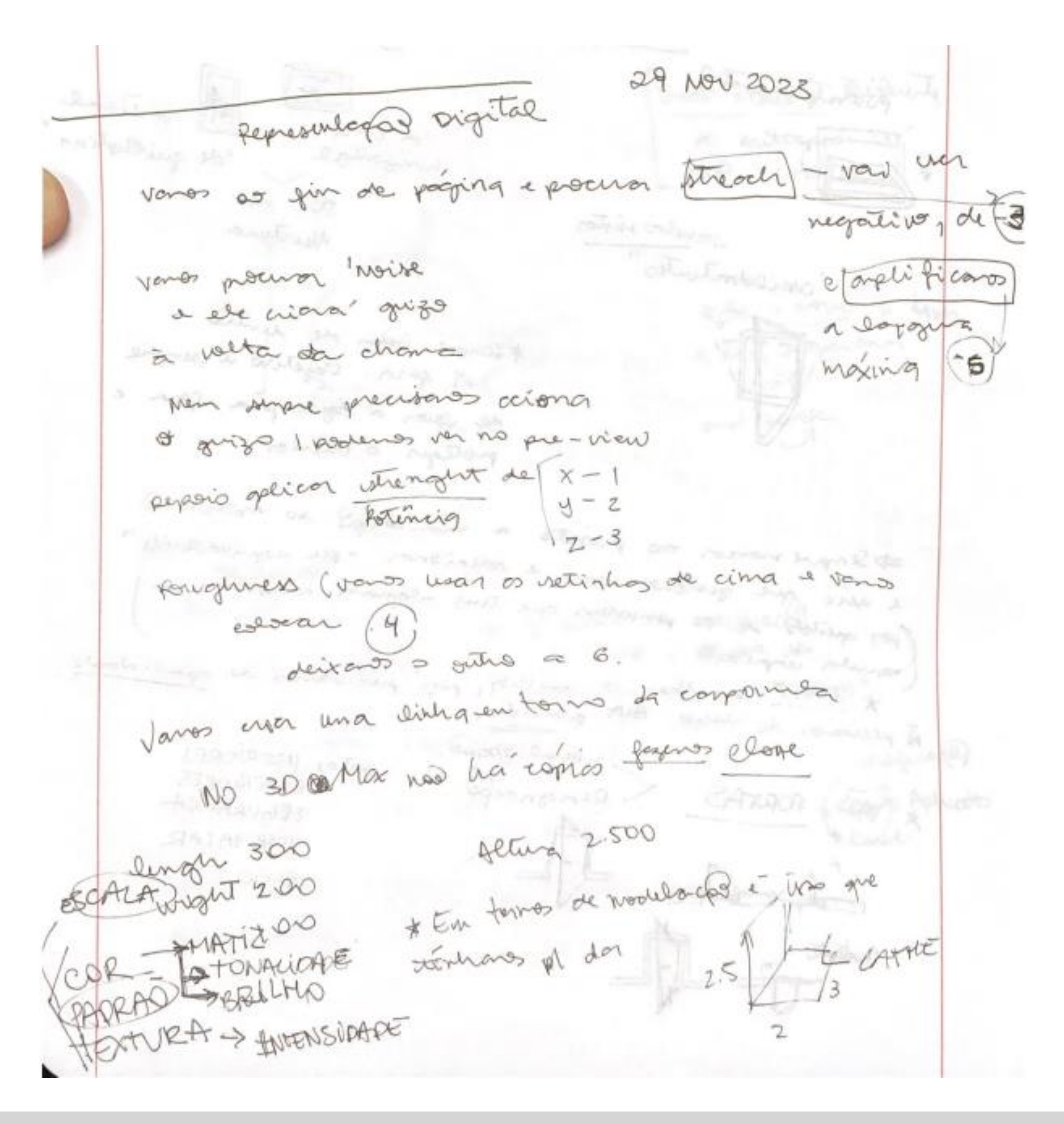

# ReDig

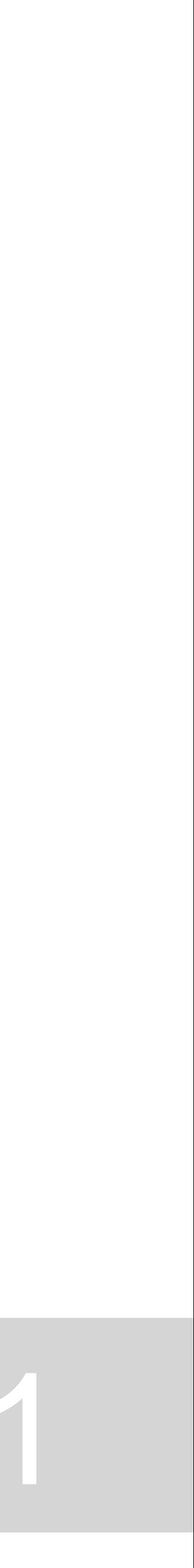

### **Quando importarmos coisas do AutoCad, ao entrarem no 3D ficarão sem nada, mas por isso prescisamos colocar por cima de algum outro objeto**

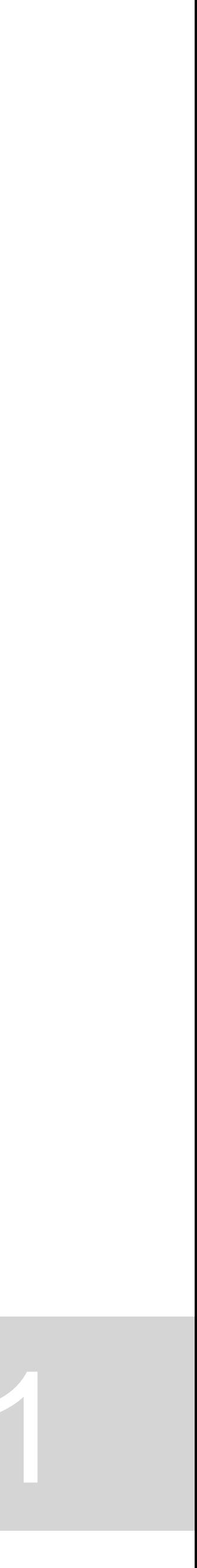

**06 dezembro 2023 Apoio aos trabalhos – EXTRUDE (3D Max sem serviço)**

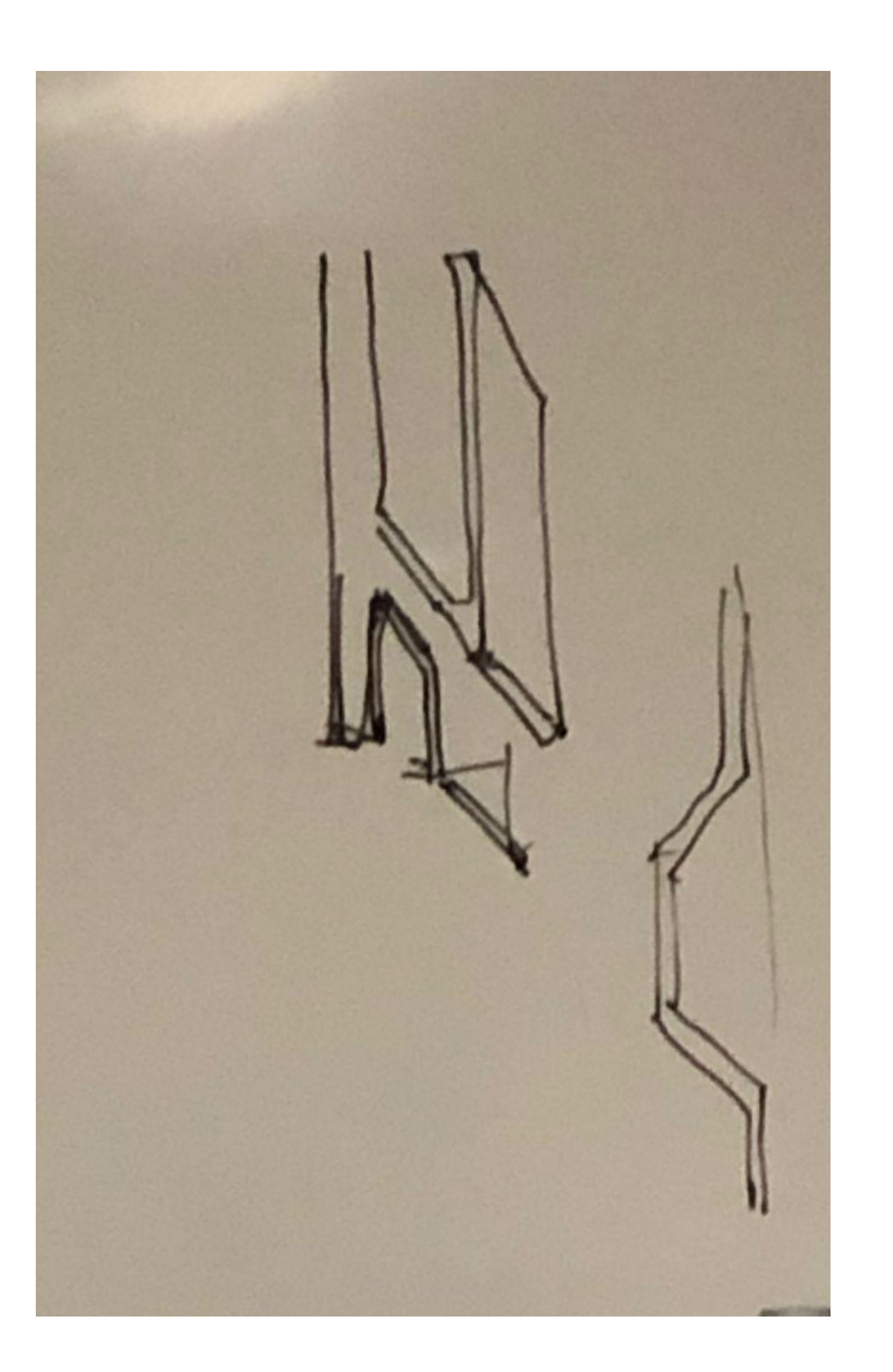

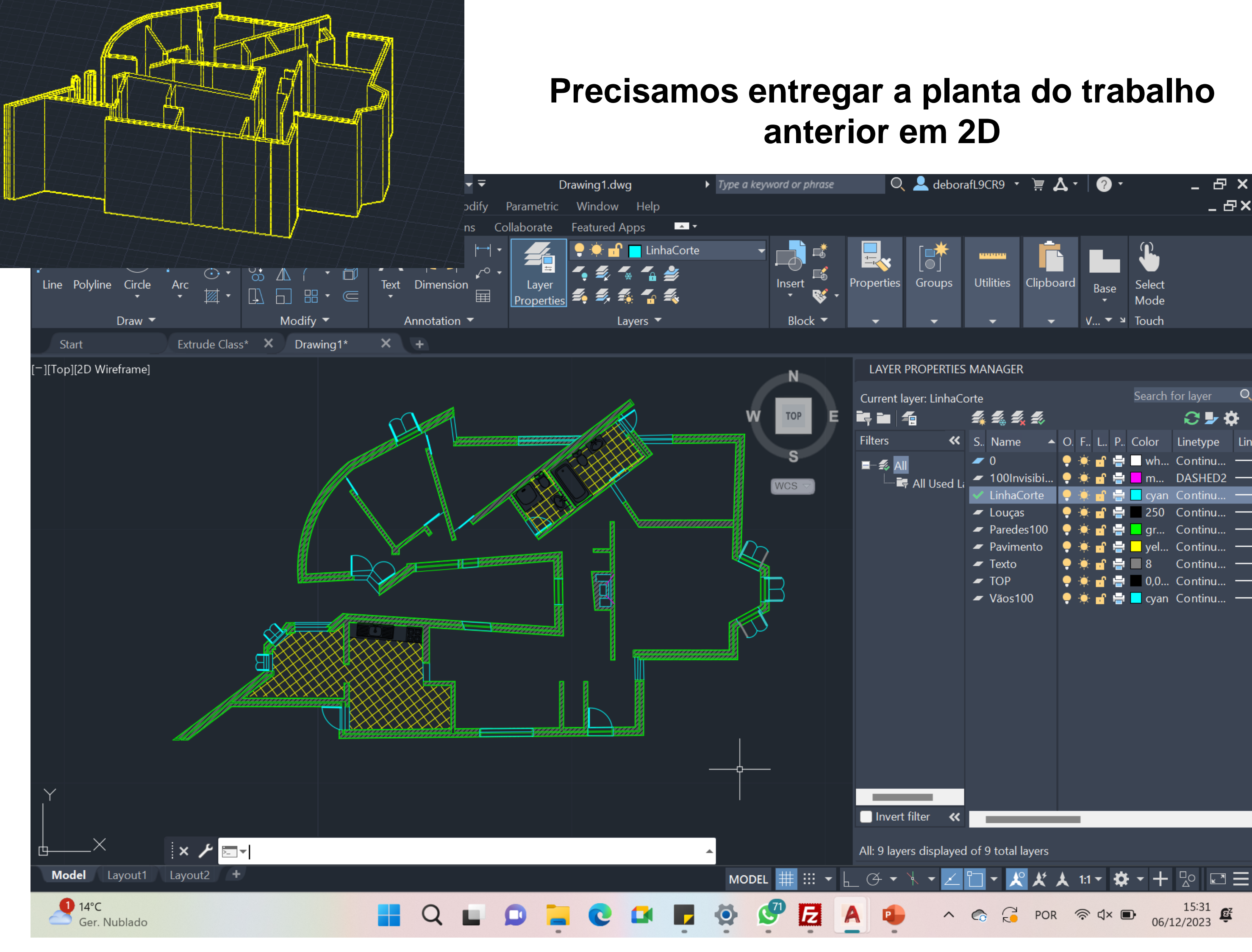

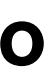

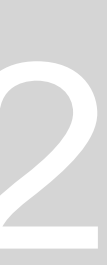

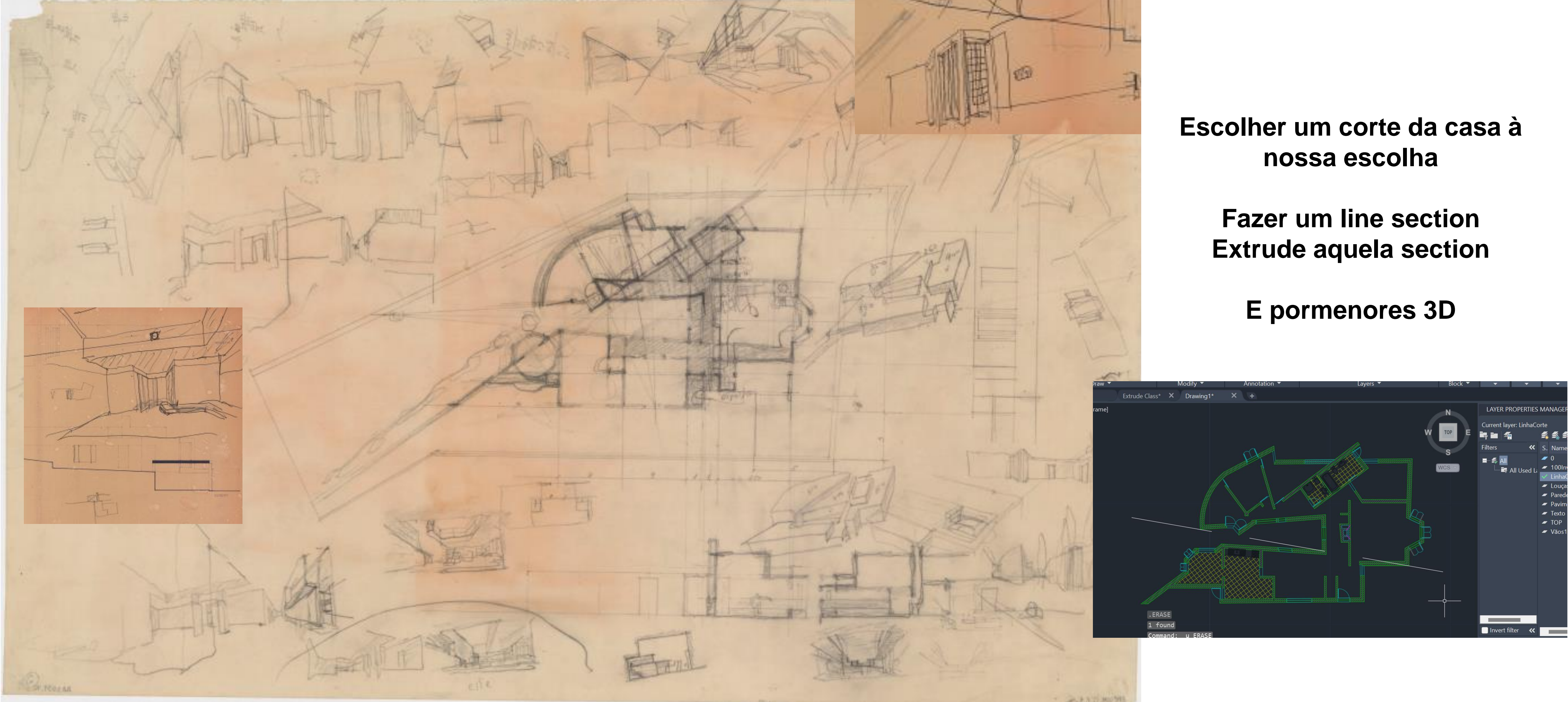

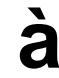

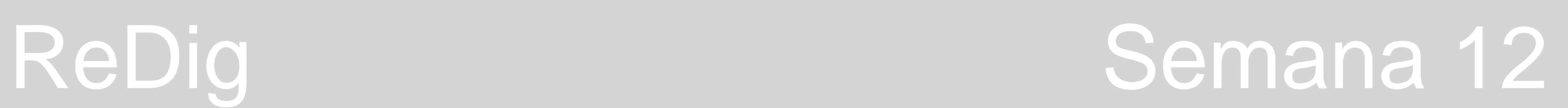

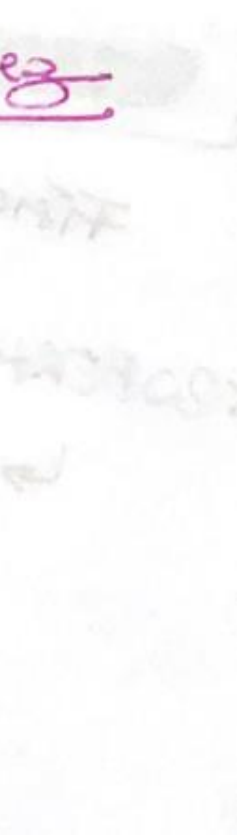

**Afinal, 3D Max voltou a funcionar e vamos continuar matéria**

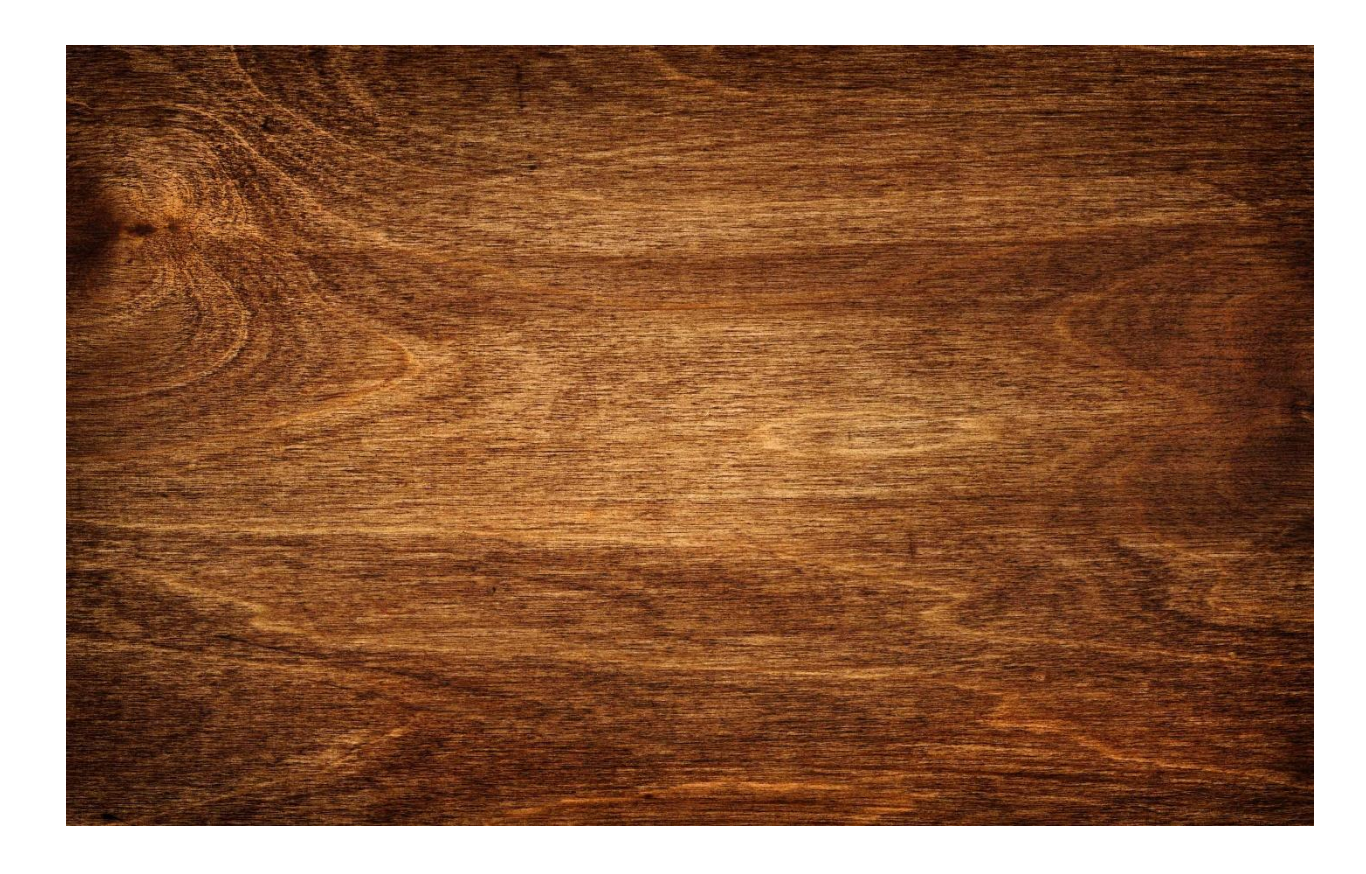

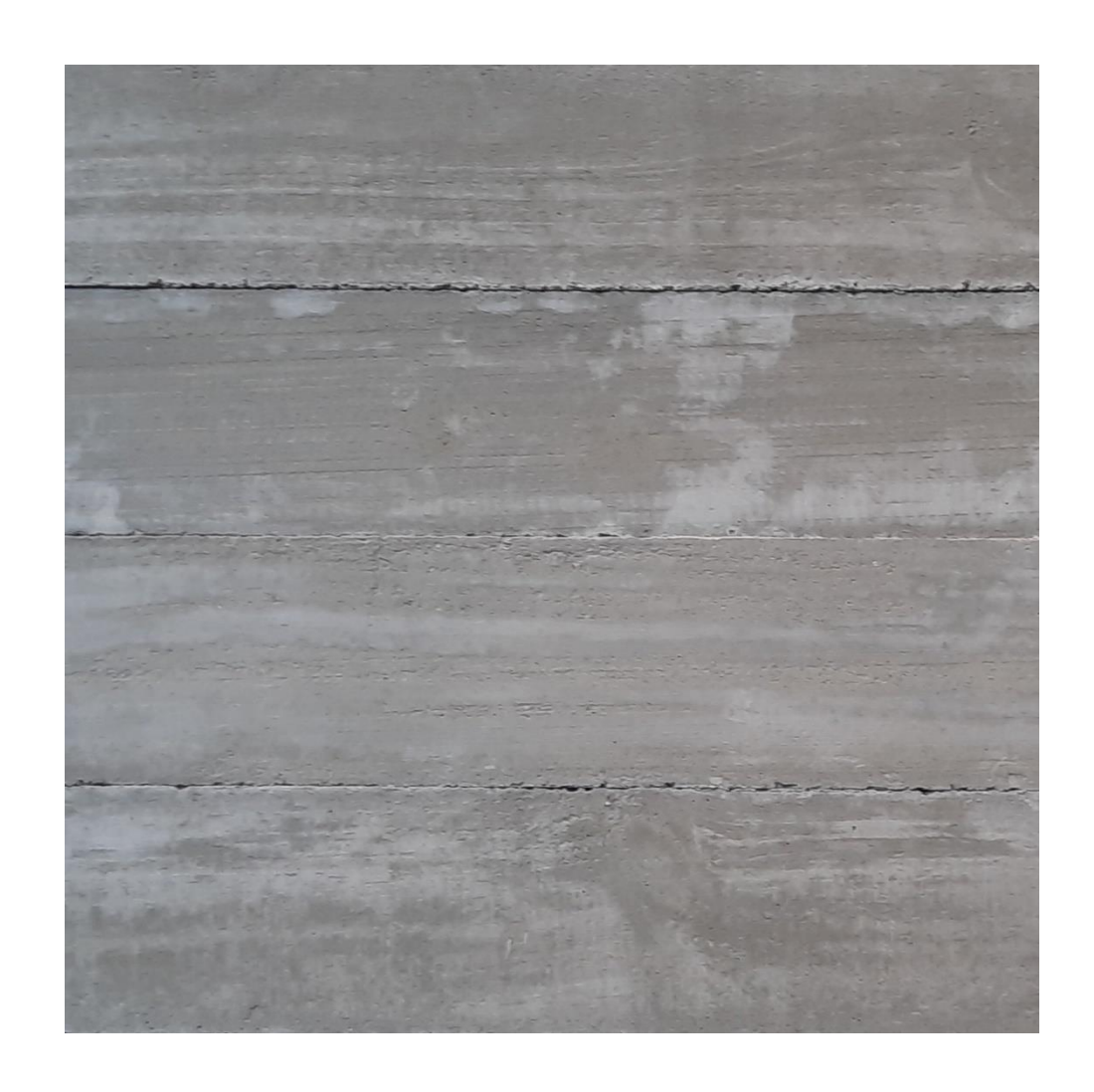

**Textura betão aparente Imagem semelhante á cofragem de madeira** 

### **Textura madeira**

3D LIAX - Ficherry

**12 de dezembro de 2023**

**Precisamos fazer paredes exteriores e interiores diferentes. Ao fazermos isso, provavelmente vamos ter parede Ext1, Ext2, Ext3…**

**Assim, vamos conseguir aplicar os diferentes materiais nessas paredes.** 

**Neste caso, também não poderemos fazer union das paredes, para aplicar os materiais e eles não ficarem distorcidos, além de conseguir aplicar os diferentes materiais.** 

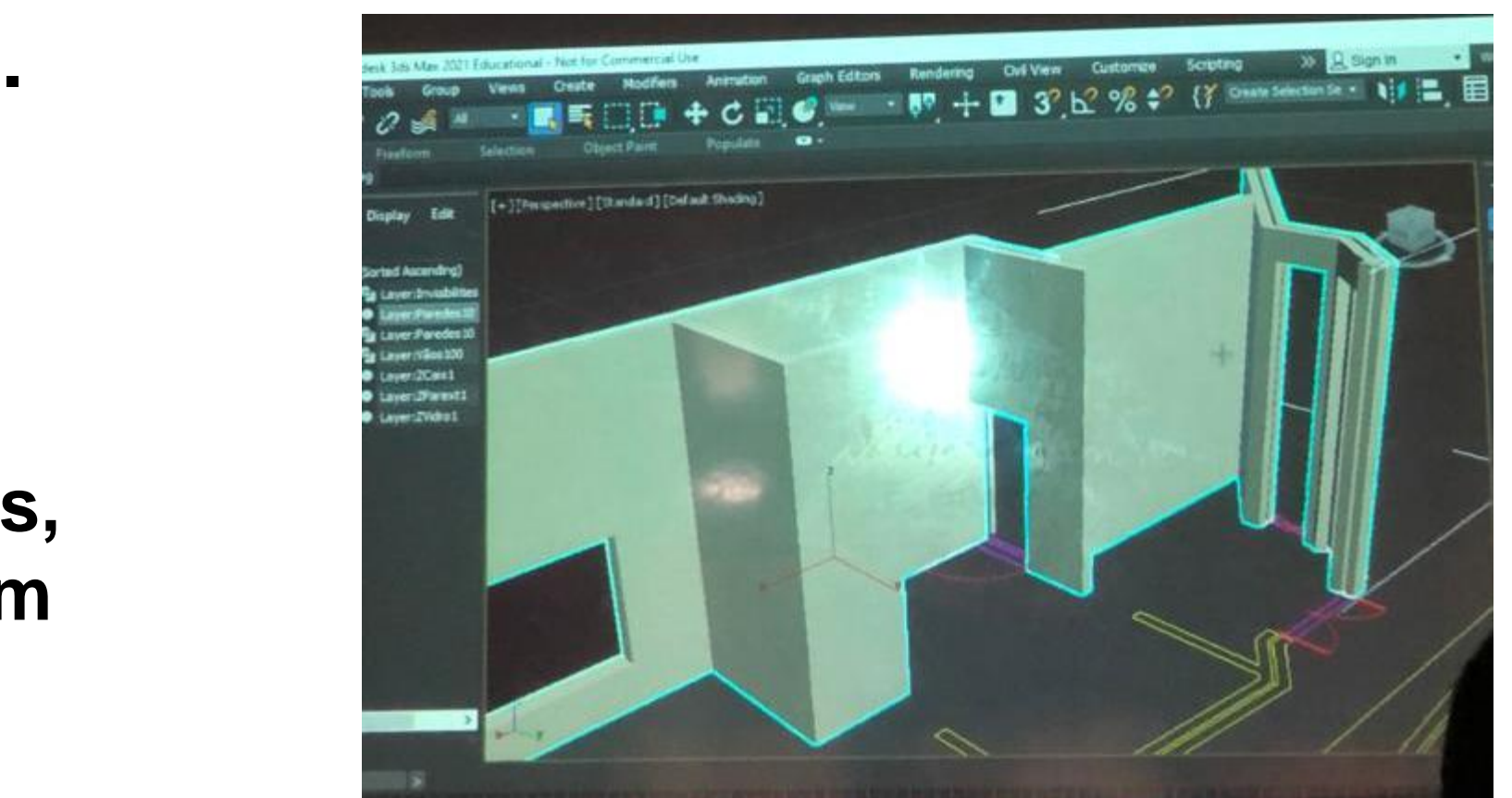

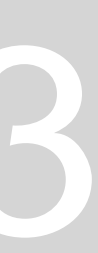
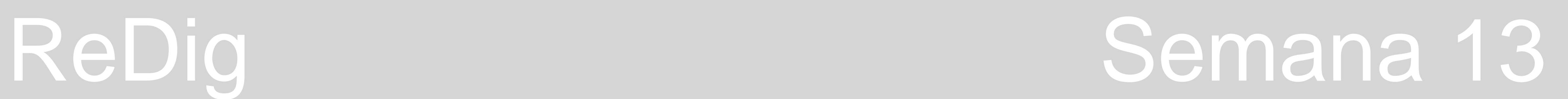

**Podemos um bocado arbitrar como achamos que é feito, daquilo que não temos fotografia, como a cozinha ou a casa de banho. Com relação aos azulejos, podemos fazê-los até meio da parede ou do chão ao teto.** 

**13 dezembro 2023**

## ReDig Semana 13

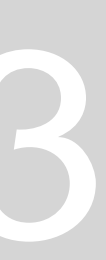

**19 dezembro 2023 Continuamos a trabalhar no corte da casa António Carlos Siza Aproveitei também para já organizar os pontos de submissão do trabalho na página, com os respetivos layout, dwg e 3ds max** 

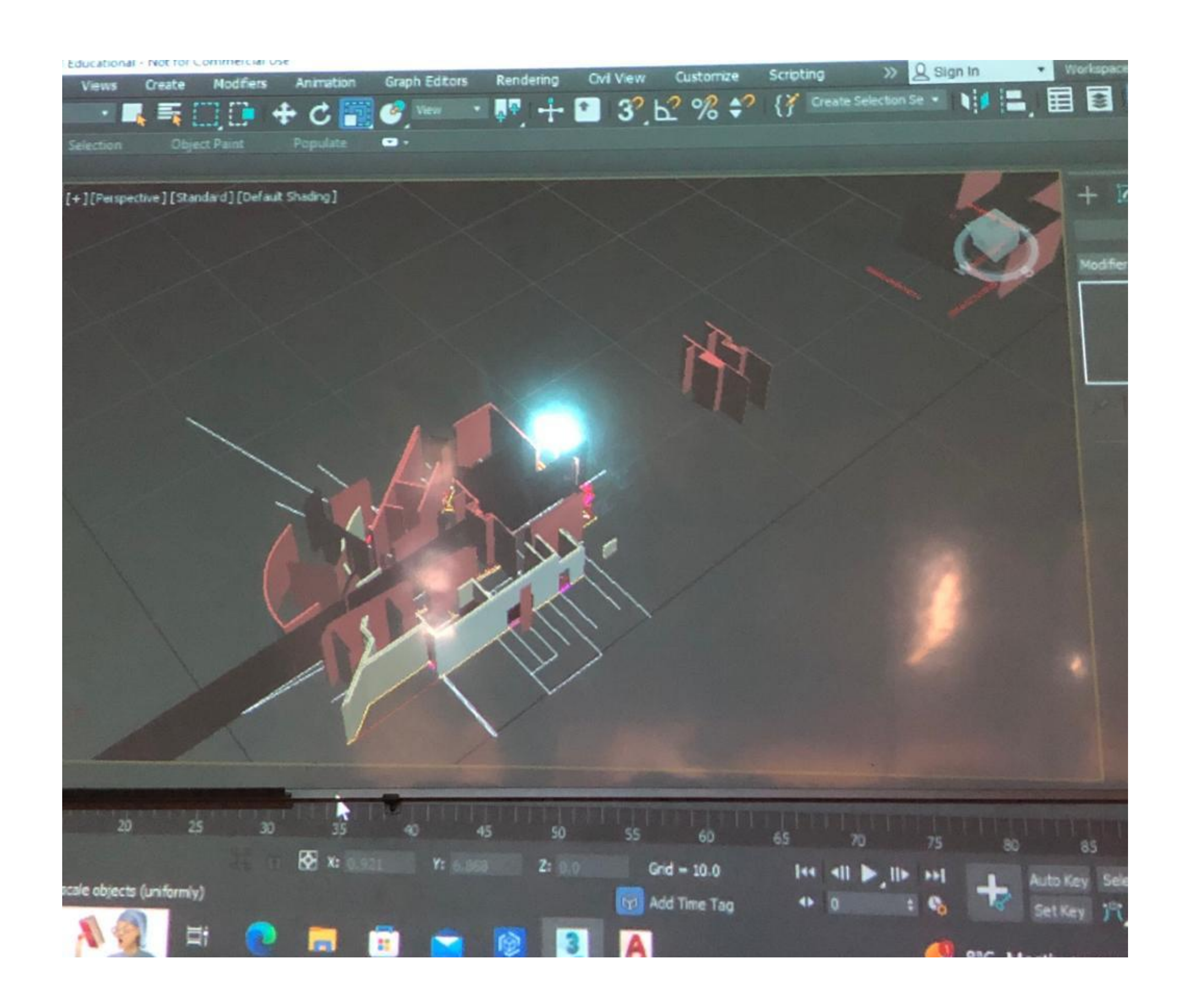

# ReDig Semana 14

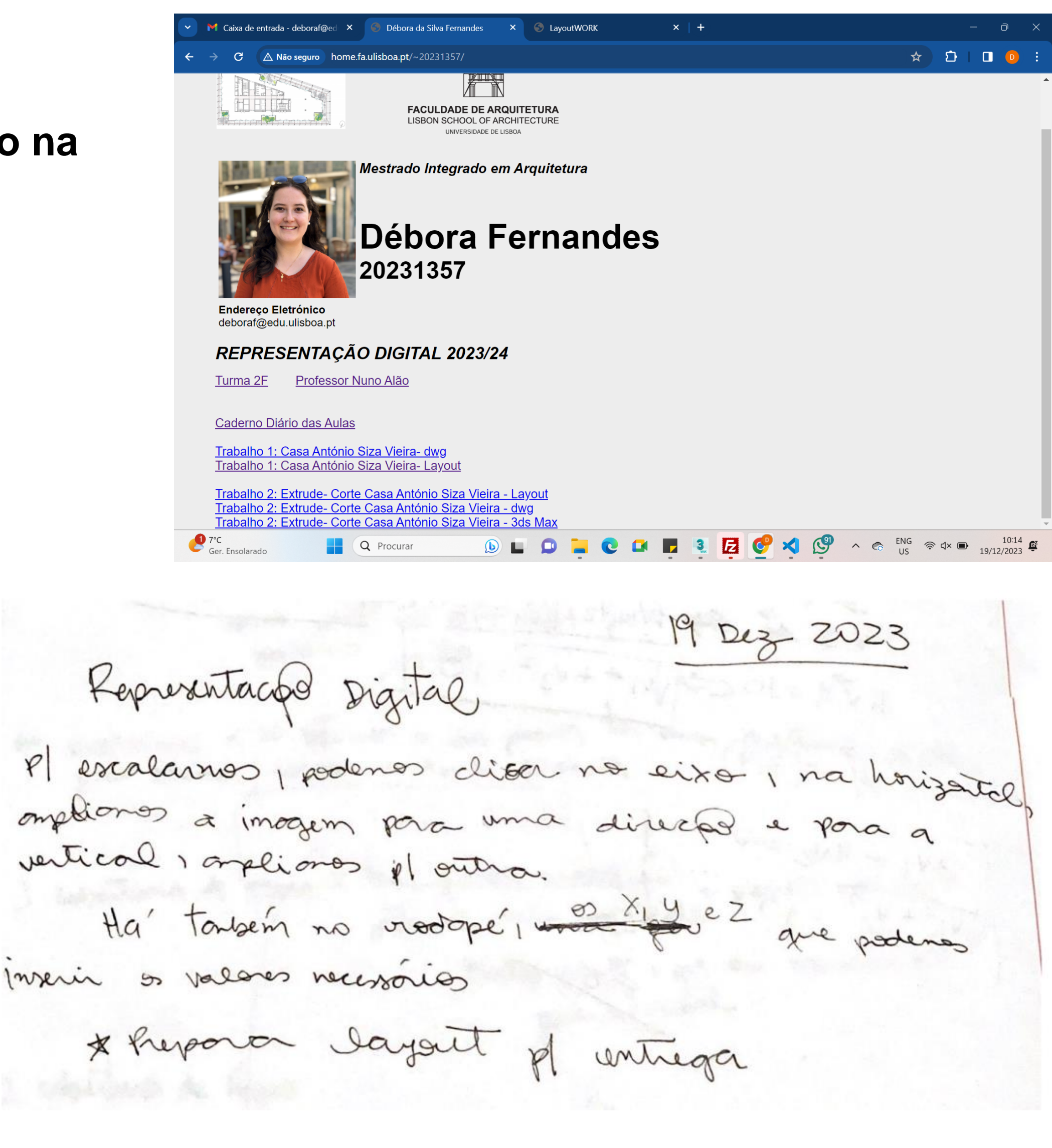

Representaçõe Digital

Ha' tousem no rodopé, mon x y ez Inscrir os valores necessários

\* Report dayant pl untrega

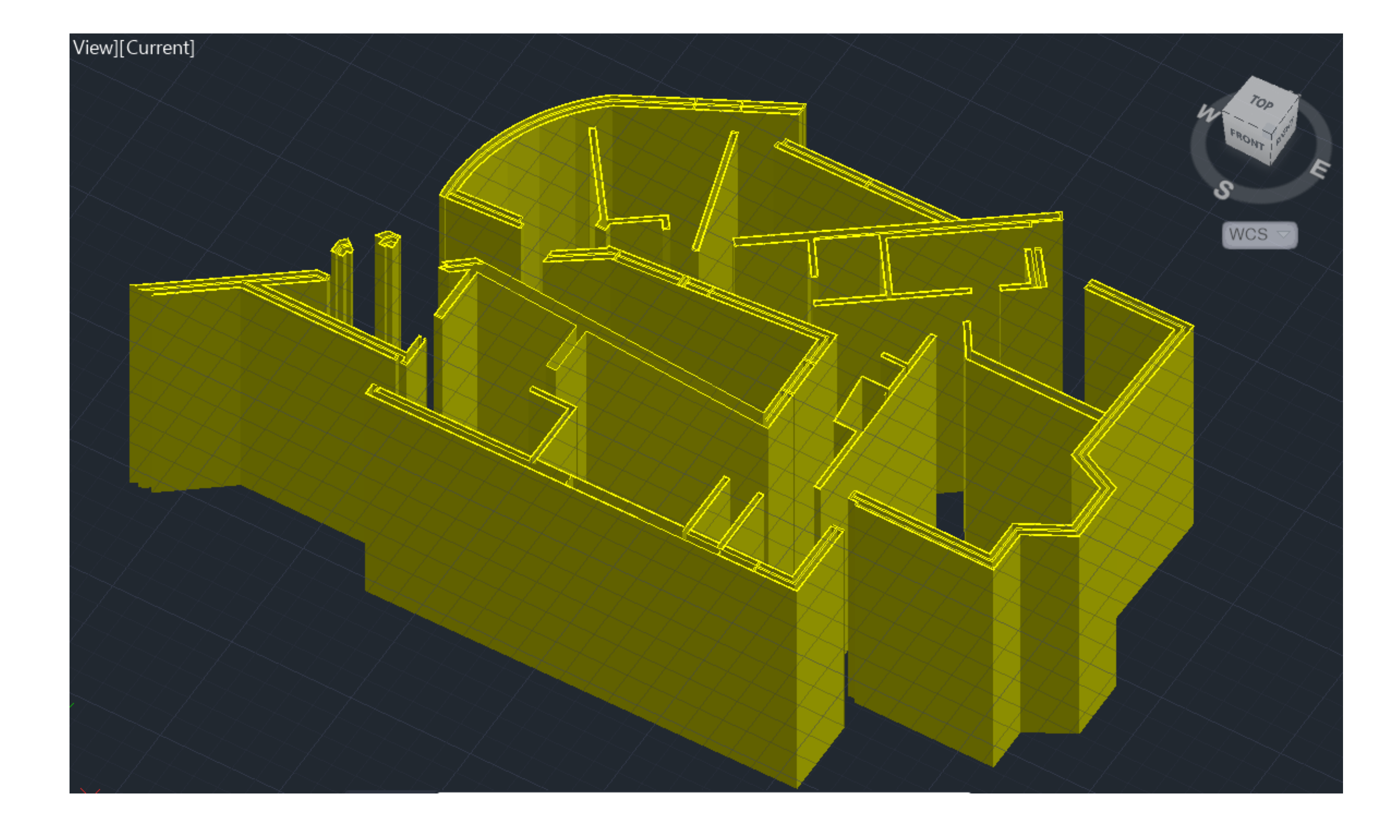

# ReDig

### Semana 14

**20 dezembro 2023**

## ReDig Semana 14

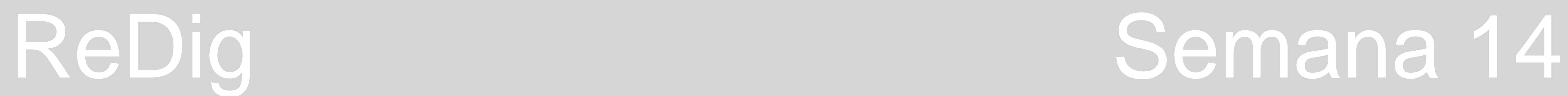

**Entrega trabalho 2 até dia 22 de dezembro**